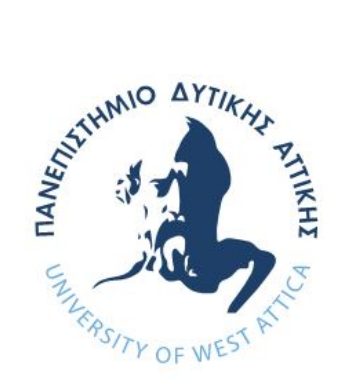

# **ΠΑΝΕΠΙΣΤΗΜΙΟ ΔΥΤΙΚΗΣ ΑΤΤΙΚΗΣ**

# **ΣΧΟΛΗ ΜΗΧΑΝΙΚΩΝ ΤΜΗΜΑ ΜΗΧΑΝΙΚΩΝ ΠΛΗΡΟΦΟΡΙΚΗΣ ΚΑΙ ΥΠΟΛΟΓΙΣΤΩΝ**

**ΔΙΠΛΩΜΑΤΙΚΗ ΕΡΓΑΣΙΑ**

**Ευφυή Εικονικά Περιβάλλοντα στην Εκπαίδευση**

**Παναγιώτης Στρουσόπουλος Α.Μ. 711161182**

**Εισηγητής: Ακριβή Κρούσκα, Διδάκτωρ**

#### **ΔΙΠΛΩΜΑΤΙΚΗ ΕΡΓΑΣΙΑ**

# **Ευφυή Εικονικά Περιβάλλοντα στην Εκπαίδευση Παναγιώτης Στρουσόπουλος Α.Μ. 711161182**

**Εισηγητής:** 

**Ακριβή Κρούσκα, Διδάκτωρ**

**Εξεταστική Επιτροπή:** 

**Ακριβή Κρούσκα, Διδάκτωρ Κλειώ Σγουροπούλου, Καθηγήτρια Χρήστος Τρούσσας, Επίκουρος καθηγητής**

**Ημερομηνία εξέτασης 5/10/2022**

Kleio Sgourop Sgouropoulou oulou

Digitally signed by Kleio Date: 2022.10.30 17:09:57 +02'00'

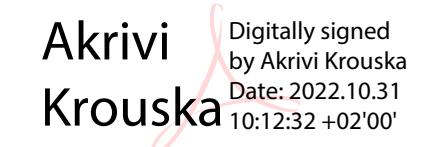

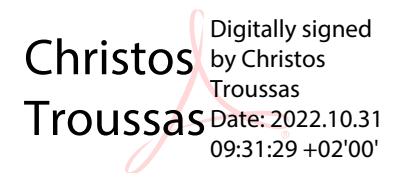

#### **ΔΗΛΩΣΗ ΣΥΓΓΡΑΦΕΑ ΔΙΠΛΩΜΑΤΙΚΗΣ ΕΡΓΑΣΙΑΣ**

Ο κάτωθι υπογεγραμμένος Παναγιώτης Στρουσόπουλος του Νικολάου, με αριθμό μητρώου 711161182 φοιτητής του Πανεπιστημίου Δυτικής Αττικής της Σχολής Μηχανικών του Τμήματος Μηχανικών Πληροφορικής και Υπολογιστών δηλώνω υπεύθυνα ότι:

«Είμαι συγγραφέας αυτής της διπλωματικής εργασίας και ότι κάθε βοήθεια την οποία είχα για την προετοιμασία της είναι πλήρως αναγνωρισμένη και αναφέρεται στην εργασία. Επίσης, οι όποιες πηγές από τις οποίες έκανα χρήση δεδομένων, ιδεών ή λέξεων, είτε ακριβώς είτε παραφρασμένες, αναφέρονται στο σύνολό τους, με πλήρη αναφορά στους συγγραφείς, τον εκδοτικό οίκο ή το περιοδικό, συμπεριλαμβανομένων και των πηγών που ενδεχομένως χρησιμοποιήθηκαν από το διαδίκτυο. Επίσης, βεβαιώνω ότι αυτή η εργασία έχει συγγραφεί από μένα αποκλειστικά και αποτελεί προϊόν πνευματικής ιδιοκτησίας τόσο δικής μου, όσο και του Ιδρύματος.

Παράβαση της ανωτέρω ακαδημαϊκής μου ευθύνης αποτελεί ουσιώδη λόγο για την ανάκληση του πτυχίου μου».

Ο Δηλών

Στρουσόπουλος Παναγιώτης

### **ΕΥΧΑΡΙΣΤΙΕΣ**

Με την ολοκλήρωση της παρούσας διπλωματικής εργασίας θα ήθελα να ευχαριστήσω όσους µε υποστήριξαν κατά τη διάρκεια των σπουδών µου. Αρχικά θα ήθελα να ευχαριστήσω την επιβλέπουσα καθηγήτρια της εργασίας, κ. Ακριβή Κρούσκα για την συνεχή στήριξη της σε όλα τα στάδια της εκπόνησης, καθώς και την κ. Κλειώ Σγουροπούλου και τον κ. Χρήστο Τρούσσα, που µε τίμησαν µε τη παρουσία τους στην τριμελή επιτροπή εξέτασης. Τέλος, θέλω να ευχαριστήσω όλους τους φίλους που στάθηκαν στο πλευρό µου και με υποστήριξαν.

#### **ΠΕΡΙΛΗΨΗ**

Η παρούσα διπλωματική εργασία ασχολείται με τα Ευφυή Εικονικά Περιβάλλοντα στην Εκπαίδευση με αναφορά τόσο στην ηλεκτρονική μάθηση, όσο και στους εικονικούς κόσμους. Με γνώμονα αυτά, δημιουργήθηκε μία εφαρμογή με σκοπό την ανάπτυξη ενός εικονικού κόσμου, την ενσωμάτωση, σε αυτόν, τεχνικών τεχνητής νοημοσύνης και την παράλληλη υποστήριξη της διαδικασίας της εξ αποστάσεως εκπαίδευσης. Προγραμματίστηκαν και αναλύονται παρακάτω ο σχεδιασμός, η υλοποίηση, οι οντότητες και οι λειτουργίες της εφαρμογής. Τέλος, αναφέρονται τα εργαλεία που χρησιμοποιήθηκαν και οι απαιτήσεις του συστήματος για την καλύτερη και πιο ευχάριστη εμπειρία του χρήστη.

Επιστημονική περιοχή: Ηλεκτρονική μάθηση, Εκπαίδευση, Εικονικοί Κόσμοι Λέξεις κλειδιά: Εικονικοί κόσμοι, Μελισσοκομία, Unity

#### **ABSTRACT**

The present thesis concerns the development of Intelligent Virtual Environments in Education with reference to both e-learning and virtual worlds. With this in mind, an application was created with the aim of developing a virtual world, integrating artificial intelligence techniques into it and simultaneously supporting the distance education process. The design, implementation, entities, and functions of the application were planned and analyzed below. Finally, the tools used and the system requirements for the best and most pleasant user experience are mentioned.

Scientific area: E-learning, Education, Virtual Worlds Keywords: Virtual Worlds, Beekeeping, Unity

# **ΠΕΡΙΕΧΟΜΕΝΑ**

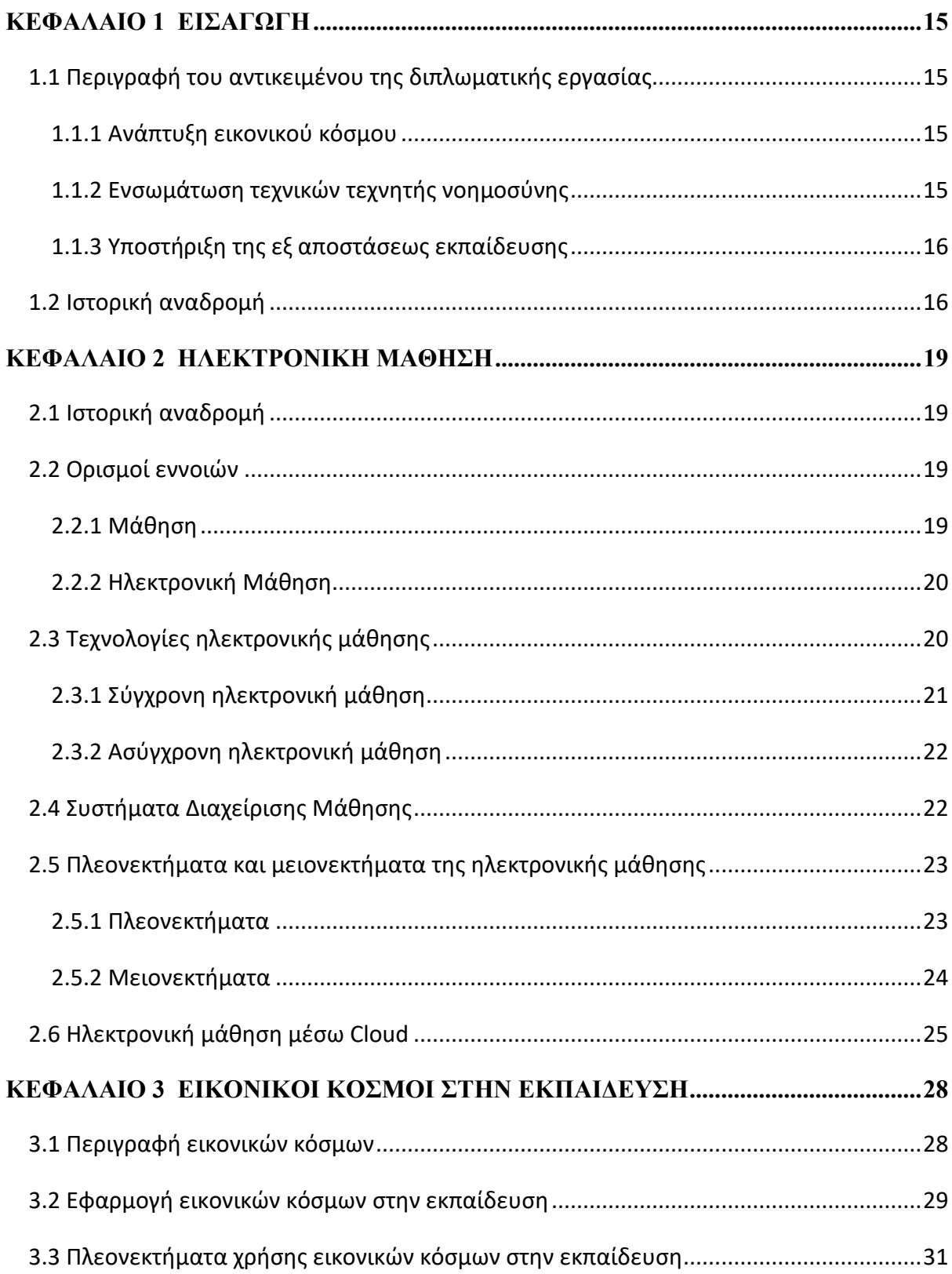

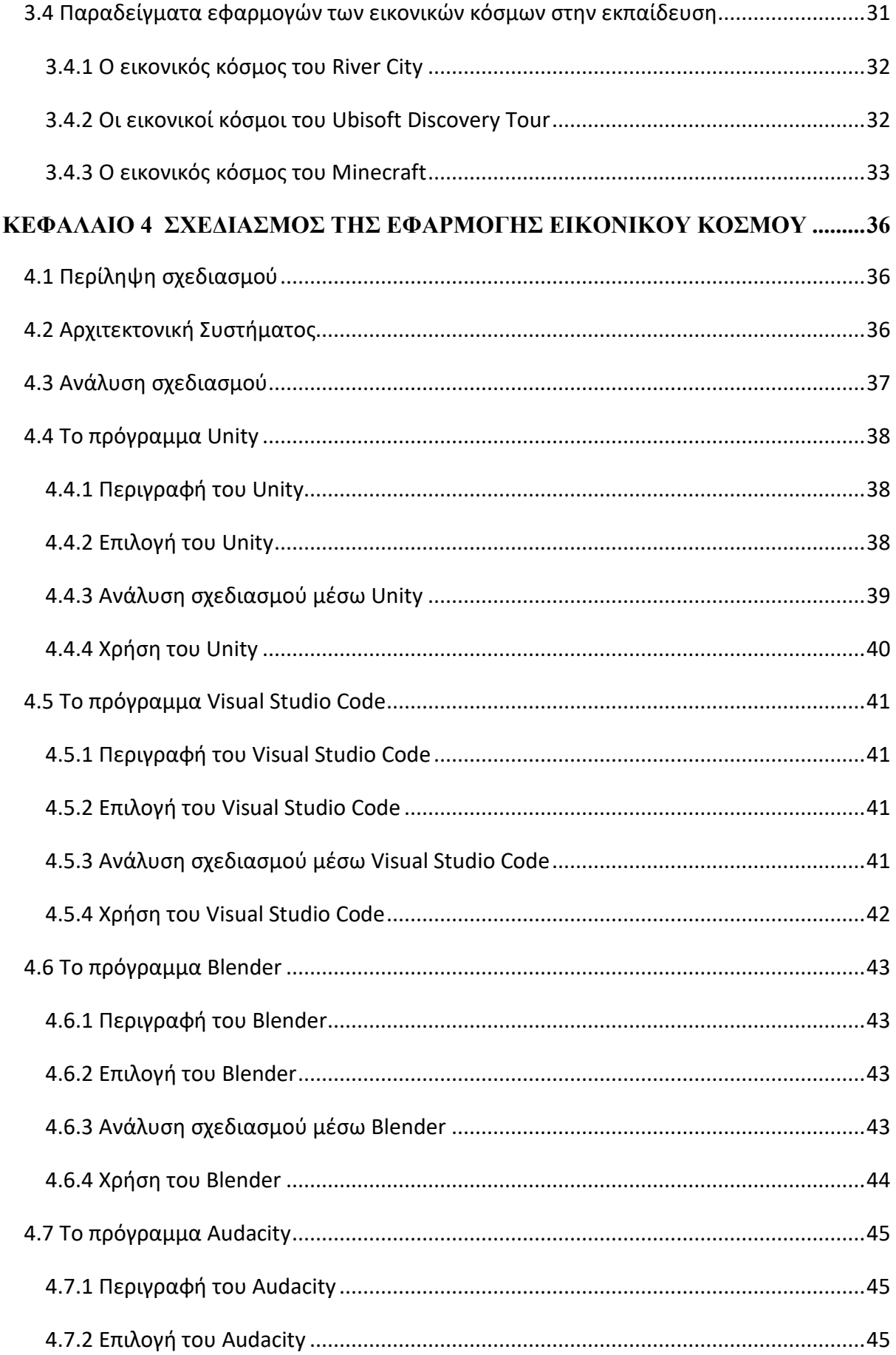

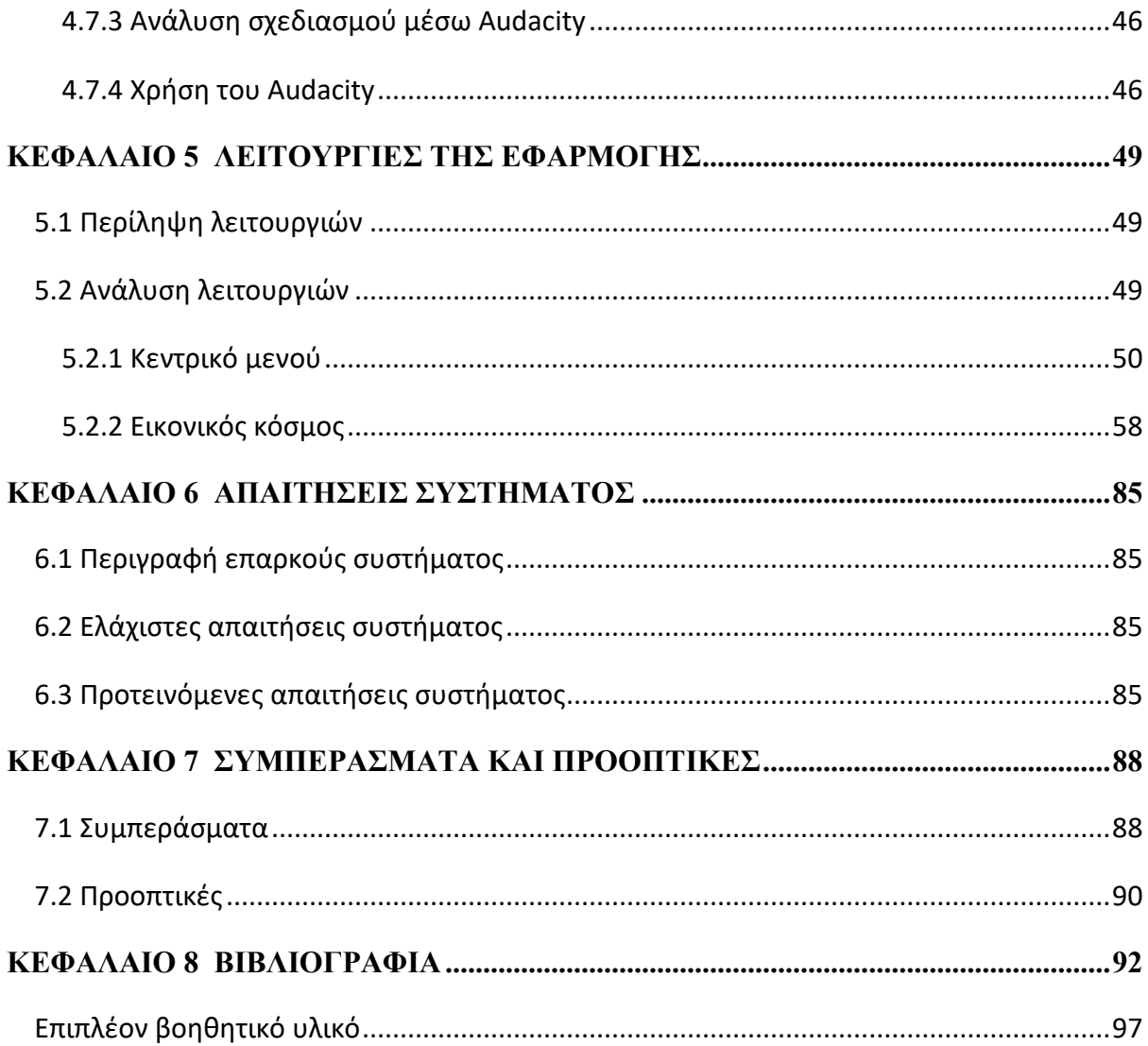

# **ΚΑΤΑΛΟΓΟΣ ΕΙΚΟΝΩΝ**

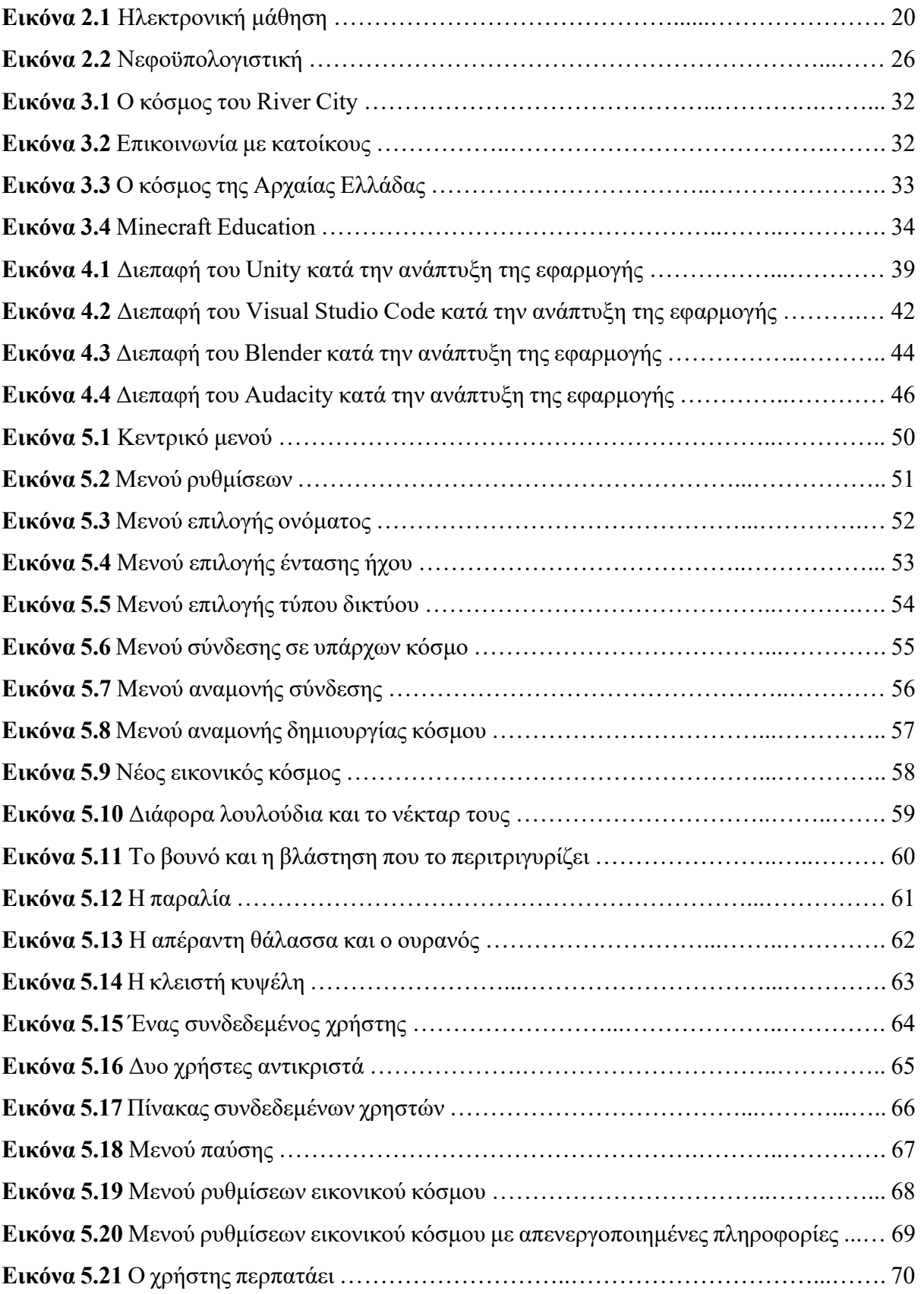

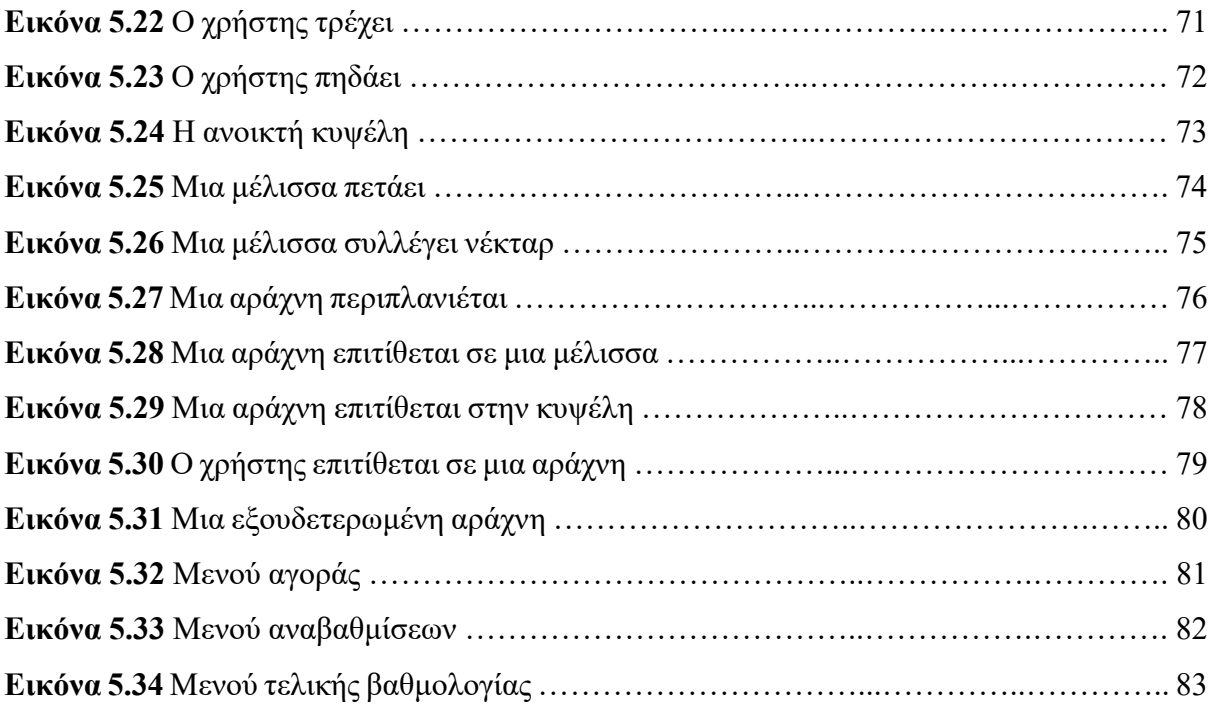

# **ΚΑΤΑΛΟΓΟΣ ΣΧΗΜΑΤΩΝ**

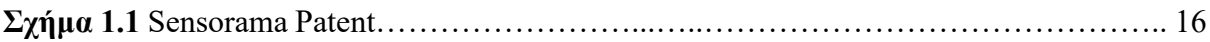

## **ΚΕΦΑΛΑΙΟ 1**

# **ΕΙΣΑΓΩΓΗ**

<span id="page-15-0"></span>Σε αυτό το κεφάλαιο αναλύεται το αντικείμενο της διπλωματικής εργασίας και γίνεται μια ιστορική αναδρομή γύρω από τις εφαρμογές που έχουν δημιουργηθεί σε αυτόν τον τομέα.

## <span id="page-15-1"></span>**1.1 Περιγραφή του αντικειμένου της διπλωματικής εργασίας**

Αντικείμενο της παρούσας διπλωματικής εργασίας είναι η ανάπτυξη ενός εικονικού κόσμου με ενσωμάτωση τεχνικών τεχνητής νοημοσύνης, για την υποστήριξη της διαδικασίας της εξ αποστάσεως εκπαίδευσης στον τομέα της μελισσοκομίας.

### <span id="page-15-2"></span>**1.1.1 Ανάπτυξη εικονικού κόσμου**

Ο εικονικός χώρος αποτελείται από ένα νησί περιβαλλόμενο από θάλασσα, στο οποίο κανείς μπορεί να εντοπίσει τόσο την βλάστηση όσο τα έντομα και τους εχθρούς τους. Η βλάστηση απαρτίζεται από τυχαιοποιημένο αριθμό και θέση δέντρων, φυτών, πετρωμάτων και λουλουδιών τα οποία τοποθετούνται με την έναρξη του παιχνιδιού και διαμορφώνουν με αυτόν τον τρόπο την τελική μορφή του εικονικού κόσμου. Τα έντομα είναι οι μέλισσες οι οποίες ζουν μέσα σε μία κυψέλη και αποτελούν το βασικό στοιχείο ενδιαφέροντος της εργασίας, τη μελισσοκομία. Τέλος, ως εχθροί εμφανίζονται οι αράχνες, ένας από τους πραγματικούς κινδύνους των μελισσών. Με κύριο γνώμονα αυτά τα δεδομένα το παιχνίδι αρχίζει όταν ο χρήστης ανοίξει την κυψέλη και βγουν οι μέλισσες. Οι μέλισσες προσπαθούν να μαζεύουν όσο περισσότερο νέκταρ μπορούν, να το επιστρέφουν στην κυψέλη και ταυτόχρονα ο χρήστης τις προστατεύει από τις αράχνες οι οποίες τους επιτίθονται. Απώτερος σκοπός της εφαρμογής είναι ο χρήστης να πετύχει την υψηλότερη βαθμολογία που μπορεί συλλέγοντας πόντους κυρίως από την ποσότητα του μελιού που καταφέρνουν να φτιάξουν οι μέλισσες.

#### <span id="page-15-3"></span>**1.1.2 Ενσωμάτωση τεχνικών τεχνητής νοημοσύνης**

Η μετακίνηση των οντοτήτων στην εφαρμογή, δηλαδή των μελισσών και των αραχνών, γίνεται με βάση τον «Navmesh Grid Pathfinding» αλγόριθμο του Unity, ο οποίος είναι παρόμοιος με τον A\* αλγόριθμο [\[36\]](#page-96-0). Πιο συγκεκριμένα, όταν μία μέλισσα βγαίνει από την κυψέλη αναζητά το κοντινότερο διαθέσιμο λουλούδι, εκείνο δηλαδή που έχει απόθεμα από νέκταρ και ταυτόχρονα δεν χρησιμοποιείται από άλλη μέλισσα. Μία αράχνη από την άλλη, κατευθύνεται σε τυχαία προσβάσιμα σημεία του νησιού μέχρι να βρεθεί στο οπτικό της πεδίο κάποια μέλισσα ή η κυψέλη. Καθώς ο βασικός στόχος των αραχνών είναι η εξάλειψη των μελισσών θα προτιμήσουν, αν τις δουν, να τις κυνηγήσουν, ενώ στην διαφορετική περίπτωση που έχουν ορατή την κυψέλη, θα πορευτούν προς αυτήν.

#### <span id="page-16-0"></span>**1.1.3 Υποστήριξη της εξ αποστάσεως εκπαίδευσης**

Η εφαρμογή στην οποία βασίζεται η παρούσα διπλωματική εργασία μπορεί να χρησιμοποιηθεί γενικά στην εκπαίδευση και κατ' επέκτασιν στην εξ αποστάσεως εκπαίδευση, καθώς δομείται αφενός από χαρακτηριστικά που εμπίπτουν στην πραγματικότητα και αφετέρου από τρισδιάστατο περιβάλλον το οποίο προσελκύει το ενδιαφέρον των χρηστών. Τα χαρακτηριστικά αυτά είναι οι κίνδυνοι εναντίον των μελισσών, στην προκειμένη περίπτωση οι αράχνες, η ποσότητα και οι ταχύτητα συλλογής του νέκταρ από της μέλισσες, ο τρόπος με τον οποίον ο άνθρωπος χρησιμοποιεί κερδοσκοπικά τη μελισσοκομία και το περιβάλλον όπου αυτή μπορεί να ευδοκιμήσει. Ωστόσο, το τρισδιάστατο περιβάλλον αποτελεί πόλο έλξης για τους χρήστες λόγω της διαδραστηκότητάς του δίνοντας έτσι την δυνατότητα της ενεργούς συμμετοχής. Με αυτόν τον τρόπο η εκπαίδευση μοιάζει ελκυστική και ευχάριστη.

### <span id="page-16-1"></span>**1.2 Ιστορική αναδρομή**

<span id="page-16-2"></span>Αναφορές στους εικονικούς κόσμους γίνονται εδώ και δεκαετίας με τους πρωτοπόρους αυτών να χρονολογούνται από τα μέσα του 20ου αιώνα. Συγκεκριμένα, το 1962 κατασκευάστηκε το Sensorama, μια συσκευή που φιλοξενούσε την προβολή διαδραστικών ταινιών με τρισδιάστατη εικόνα, στερεοφωνικό ήχο, ρίψη αέρα και μυρωδιών. Στη συσκευή αυτή έχουν βασιστεί και οι σημερινοί arcade προσομοιωτές τεσσάρων διαστάσεων που βρίσκονται σε χώρους ψυχαγωγίας. Ύστερα, το 1977, δημιουργήθηκε το «Colossal Cave Adventure», ένας από τους

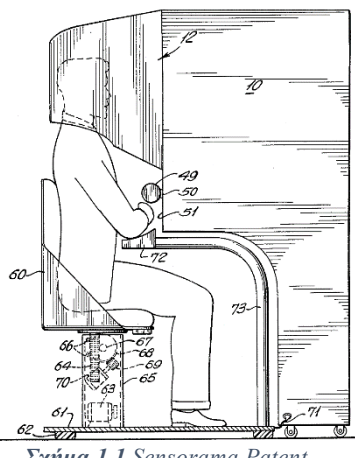

*Σχήμα 1.1 Sensorama Patent*

πρώτους ψηφιακούς κόσμους σε μορφή κειμένου. Η αλληλεπίδραση του χρήστη με αυτόν τον ψηφιακό κόσμο γινόταν εξ ολοκλήρου μέσω γραπτού κειμένου. Ο χρήστης διάβαζε μία πρώτη περιγραφή του χώρου που του δινόταν, φανταζόταν τον κόσμο, προσπαθούσε να εκμαιεύσει περισσότερες πληροφορίες για αυτόν πληκτρολογώντας την επόμενή του κίνηση με τη μορφή

εντολής και στη συνέχεια καθόριζε την πορεία του παιχνιδιού. Στα τέλη της δεκαετίας του 1970 στους εικονικούς κόσμους που ήταν βασισμένοι σε κείμενο εντάχθηκαν περαιτέρω δυνατότητες όπως η υποστήριξη πολλών παικτών ταυτόχρονα, καθώς και την επικοινωνία μεταξύ τους μέσα στο παιχνίδι με τη μορφή μηνυμάτων. Η πρώτη εφαρμογή εικονικών κόσμων με αυτά τα χαρακτηριστικά ονομαζόταν «Multi-Users Dungeons (MUD)» [\[37\]](#page-96-1) . Οι εικονικοί κόσμοι σήμερα αποτελούνται από τρισδιάστατα περιβάλλοντα όπου ο χρήστης μπορεί να περιηγηθεί μέσα σε αυτά, να ακούσει ήχους και να αλληλοεπιδράσει τόσο με το περιβάλλον, όσο και διαδικτυακά με άλλους χρήστες. Οι δυνατότητες που παρέχονται στους χρήστες διαφέρουν αναλόγως τον σκοπό της εφαρμογής. Υπάρχουν εφαρμογές που επιδιώκουν την συνομιλία και την κοινωνικοποίηση των χρηστών, την ψυχαγωγία, ακόμα και την εκπαίδευσή τους. Η συνομιλία μπορεί να γίνεται είτε με τη μορφή γραπτών μηνυμάτων, είτε με φωνητικές συνομιλίες. Οι εφαρμογές μπορούν να χρησιμοποιούνται αυτόνομα από έναν χρήστη ή να αποτελούν πολυχρηστικό κόσμο με ταυτόχρονη συνομιλία μεταξύ των χρηστών. Με αυτόν τον τρόπο κατορθώνεται η κοινωνικοποίηση των ατόμων. Παρέχεται επίσης η ελευθερία στους χρήστες να διαμορφώσουν τα περιεχόμενα των εικονικών κόσμων, να εξελίξουν το περιβάλλον όπως εκείνοι επιθυμούν και ανακαλύψουν τα όριά τους και τις δυνατότητές τους. Τέλος, οι εικονικοί κόσμοι μπορούν να βρουν εφαρμογή και ως εκπαιδευτικά μέσα προσελκύοντας το ενδιαφέρον των μαθητών, μεταλαμπαδεύοντας την γνώση με διαδραστηκότητα [\[38\]](#page-96-2).

## **ΚΕΦΑΛΑΙΟ 2**

## **ΗΛΕΚΤΡΟΝΙΚΗ ΜΑΘΗΣΗ**

<span id="page-19-0"></span>Σε αυτό το κεφάλαιο αρχικά γίνεται μία μικρή αναφορά στην ιστορία και καθιέρωση της ηλεκτρονικής μάθησης. Ακολουθούν ορισμοί και έννοιες σχετικές με την μάθηση γενικά και ειδικά με την ηλεκτρονική μάθηση. Έπειτα αναφέρονται και αναλύονται η σύγχρονη και ασύγχρονη ηλεκτρονική μάθηση, καθώς και τα πλεονεκτήματα και μειονεκτήματα της κάθε μορφής. Τέλος, παρουσιάζονται τα υπολογιστικά νέφη που δίνουν τη δυνατότητα ύπαρξης μεγάλου όγκου δεδομένων, απαραίτητα για την ηλεκτρονική μάθηση.

## <span id="page-19-1"></span>**2.1 Ιστορική αναδρομή**

Η χρήση των ηλεκτρονικών υπολογιστών έχει κάνει την εμφάνισή της στην εκπαίδευση από την δεκαετία του 1950. Ωστόσο, κυρίως λόγω κόστους, δεν μπορούσε να υποστηρίξει τη μαζική χρήση. Με την ραγδαία ανάπτυξη της τεχνολογίας, την δεκαετία 1990-2000, η ηλεκτρονική μάθηση εδραιώνεται στα σχολεία. Την ίδια χρονική περίοδο, αναπτύσσονται τα συστήματα διαχείρισης της εκπαίδευσης (LMS), με αρκετές δυσλειτουργίες όμως να γίνονται ορατές. Τα τελευταία χρόνια γίνεται η προσπάθεια μετάβασης από τα συστήματα πρώτης και δεύτερης γενιάς στα συστήματα τρίτης γενιάς. Με αυτό εννοείται η μετατροπή των συστημάτων που υποστήριζαν μόνο την εξ αποστάσεως εκπαίδευση, σε συστήματα που επιτρέπουν και προωθούν τη συνεχιζόμενη εκπαίδευση με τον ανάλογο σχεδιασμό και αλληλεπίδραση <sup>[\[50\]](#page-97-1)</sup>.

#### <span id="page-19-2"></span>**2.2 Ορισμοί εννοιών**

#### <span id="page-19-3"></span>**2.2.1 Μάθηση**

Η μάθηση αποτελεί μία διαδικασία που απασχολεί κάθε άνθρωπο σε όποια ηλικιακή βαθμίδα κι αν ανήκει. Περιλαμβάνει κυρίως την κατανόηση εννοιών και την ικανότητας της μετατροπής τους για προσωπικό όφελος, ανέλιξη, διαμόρφωση του χαρακτήρα, της αντίληψης και της κριτικής σκέψης. Η μάθηση δεν είναι απλώς μία συλλογή εκπαιδευτικού υλικού  $^{[40]},$  $^{[40]},$  $^{[40]},$ αλλά μία πολύπλευρη έννοια όρων, εμπειριών και απόψεων. Συνεπώς, δεν είναι εύκολο να της αποδοθεί ένας λιτός και πλήρης ορισμός.

## <span id="page-20-0"></span>**2.2.2 Ηλεκτρονική Μάθηση**

<span id="page-20-2"></span>H ηλεκτρονική μάθηση είναι η διαδικασία μάθησης όπου η εκπαίδευση πραγματοποιείται μέσα από σύγχρονες τεχνολογίες, όπως προγράμματα υπολογιστών και ιστοσελίδες. Μπορεί να υπάρξει είτε με τη χρήση δικτύου είτε χωρίς αυτήν. Αξιοποιεί μια ποικιλία τεχνολογικών εργαλείων, όπως δίκτυα, οπτικοακουστικό υλικό, δορυφορικές συνδέσεις τηλεόρασης και υπολογιστών. Η έννοια ηλεκτρονική μάθηση είναι αρκετά γενική και περικλείει οποιαδήποτε μορφή εκπαίδευσης χρησιμοποιεί τους πόρους του δικτύου ή γενικότερα τις δυνατότητες των ηλεκτρονικών υπολογιστών. Ο κόσμος στις μέρες μας κατακλύζεται από ραγδαίες αλλαγές, με αποτέλεσμα η διαρκής ενίσχυση των γνώσεων να καθίσταται απαραίτητη για την διεύρυνση των προσόντων τους. Ο όρος δια βίου μάθηση, εφαρμόζεται πλήρως στην ηλεκτρονική μάθηση, καθώς η εκπαίδευση δεν περιορίζεται μόνο στα εκπαιδευτικά ιδρύματα, αλλά είναι προσβάσιμη από παντού και διαθέσιμη για όλους [\[46\]](#page-97-3) .

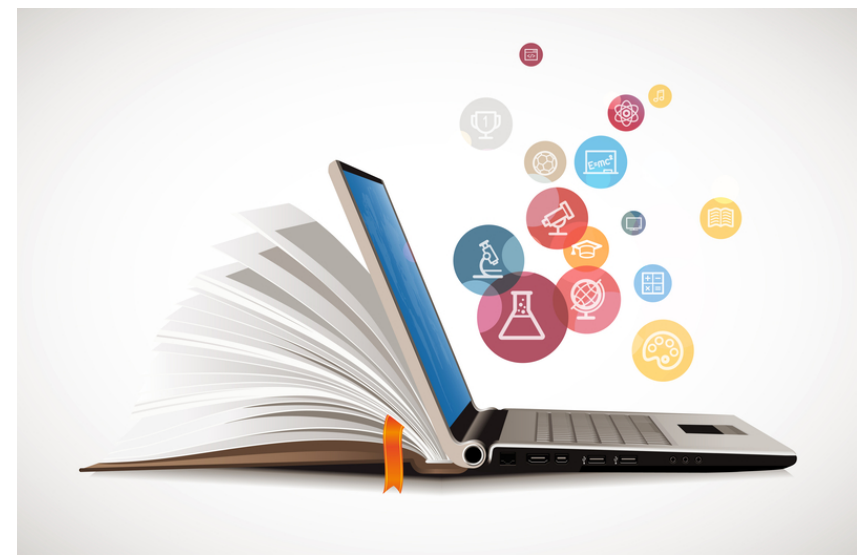

*Εικόνα 2.1 Ηλεκτρονική μάθηση*

## <span id="page-20-1"></span>**2.3 Τεχνολογίες ηλεκτρονικής μάθησης**

Οι τεχνολογίες της ηλεκτρονικής μάθησης διακρίνονται κυρίως σε σύγχρονη και ασύγχρονη διαδικασία. Η σύγχρονη σχετίζεται με την παράδοση μαθημάτων σε πραγματικό χρόνο, ενώ η ασύγχρονη σχετίζεται με την δυνατότητα που δίνεται στον μαθητή να μπορεί να μαθαίνει σε χρόνο που ο ίδιο ορίζει και με τον ρυθμό που μπορεί να υποστηρίξει. Συνεπώς, ανάλογα με την απαίτηση του είδους της μάθησης, η εκάστοτε τεχνολογία οφείλει να ικανοποιεί τις απαιτήσεις των δύο αυτών διαφορετικών μεθόδων [\[47\]](#page-97-4) .

#### <span id="page-21-0"></span>**2.3.1 Σύγχρονη ηλεκτρονική μάθηση**

Το βασικό χαρακτηριστικό της σύγχρονης ηλεκτρονικής μάθησης είναι η αλληλεπίδραση δασκάλου και μαθητή. Δίνεται η δυνατότητα στον μαθητή να συμμετέχει ενεργά και να πραγματοποιούνται συζητήσεις, να λύνονται απορίες και να δημιουργούνται ερεθίσματα. Αποτελεί μία παραδοσιακή μέθοδο εκπαίδευσης και προτιμάται από τους διδάσκοντες, λόγω της επικοινωνίας που αναπτύσσεται μεταξύ εκείνων και των μαθητών. Με αυτόν τον τρόπο μπορούν να αντιλαμβάνονται οι ελλείψεις και να λύνονται πιθανές απορίες. Τέλος, η αίσθηση των μαθητών ότι αποτελούν κομμάτι ενός συνόλου, στην προκειμένη περίπτωση της τάξη, είναι ένας σημαντικός παράγοντας που οι μαθητές προτιμούν αυτού του είδους την μάθηση.

Οι απαιτήσεις για την επίτευξη της σύγχρονης μάθησης είναι συγκεκριμένες, όπως η παρουσία πίνακα μέσω του οποίου αποτυπώνεται η γνώση από τον εκπαιδευτή προς τους μαθητές. Επίσης, στα απαραίτητα εφόδια συμπεριλαμβάνεται και η οπτικοακουστική επικοινωνία ανάμεσα σε καθηγητή και μαθητές. Η επικοινωνία οφείλει να είναι άμεση, ξεκάθαρη, με ευθύτητα, να επιτρέπει τις ερωτήσεις και τα μη λεκτικά μηνύματα. Βέβαια, η οποιαδήποτε διαταραχή σε ήχο, εμποδίζει την ικανότητα των μαθητών να παρακολουθήσουν τη ροή του μαθήματος. Αντίστοιχα, η διαταραχή στο βίντεο κάνει αδύνατη την κατανόηση εννοιών που παραδίδονται στο μάθημα. Επιπλέον, θα πρέπει να συνομιλήσουν με το καθηγητή δίκαια και οργανωμένα όλοι οι μαθητές, χωρίς να επηρεαστεί η ροή του μαθήματος, αλλά και να δοθούν απαντήσεις σε κάθε απορία.

Στην περίπτωση που η σύγχρονη μάθηση πραγματοποιείται μέσω υπολογιστή, δηλαδή γίνεται τηλεδιάσκεψη, δίνεται η δυνατότητα στο καθηγητή να μοιραστεί πληθώρα υλικού. Με αυτό το τρόπο μπορεί ο εκπαιδευτής να προσφέρει επιπλέον υλικό, το οποίο δεν μπορεί να υποστηριχτεί στα δια ζώσης μαθήματα στο σχολείο. Επιπροσθέτως, οι μαθητές έχουν την δυνατότητα να γνωρίσουν και να μάθουν να χρησιμοποιούν καινούργιες εφαρμογές.

Για να πραγματοποιηθούν οι παραπάνω διαδικασίες, έχουν δημιουργηθεί αρκετές αξιόπιστες πλατφόρμες τηλεδιάσκεψης, όπου προσφέρουν υψηλή ποιότητα υπηρεσιών με χαμηλό ή και μηδενικό κόστος. Μεταξύ άλλων, οι πλατφόρμες είναι το ZOOM, WEBEX και το Microsoft Teams. Φυσικά για να υποστηριχθεί η διαδικασία της τηλεδιάσκεψης απαιτείται και το κατάλληλο οπτικοακουστικό υλικό, όπως κάμερα, ηχεία, μικρόφωνο, καθώς και το απαραίτητο λογισμικό για να λειτουργήσουν αυτές οι πλατφόρμες.

Τέλος, προαπαιτούμενο αυτή της μεθόδους μάθησης είναι η ικανοποιητικής ποιότητας σύνδεση στο διαδίκτυο. Δυστυχώς αυτό δημιουργεί ανισότητες μεταξύ των μαθητών, καθώς λόγω οικονομικών συνθηκών μπορεί κάποιος να στερηθεί ποιοτική σύγχρονη μάθηση. Είναι

21

σημαντικό να παρέχεται η ανάλογη ποιοτική μάθηση είτε αυτή διεξάγεται σε κάποιον ιδρυματικό χώρα είτε σε μία εικονική τάξη [\[47\]](#page-97-4) .

#### <span id="page-22-0"></span>**2.3.2 Ασύγχρονη ηλεκτρονική μάθηση**

Στην ασύγχρονη ηλεκτρονική μάθηση το μάθημα δεν γίνεται σε πραγματικό χρόνο. Αυτό παρέχει τη δυνατότητα στον εκπαιδευτή να προετοιμάσει το εκπαιδευτικό υλικό σε δικό του χρόνο, να το μοιραστεί με τους μαθητές μέσω της ιστοσελίδα του το εκάστοτε μάθημα ή του οργανισμού που εργάζεται ή να το στείλει στους εκπαιδευόμενους μέσω ηλεκτρονικού ταχυδρομείου. Το υλικό μπορεί να παραδίδεται εκτός από γραπτά κείμενα και σε μορφή βίντεο. Ένα σημαντικό πλεονέκτημα, τόσο για τους εκπαιδευόμενους όσο και για τους εκπαιδευτές, είναι η ελευθερία του χρόνου που δίνει αυτή η ασύγχρονη μάθηση. Οι καθηγητές μπορούν να αναρτούν το μάθημα και οι μαθητές να έχουν πρόσβαση σε αυτό όσες φορές θέλουν και οποιαδήποτε στιγμή. Σε αυτά τα πλαίσια οι μαθητές μπορούν να διατηρούν επικοινωνία με τον καθηγητή χρησιμοποιώντας το ηλεκτρονικό ταχυδρομείο ή ακόμα και μέσω ενσωματωμένου συστήματος μηνυμάτων στην εφαρμογή που χειρίζεται την εν λόγω διδακτέα ύλη. Τα μαθήματα μπορούν να αναρτώνται με συγκεκριμένη σειρά και τρόπο τέτοιο, ώστε να προσομοιάζουν τα βιβλία. Οι μαθητές μπορούν να αποθηκεύουν το εκπαιδευτικό υλικό με αποτέλεσμα να μπορούν να ανατρέχουν σε αυτό και να λύσουν πιθανές παλιές τους απορίες, αλλά και να κάνουν επανάληψη. Όπως προαναφέρθηκε, μπορεί ο εκπαιδευτής να διαμοιράσει το υλικό που επιθυμεί στη προσωπική του ιστοσελίδα, στο προσωπικό του ιστολόγιο ή ακόμα και σε ιστοσελίδα του οργανισμού που δουλεύει. Το υλικό αυτό μπορεί να είναι γραπτά κείμενα, βίντεο, παρουσιάσεις, ασκήσεις ή άλλες ιστοσελίδες [\[47\]](#page-97-4) .

#### <span id="page-22-1"></span>**2.4 Συστήματα Διαχείρισης Μάθησης**

Οι προηγούμενες εφαρμογές και ιστότοποι ονομάζονται Συστήματα Διαχείρισης Μάθησης. Οι εφαρμογές αυτές δεν απαιτούν μεγάλη τεχνογνωσία και δεξιότητα σε ηλεκτρονικά συστήματα, αλλά προσφέρουν ένα φιλικό περιβάλλον στο μαθητή για να οργανώσει τις σημειώσεις και το πρόγραμμά του, αλλά και στους καθηγητές να αναρτήσουν την ύλη που επιθυμούν. Επιπλέον, επιτρέπουν και την επικοινωνία μεταξύ καθηγητών και μαθητών, με ένα σύστημα ηλεκτρονικού ταχυδρομείου. Συνεπώς, οι δύο προαναφερθείσες μέθοδοι ηλεκτρονικής μάθησης, δηλαδή η σύγχρονη και η ασύγχρονη εκπαίδευση, μπορούν να εξυπηρετηθούν μέσω αυτών των συστημάτων. Βέβαια, πολλές φορές έχουν επικουρικό σκοπό, για την ανάρτηση επιπλέον σημειώσεων και εκπαιδευτικού υλικού. Προφανώς, πρόσβαση σε όλα αυτά έχουν μόνο εγγεγραμμένοι χρήστες. Γνωστό παράδειγμα, μεταξύ άλλων, αποτελεί το e-class <sup>[\[47\]](#page-97-4), [\[48\]](#page-97-5)</sup>.

## <span id="page-23-0"></span>**2.5 Πλεονεκτήματα και μειονεκτήματα της ηλεκτρονικής μάθησης**

Ως διαδικασία μάθησης, η ηλεκτρονική μάθηση διαφέρει αρκετά από τις τυπικές διαδικασίες μάθησης που στηρίζονται στην παρουσία εκπαιδευτή και εκπαιδευομένου. Αυτό έχει ως αποτέλεσμα η ηλεκτρονική μάθηση και οι κλασικοί μέθοδοι διδασκαλίας να διαφέρουν μεταξύ τους με πολλούς τρόπους. Συνεπώς, είναι σημαντικό να αναζητήσουμε τα πλεονεκτήματα, αλλά και τα μειονεκτήματα της ηλεκτρονικής μάθησης.

## <span id="page-23-1"></span>**2.5.1 Πλεονεκτήματα**

Παρακάτω θα παρατεθούν τα πλεονεκτήματα της ηλεκτρονικής μάθησης σε σχέση με τις τυπικές μεθόδους μάθησης. Τα πλεονεκτήματα αυτά συμπεριλαμβάνουν την σύγχρονη και την ασύγχρονη ηλεκτρονική μάθηση.

- Τα μαθήματα μπορούν να παραδοθούν με μικρότερη χρονική διάρκεια, αφού οι οποιαδήποτε καθυστέρηση που μπορεί να προκύψει στην κλασσική μάθηση από κοντά, δεν υπάρχει στην ηλεκτρονική μάθηση.
- Μείωση του κόστους της μετακίνησης, προς και από το μάθημα και ταυτόχρονη εξοικονόμηση χρόνου.
- Μεγάλη ευελιξία στα προγράμματα εκπαιδευτών και εκπαιδευόμενων, αφού οι μεν μπορούν στο προσωπικό τους χρόνο να δημιουργήσουν το εκπαιδευτικό υλικό και αντίστοιχα οι δε να το μελετήσουν.
- Ικανότητα εξυπηρέτησης περισσότερων μαθητών χωρίς τους περιορισμούς που παρουσιάζονται σε μία αίθουσα εκπαίδευσης. Έτσι μπορούν να εκπαιδευτούν ταυτόχρονα αρκετά περισσότεροι μαθητές, χωρίς πρόβλημα.
- Το εκπαιδευτικό υλικό βρίσκεται σε πληθώρα μορφών, όπως κείμενο, βίντεο αλλά και άλλες ιστοσελίδες, καθώς και διάφορα προγράμματα εκπαιδευτικής φύσεως. Η ηλεκτρονική μάθηση επιτρέπει όλες τις παραπάνω μορφές αρχείου.
- Λόγω του διαμοιρασμού εκπαιδευτικού υλικού σε διάφορα Συστήματα Διαχείρισης Μάθησης, η ύλη είναι διαθέσιμη ανά πάσα στιγμή στους εκπαιδευόμενους.
- Εφόσον το υλικό είναι διαθέσιμο σε ηλεκτρονική μορφή, υπάρχει η δυνατότητα διόρθωσης, αλλά και εμπλουτισμού των οποιοδήποτε κειμένων, ασκήσεων με πρακτικά μηδενικό κόστος σε χρόνο.
- Λόγω της ύπαρξης του εκπαιδευτικού υλικού σε ηλεκτρονική μορφή, αλλά και ύπαρξη βίντεο των μαθημάτων, δίνεται η ικανότητα σε κάθε μαθητή να παρακολουθήσει τα μαθήματα παραπάνω από μία φορά. Συνεπώς, υπάρχει ευκολία στην επανάληψη των μαθημάτων, πράγμα χρήσιμο για την σωστή εκπαίδευση.
- Η ηλεκτρονική μάθηση, επιτρέπει την εστίαση σε κάθε μαθητευόμενο. Ο εκπαιδευτής, έχοντας στη διάθεσή του όλα τα ακαδημαϊκά στοιχεία του εκάστοτε εκπαιδευόμενου, του επιτρέπεται να προσφέρει βοήθεια στο μαθητή με έξτρα εκπαιδευτικό υλικό, ασκήσεις, αλλά και με επικοινωνία για τη λύση όποιας απορίας.
- Λόγω της εύκαιρης ύπαρξης της ύλης, καθώς και της διαδραστικότητάς της, αυξάνεται η ενασχόληση των εκπαιδευόμενων με την ύλη, με αποτέλεσμα την αύξηση των επιδόσεων αλλά και της γενικότερης κατανόησης της ύλης.
- Η ηλεκτρονική μάθηση είναι πολύτιμη για μαθητές ή και δασκάλους, οι οποίοι πάσχουν από προβλήματα υγείας, μακροχρόνια και μη. Σε αντίθεση με τις καθιερωμένες διδασκαλίες, η φυσική παρουσία δεν αποτελεί τροχοπέδη στην μάθηση [\[53\]](#page-97-6) .

## <span id="page-24-0"></span>**2.5.2 Μειονεκτήματα**

Στη συνέχεια θα παρουσιαστούν τα διάφορα μειονεκτήματα που έχει η ηλεκτρονική μάθηση σε σχέση με τις τυπικές μεθόδους μάθησης. Για την ευρεία υιοθέτηση, και γενικότερη χρήση της ηλεκτρονικής μάθησης, οφείλουν να δοθούν ικανοποιητικές λύσεις για τα παρακάτω προβλήματα.

- Για την ομαλή λειτουργία της ηλεκτρονικής μάθησης, οφείλουν οι εκπαιδευτές να αποκτήσουν τη κατάλληλη τεχνογνωσία για τη σωστή χρήση όλων των συστημάτων διαχείρισης της μάθησης.
- Πολλοί εκπαιδευτικοί, λόγω κυρίως ηλικίας δεν έχουν την ικανότητα ενασχόλησης με τόσο καινούργια μηχανήματα και την συγκεκριμένη φιλοσοφία μάθησης.
- Από την φύση της, η ηλεκτρονική μάθηση έχει απαίτηση σε κάποια τεχνολογικά εργαλεία, όπως έναν υπολογιστή, καθώς και σε καλή σύνδεση στο διαδίκτυο.
- Δυστυχώς, τέτοιες απαιτήσεις δεν μπορούν να καλυφθούν επαρκώς από κάθε μαθητή. Συνεπώς, υπάρχει και εδώ ο κίνδυνος κοινωνικών διακρίσεων.
- Φυσικά, υπάρχει η αντίστοιχη ανάγκη σύγχρονων υποδομών από τους διάφορους εκπαιδευτικούς φορείς, οι οποίοι προσφέρουν την ηλεκτρονική μάθηση.
- Λόγω της φύσης της ηλεκτρονικής μάθησης, δεν υπάρχει επαφή από κοντά μεταξύ των εκπαιδευομένων και των δασκάλων. Όταν υπάρχει διαπροσωπική επαφή και άμεση επικοινωνία, δίνεται η δυνατότητα έμπνευσης και βοήθειας στους μαθητές, αλλά και οι εκπαιδευτές μπορούν να καταλάβουν τα διάφορα προβλήματα των μαθητών τους.
- Αντίστοιχα, δεν υπάρχει επαφή μεταξύ μαθητών. Μιλώντας για ανήλικους, πέρα από το μάθημα, υπάρχει ανάγκη κοινωνικοποίησης. Ένα σχολείο, δεν προσφέρει μόνο ακαδημαϊκές γνώσεις, αλλά και δημιουργία φιλιών και σχέσεων. Το να αντικατασταθεί αυτό με την ηλεκτρονική μάθηση, θα προκαλούσε πολλαπλά προβλήματα αλλά και ερωτήματα για τους μαθητές.
- Επιπλέον, η ηλεκτρονική μάθηση χαρακτηρίζεται από μία έλλειψη σωματικότητας. Η χρήση της ηλεκτρονικής μάθησης εντατικοποιεί αυτό το πρόβλημα, καθώς, μεταξύ άλλων, οι μαθητές έχουν ανάγκη σωματικής άσκησης.
- Ένα επιπρόσθετο πρόβλημα είναι πως πάντα εγκυμονεί ο κίνδυνος απόσπασης προσοχής. Σε μία αίθουσα ο εκπαιδευτής μπορεί να προσέξει αν κάποιοι εκπαιδευόμενοι δεν προσέχουν στο μάθημα σε αντίθεση με την διδασκαλία μέσω ηλεκτρονικής μάθησης <sup>[\[53\]](#page-97-6)</sup>.

## <span id="page-25-0"></span>**2.6 Ηλεκτρονική μάθηση μέσω Cloud**

Όπως προαναφέρθηκε στα πλεονεκτήματα και μειονεκτήματα της ηλεκτρονικής μάθησης, προσφέρεται η δυνατότητα εκπαίδευσης μεγάλου πλήθους ατόμων στο ίδιο πρόγραμμα. Για την λειτουργία της ηλεκτρονικής μάθησης, υπάρχει η απαίτηση για ιστοσελίδες, υπολογιστές, αξιόπιστη σύνδεση στο διαδίκτυο, πολλαπλούς σέρβερ, εφόσον υπάρχει ανάγκη, και γενικά πολλές άλλες τεχνολογίες που παρέχονται στις μέρες μας. Συνεπώς, ένας φορέας, όπως ένα πανεπιστήμιο, που προσφέρει υπηρεσίες ηλεκτρονικής μάθησης, πρέπει να μεριμνήσει ανάλογα του φόρτου ζήτησης που μπορεί να προκύψει. Σε αυτό περιλαμβάνεται η ποσότητα υπολογιστικής ικανότητας, μνήμης και κατανάλωσης ρεύματος θα υπάρξει. Ένα τυπικό μάθημα μπορεί να φτάσει σε ζήτηση από δεκάδες χιλιάδες μέχρι εκατοντάδες χιλιάδες χρήστες. Με λίγα λόγια, οι βασικές υποδομές για την παροχή υπηρεσιών σε μεγάλο αριθμό μαθητών ξεπερνούν τις δυνατότητες ενός συμβατικού σέρβερ. Μία εύκολη σχετικά λύση για την αντιμετώπιση των μεγάλων αναγκών που προκύπτουν από τη κλιμάκωση των χρηστών και των γενικότερων απαιτήσεων, είναι η χρήση τεχνικών νεφοϋπολογιστικής (Cloud Computing). Με λίγα λόγια, το υπολογιστικό νέφος είναι ένα μοντέλο που δίνει τη δυνατότητα της συνεχούς, εύκολης και υψηλών απαιτήσεων πρόσβασης σε μια κοινόχρηστη συλλογή ρυθμιζόμενων υπολογιστικών πόρων, οι οποίοι τροφοδοτούνται και απελευθερώνονται με ελάχιστη προσπάθεια διαχείρισης και αλληλεπίδρασης παροχής υπηρεσιών <sup>[\[49\]](#page-97-7)</sup>.

<span id="page-26-0"></span>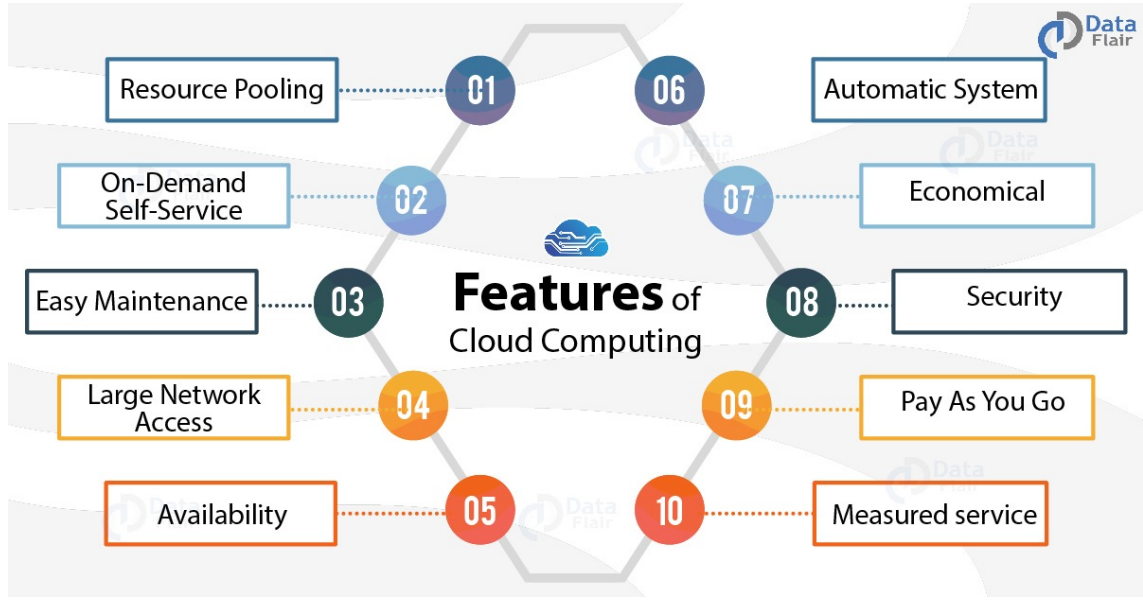

*Εικόνα 2.2 Νεφοϋπολογιστική*

## **ΚΕΦΑΛΑΙΟ 3**

# <span id="page-28-0"></span>**ΕΙΚΟΝΙΚΟΙ ΚΟΣΜΟΙ ΣΤΗΝ ΕΚΠΑΙΔΕΥΣΗ**

Σε αυτό το κεφάλαιο θα αναφερθεί η περιγραφή των εικονικών κόσμων, η προγενέστερη μορφή τους, οι αιτίες που καθιστούν την σημερινή εκδοχή ως την επικρατέστερη και οι δυνατότητες που παρέχουν. Έπειτα αναλύονται γενικά οι εφαρμογές τους και ειδικά στην εκπαίδευση, διακρίνοντας τους σκοπούς χρήσης και τα οφέλη τους. Τέλος, παρέχονται ορισμένα παραδείγματα εφαρμογών των εικονικών κόσμων στην εκπαίδευση και συγκεκριμένα σε ποιους τομείς της συμβάλλουν.

### <span id="page-28-1"></span>**3.1 Περιγραφή εικονικών κόσμων**

Οι εικονικοί κόσμοι αποτελούνται από τρισδιάστατα περιβάλλοντα που υποστηρίζονται από ηλεκτρονικές συσκευές και μπορούν να φιλοξενήσουν μεγάλο αριθμό χρηστών. Οι δυνατότητες που παρέχονται στους χρήστες μέσα σε αυτά τα τρισδιάστατα περιβάλλοντα είναι, μεταξύ άλλων, η ελευθερία κίνησης που τους επιτρέπει να ανακαλύψουν και να δημιουργήσουν, η αλληλεπίδραση τόσο με το ίδιο το περιβάλλον και των οντοτήτων αυτού όσο και με άλλους χρήστες, η επικοινωνία και η ανταλλαγή δεδομένων σε πραγματικό χρόνο. Ο απώτερος σκοπός των όσων παρουσιάζονται και πραγματοποιούνται στους εικονικούς κόσμους, δηλαδή η μετακίνηση, ο χειρισμός των αντικειμένων, η επικοινωνία και η φύση του περιβάλλοντος, είναι μία απομίμηση της πραγματικότητας <sup>[\[39\]](#page-97-8)</sup>.

Η ιστορία των εικονικών κόσμων ξεκινάει υποστηρίζοντας την επικοινωνία μέσω γραπτών μηνυμάτων και αργότερα, αποκτώντας τη δισδιάστατη μορφή. Μιλώντας όμως για κάτι εικονικό, το οποίο δηλαδή εμπίπτει στην πραγματικότητα, το περιβάλλον τριών διαστάσεων είναι το μόνο που μπορεί να αποδώσει κάτι τέτοιο με επιτυχία. Συνεπώς η σημερινή τρισδιάστατη μορφή που έχουν τα περιβάλλοντα των εικονικών κόσμων είναι η επιθυμητή για να οριστεί ένας κόσμος εικονικός. Ωστόσο, η γεωμετρία τριών διαστάσεων, αν και είναι σε μεγάλο ποσοστό καθοριστική, δεν είναι το μόνο χαρακτηριστικό το οποίο μας φέρνει κοντά με την πραγματικότητα. Η συμπεριφορά των χρηστών και των διαφόρων αντικειμένων θα πρέπει να οριοθετείται με τρόπο τέτοιο ώστε να εστιάζουν στο πραγματικό και στο φυσικό. Οι οντότητες θα πρέπει να υπακούν στους νόμους της φύσης και να αλληλοεπιδρούν βασισμένοι σε αστούς. Μερικές τεχνικές που βοηθούν να αποδοθεί η αληθοφανής συμπεριφορά στους κόσμους είναι η μοντελοποίηση, οι προσομοιώσεις και οι τεχνικές τεχνητής νοημοσύνης [\[38\]](#page-96-2).

#### <span id="page-29-0"></span>**3.2 Εφαρμογή εικονικών κόσμων στην εκπαίδευση**

Η ψυχαγωγία αποτελεί τον καταλληλότερο τομέα στον όποιον βρίσκουν εφαρμογή και μπορούν να αναδείξουν, και με το παραπάνω, τις ικανότητες τους οι εικονικοί κόσμοι. Η διαδραστηκότητα σε συνδυασμό με τα ηχητικά εφέ εγείρουν την φαντασία και ωθούν τους χρήστες προς την αναζήτηση, την ανακάλυψη και τελικά την διαμόρφωση του κόσμου, βασιζόμενοι στην ελευθερία που τους δίνεται, ενώ η ταυτόχρονη παρουσία πολλών χρηστών συμβάλει στη συνεργασία. Σε μία προσπάθεια ένταξης αυτής της διαδραστικότητας, της προσωπικής έκφρασης και της ελεύθερης συμμετοχής, που προσφέρει ένας τρισδιάστατος χώρος, ο εικονικός κόσμος προσελκύει το ενδιαφέρον της εκπαίδευσης τα τελευταία χρόνια [\[38\]](#page-96-2).

Βασισμένη σε όσα προσφέρει ένας εικονικός κόσμος μπορεί να υποστηριχτεί η εξ αποστάσεως εκπαίδευση, με τη δημιουργία κατάλληλων τρισδιάστατων χώρων όπου διδάσκοντες και μαθητές συνυπάρχουν και επικοινωνούν. Αυτή η ύπαρξη των τρισδιάστατων κόσμων στην εκπαίδευση δίνει την δυνατότητα στους εκπαιδευόμενους να παρατηρούν το αντικείμενο μάθησης και να πειραματίζονται εικονικά πάνω σε αυτό. Με αυτόν τον τρόπο αποκτούν όλοι επαφή με το εκάστοτε γνωστικό αντικείμενο και είναι ελεύθεροι να το επεξεργαστούν και να το διαμορφώσουν σύμφωνα με τα δικά τους ενδιαφέροντα. Η συνύπαρξη πολλών ατόμων είναι ένα ακόμα χαρακτηριστικό που προσελκύει το ενδιαφέρον και αποτελεί κατάλληλο εργαλείο για την εύκολη επικοινωνία και συνεργασία των μαθητών σε μια προσπάθεια εδραίωσης της συνεργατικής μάθησης και διαφόρων εκπαιδευτικών πρακτικών [\[38\]](#page-96-2).

Με παρόμοιο τρόπο επιτυγχάνεται και η εκπαίδευση στον χώρο της επαγγελματικής κατάρτισης. Μέσω των εικονικών κόσμων οι επαγγελματίες μπορούν να εξασκούν τις γνώσεις τους, να διευρύνουν τις ικανότητες τους σε προσομοιωτικά περιβάλλοντα, να κατανοούν περίπλοκα συστήματα, να συμμετέχουν ενεργά και να αξιολογούν τα αποτελέσματα. Αυτά μπορούν να πραγματοποιηθούν με κλιμακούμενη και ελεγχόμενη δυσκολία, με απώτερο σκοπό την καλύτερη και συνεχή εξέλιξη των επαγγελματιών [\[38\]](#page-96-2).

Συνεπώς, η παρουσία των εικονικών κόσμων στην εκπαίδευση δημιουργεί τις ακόλουθες κατηγορίες ως προς τον σκοπό του επιτυγχάνεται:

• Η επικοινωνία.

29

Με την επικοινωνία μεταξύ των χρηστών υποστηρίζονται ομαδικές δραστηριότητες, οι συζητήσεις, η συνεργασία και η ανταλλαγή απόψεων. Με αυτόν τον τρόπο, μεταφέρονται οι παραδοσιακές μέθοδοι διδασκαλία που χρησιμοποιούνται στον χώρο της τάξη, σε έναν εικονικό κόσμο, διατηρώντας πάντα τον παιγνιώδη χαρακτήρα.

• Η προσομοίωση ενός περιβάλλοντος.

Η δημιουργία εφαρμογών με ρεαλιστικά περιβάλλοντα και διαδραστικά στοιχεία συμβάλει στην καλύτερη εξοικείωση των μαθητών με τα αντίστοιχα πραγματικά περιβάλλοντα και τους βοηθάει στην ευκολότερη προσαρμογή τους και διαχείριση αυτών.

• Ο βιωματικός χώρος.

Εκτός από την επικοινωνία και την εξοικείωση με τα διάφορα φυσικά περιβάλλοντα, η αλληλεπίδραση είναι ένας επιπλέον σκοπός χρήσης των εικονικών κόσμων. Οι χρήστες μπορούν να διαμορφώσουν και να ελέγχουν το περιβάλλον και τα στοιχεία του, να έχουν δίκη τους άποψη, να ενεργούν αυτοβούλως και να διαμοιράζονται τις ιδέες τους [\[38\]](#page-96-2).

Οι διάφοροι χώροι στους οποίους οι εικονικοί κόσμου χρησιμοποιούνται συχνότεροι είναι οι τέχνες όπου χρησιμοποιούν την τρισδιάστατη μοντελοποίηση, η υγεία με τη δημιουργία σεναρίων ευαισθητοποίησης, η εκπαίδευση όπου μετατρέπουν τους εικονικούς κόσμους σε διδακτικό εργαλείο, η πληροφορική η οποία εντρυφεί στον προγραμματισμό των κόσμων αυτών, η γλώσσα με την παροχή εκμάθησης ξένων γλωσσών και το εμπόριο μελετώντας τον τρόπο με τον όποιον οι εικονικοί κόσμοι μπορούν να αξιοποιηθούν από το ηλεκτρονικό εμπόριο [\[38\]](#page-96-2).

Η παρουσία των εικονικών κόσμων στην εκπαίδευση τονώνει το ενδιαφέρον των χρηστών και τους παρακινεί να συμμετάσχουν. Τα χαρακτηριστικά των τρισδιάστατων κόσμων συμβάλουν στην καθιέρωση του παιγνιώδους χαρακτήρα και κάνουν τα βιώματα των χρηστών πιο διασκεδαστικά. Η εκπαίδευση προσπαθεί να προσεγγίσει και να εκμεταλλευτεί αυτή τη ροπή προς την παιχνιδοποίηση με τους εικονικούς κόσμους να πληρούν όλες τις προϋποθέσεις ώστε να αποτελέσουν εργαλείο αυτής της επιδίωξης. Τα γραφικά που περιλαμβάνουν τα περιβάλλοντα, οι ενσαρκώσεις, η διαδραστηκότητα και οι ελκυστικοί χώροι στους οποίους μπορούν να περιηγηθούν οι χρήστες είναι μερικά από όσα μπορούν οι εικονικοί κόσμοι να προσφέρουν. Κάνοντας το μέσο της μάθησης πιο ενδιαφέρον, συμβάλλοντας στην συνεργασία και δημιουργώντας προκλήσεις τα εικονικά περιβάλλοντα κάνουν την γνώση πιο ελκυστική [\[38\]](#page-96-2).

30

#### <span id="page-31-0"></span>**3.3 Πλεονεκτήματα χρήσης εικονικών κόσμων στην εκπαίδευση**

Με σωστό τρόπο αξιοποίησης των ανώτερων χαρακτηριστικών και ένταξή τους στα κατάλληλα περιβάλλοντα παρέχονται επιτυχημένες λύσεις με επίκεντρο την καινοτομία, σε πολλούς τομείς όπου χρησιμοποιούνται οι εικονικοί κόσμοι, όπως είναι και η εκπαίδευση. Τα κίνητρα μιας τέτοιας πρακτικής είναι ποικίλα και τα οφέλη που κερδίζει η εκπαίδευση, όπως έχουν αναφερθεί, είναι επίσης πολλά και συνοψίζονται παρακάτω.

- Η υποστήριξη της ταυτόχρονης συνύπαρξης πολλών χρηστών.
- Η αλληλεπίδραση και διάδραση των χρηστών μεταξύ τους και η διεπαφή τους με το περιβάλλον.
- Οι χρήστες είναι ελεύθεροι να διαμορφώνουν το περιεχόμενο του περιβάλλοντος, τόσο ως προς τον χώρο όσο και ως προς τις δυνατότητες που θέλουν να του προσδώσουν.
- Επιτυγχάνεται η επικοινωνία και η συνεργασία.
- Η ενσάρκωση πραγματικών κόσμων, περιήγηση και εξερεύνησή τους μέσω του τρισδιάστατου περιβάλλοντος.
- Η επαφή με περιβάλλοντα δύσκολα προσβάσιμα στην πραγματικότητα.
- Η δημιουργία ιδιόκτητων αντικειμένων.

Έτσι, οι εκπαιδευόμενοι αισθάνονται πως βρίσκονται σε εκείνους τους χώρους και μέσω αυτής της εμπειρίας τους παρέχεται η ευκαιρία να ζήσουν μέσα σε κάτι κατασκευασμένο από τους ίδιους, διαμορφωμένο και διαχειριζόμενο επίσης από τους ίδιους. Τα μαθησιακά περιβάλλοντα αποκτούν πιο αποτελεσματικό χαρακτήρα και ιδιαίτερα για όσους χρήζουν την εκπαίδευση εξ αποστάσεως, χωρίς διακρίσεις συμπεριφορών, κοινωνικών τάξεων, φύλων και φυλών.

#### <span id="page-31-1"></span>**3.4 Παραδείγματα εφαρμογών των εικονικών κόσμων στην εκπαίδευση**

Την τελευταία δεκαετία η ένταξη των εικονικών κόσμων στην εκπαίδευση έχει εντατικοποιηθεί. Δημιουργούνται εφαρμογές που στοχεύουν διαφορετικά μαθησιακά αντικείμενα με αυτό της ιστορίας να προσελκύει πάντα το ενδιαφέρον. Δίνεται στους μαθητές η δυνατότητα να μεταφέρονται σε άλλες εποχές και κόσμους, να περιηγούνται σε αυτούς, να εξερευνούν και να ανακαλύπτουν. Με αυτόν τον τρόπο επιτυγχάνεται καλύτερη αποτύπωση της γνώσης και εγείρεσαι το ενδιαφέρον για περαιτέρω εμβάθυνση. Ένα ακόμα αντικείμενο που αποτελεί στόχο μάθησης μέσω των εικονικών κόσμων είναι η πληροφορική και οι θετικές επιστήμες. Με την ραγδαία εξέλιξη της τεχνολογίας η δυνατότητα που δίνεται στους μαθητές να είναι μέρος αυτής τους βοηθάει να την κατανοούν, να συμμετέχουν σε αυτή, να <span id="page-32-2"></span>δημιουργούν και τελικά μέσω αυτής της διάδρασης να αποκτούν γνώσεις, τόσο για το ίδιο το εκπαιδευτικό αντικείμενο όσο και από τον τρόπο διαχείρισής του.

#### <span id="page-32-0"></span>**3.4.1 Ο εικονικός κόσμος του River City**

Το River City είναι μία εφαρμογή εικονικού κόσμου που δημιουργήθηκε από το Πανεπιστήμιο του Harvard για ερευνητικούς σκοπούς με τους συμμετέχοντες μαθητές να δρουν ενεργά στην διεξαγωγή της έρευνας, αλλά και να μαθαίνουν μέσω αυτής. Η εφαρμογή απεικονίζει μία πόλη στα τέλη του 19ου αιώνα η οποία προσπαθεί να αντιμετωπίσει μία επιδημία. Οι μαθητές μπορούν να περιηγηθούν στην πόλη, να την εξερευνήσουν και απώτερο σκοπό τους έχουν την ανακάλυψη των αιτιών αυτής της επιδημίας και να εμποδίσουν την διάδοση της ασθένειας. Πραγματοποιώντας λοιπόν τα παραπάνω, συνεργάζονται, συνομιλούν, τόσο μεταξύ τους όσο και με τους κατοίκους της πόλης, πειραματίζονται, αναπτύσσουν τις ικανότητές τους και αποκτούν αντίληψη, κριτική σκέψη και αυτοπεποίθηση. Μέσω

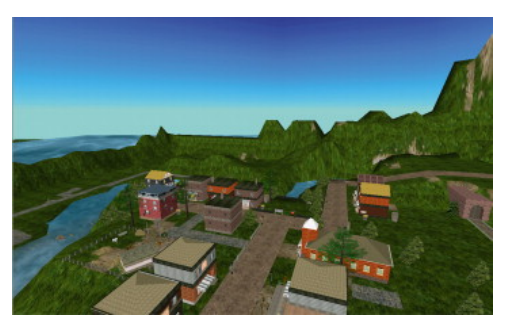

*Εικόνα 3.1 Ο κόσμος του River City*

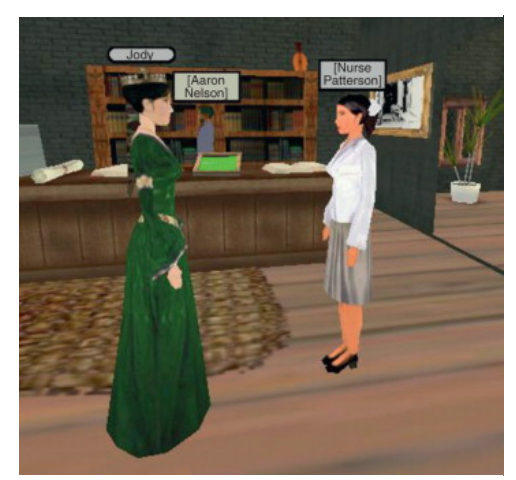

*Εικόνα 3.2 Επικοινωνία με κατοίκους* 

αυτής της εφαρμογής οι μαθητές έρχονται σε επαφή με αντικείμενα της εκπαίδευσης, όπως η ιστορία, λόγω της χρονικής περιόδου στην οποία ταξιδεύουν, και συνδυασμό θετικών επιστημών.

#### <span id="page-32-1"></span>**3.4.2 Οι εικονικοί κόσμοι του Ubisoft Discovery Tour**

Το Discovery Tour της Ubisoft είναι μία εκπαιδευτική εμπειρία που δίνει τη δυνατότητα στους χρήστες να εξερευνήσουν και να αλληλοεπιδράσουν με την ιστορία και τον πολιτισμό του κόσμου της Αρχαίας Ελλάδας (431 π.Χ. – 404 π.Χ.), της Αρχαίας Αιγύπτου (49 π.Χ. – 43 π.Χ.) και της εποχής των Βίκινγκς (872 μ.Χ. – 878 μ.Χ.). Το κάθε ένα από αυτά τα κεφάλαια, σχεδιασμένο σε συνεργασία με ιστορικούς και αρχαιολόγους, διαφωτίζει τους χρήστες σχετικά με τις παραδόσεις και την ιστορία της κάθε εποχής μέσω μιας διαδραστικής μαθησιακής εμπειρίας με αφήγηση η οποία τους κατατοπίζει. Οι χρήστες (μαθητές, εκπαιδευτικοί, παίκτες) μπορούν να ενσαρκώνουν κατοίκους την εκάστοτε εποχής, να βιώνουν τις ιστορίες και τις

περιπέτειές τους και να αλληλοεπιδρούν με τον κόσμο γύρω τους. Προσφέροντας ένα αξέχαστο, συναρπαστικό και διαδραστικό βίωμα, η εφαρμογή καλύπτει μία ποικιλία θεματικών ενοτήτων της ιστορίας, της αρχιτεκτονικής, της αρχαιολογίας, της τέχνης, της φιλοσοφίας, της πολιτικής και της θρησκείας. Οι ενσαρκώσεις τις οποίες δύνανται να χρησιμοποιηθούν είναι, μεταξύ πολλών, η Κλεοπάτρα, ο Σωκράτης, ο Καίσαρας, ο Πυθαγόρας και ο Βασιλιάς Αλφρέδος. Στο Discovery Tour αναδεικνύονται λεπτομερείς αναδημιουργίες αρχαίων εδαφών και εποχών. Από τα ύψη του Παρθενώνα μέχρι τα βάθη του Αιγαίου, από τις Πυραμίδες της Γκίζας μέχρι τα χιονισμένα εδάφη της Νορβηγίας, οι ιστορικοί και σχεδιαστές του Discovery Tour έχουν επενδύσει πολύ χρόνο και ενέργεια για να αναδημιουργήσουν σχολαστικά τα διάσημα ορόσημα, γεωγραφικά χαρακτηριστικά και καθημερινές ρουτίνες του αρχαίου κόσμου [\[51\]](#page-97-9).

<span id="page-33-1"></span>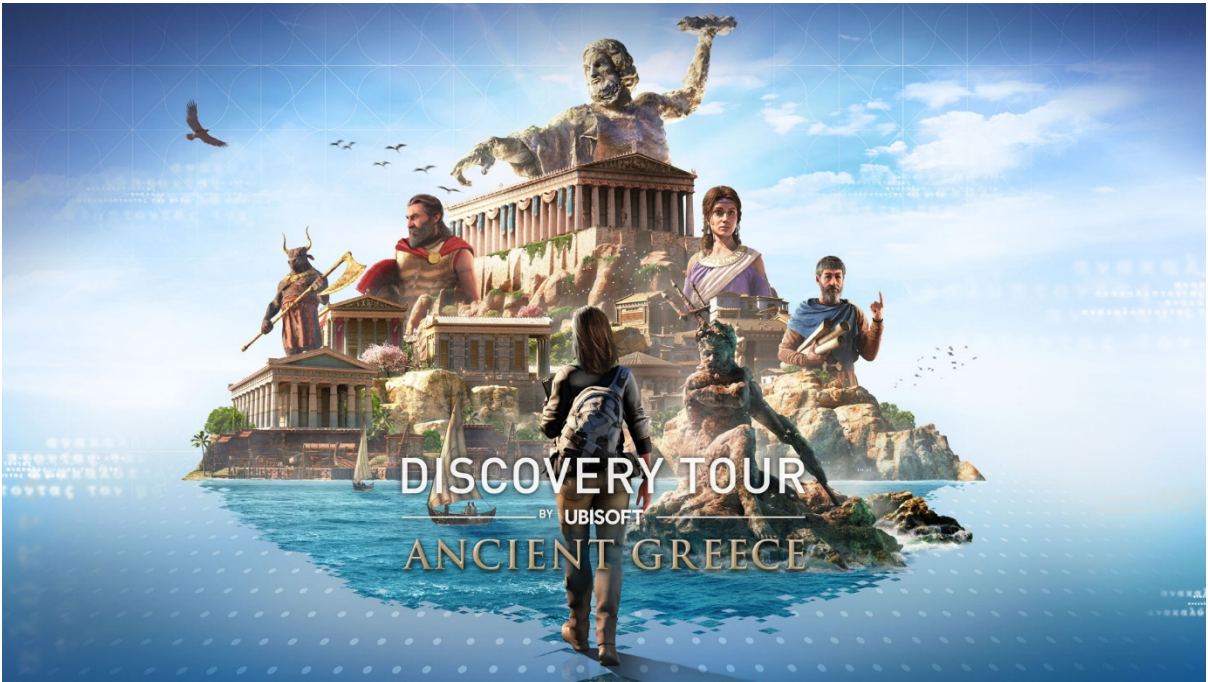

*Εικόνα 3.3 Ο κόσμος της Αρχαίας Ελλάδας* 

## <span id="page-33-0"></span>**3.4.3 Ο εικονικός κόσμος του Minecraft**

Tο Minecraft είναι ένας ανοιχτός κόσμος ο οποίος προωθεί τη δημιουργικότητα, τη συνεργασία και την επίλυση προβλημάτων. Το απολαμβάνει μια παγκόσμια κοινότητα με περισσότερους από εκατό εκατομμύρια παίκτες, των οποίων οι δημιουργίες τους αποτελούν πηγή έμπνευσης για όλους μας. Πολλές από τις δεξιότητες που απαιτούνται για να απολαύσει

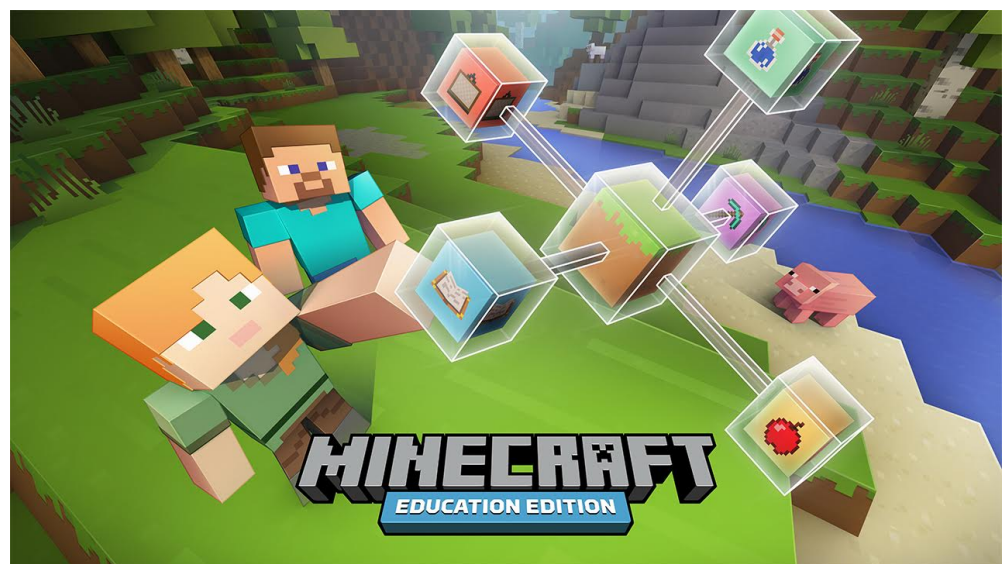

*Εικόνα 3.4 Minecraft Education*

<span id="page-34-0"></span>κανείς το Minecraft στο έπακρο, είναι ιδιαίτερα σημαντικές για τους εκπαιδευτικούς, οι οποίοι ψάχνουν συνεχώς για καινοτόμους τρόπους ενασχόλησης των μαθητών. Με την εισαγωγή του Minecraft στη σχολική τάξη, ενισχύονται οι εκπαιδευτικοί και οι μαθητές να διδάξουν και να μάθουν μέσω της δυνατότητας που έχουν να χτίζουν και να εξερευνούν, στο πλαίσιο ενός διασκεδαστικού και γνώριμου περιβάλλοντος. Μέσα από ένα παιγνιώδες περιβάλλον οι μαθητές μελετούν μαθήματα, όπως μαθηματικά, ιστορία, φυσική, προγραμματισμό, κ.α. Σε αυτό το οικείο περιβάλλον οι μαθητές μελετούν, μαθαίνουν και δημιουργούν κώδικα με ευχάριστο και δημιουργικό τρόπο. Επίσης, ανακαλύπτουν έννοιες της μηχανικής και των κατασκευών και μπορούν να περιγράψουν με επιτυχία την επιστήμη των υπολογιστών και του προγραμματισμού, καθώς και τη σημασία της. Μαθαίνουν βασικές εντολές και έννοιες προγραμματισμού και προγραμματίζουν. Τέλος, αναπτύσσουν τις δεξιότητες της δημιουργικότητας, της κριτικής σκέψης και της συνεργασίας και εφαρμόζουν την υπολογιστική σκέψη για την επίλυση προβλημάτων. Αξίζει να σημειωθεί ότι στο Minecraft οι χρήστες μπορούν να έρθουν σε επαφή με μία ποικιλία βιβλίων που φιλοξενούνται σε μία εικονική βιβλιοθήκη και στα οποία δεν θα μπορούσαν να είχαν πρόσβαση με άλλον τρόπο σε συγκεκριμένες χώρες [\[52\]](#page-97-10).
# **ΚΕΦΑΛΑΙΟ 4**

# **ΣΧΕΔΙΑΣΜΟΣ ΤΗΣ ΕΦΑΡΜΟΓΗΣ ΕΙΚΟΝΙΚΟΥ ΚΟΣΜΟΥ**

Σε αυτό το κεφάλαιο γίνεται λόγος για τα προγράμματα που χρησιμοποιήθηκαν για την δημιουργία του εικονικού κόσμου και αναλύεται ο τρόπος με τον οποίο σχεδιάστηκε η εφαρμογή. Επίσης υπάρχει σχολιασμένος κώδικας ο οποίος δίνει μια εσωτερική οπτική για την εφαρμογή, καθώς και εικόνες από την ανάπτυξη της εφαρμογής.

## **4.1 Περίληψη σχεδιασμού**

Ο σχεδιασμός της εφαρμογής έγινε με την χρήση δύο βασικών και δύο βοηθητικών προγραμμάτων, σε υπολογιστή με λειτουργικό σύστημα Windows 10 Pro 64bit. Τα βασικά προγράμματα που χρησιμοποιήθηκαν ήταν το Unity και το Blender, ενώ τα βοηθητικά το Visual Studio Code και το Audacity. Το Unity χρησιμοποιήθηκε για την δημιουργία του εικονικού κόσμου, και ήταν το βασικότερο εργαλείο καθώς αποτελεί την μηχανή που βασίστηκε η εφαρμογή. Αυτό παρείχε όλες τις βιβλιοθήκες που απαιτήθηκαν και αποτελεί τον συνδετικό κρίκο όλων των προγραμμάτων δημιουργίας του εικονικού κόσμου. Για την εγγραφή του κώδικα επιλέχθηκε το ολοκληρωμένο περιβάλλον ανάπτυξης(IDE) Visual Studio Code. Με την χρήση του Blender κατασκευάστηκαν πολλά από τα τρισδιάστατα μοντέλα με τα γραφικά τους, τα οποία διακοσμούν τον εικονικό κόσμο. Το Audacity ήταν ένα ακόμα πρόγραμμα, καθώς σε αυτό επεξεργάστηκαν και βελτιστοποιήθηκαν οι ήχοι, η μουσική και τα ηχητικά εφέ από τα οποία αποτελείται ο κόσμος.

## **4.2 Αρχιτεκτονική Συστήματος**

Η αρχιτεκτονική συστήματος είναι ένα μοντέλο εννοιών που σκοπό έχει την περιγραφή της δομής και της συμπεριφοράς ενός συστήματος. Ένα σύστημα αποτελείται από πολλά υποσυστήματα [\[56\]](#page-97-0). Το σύστημα που δημιουργήθηκε περιέχει μερικές σημαντικές λειτουργίες, όλες μαζί συνθέτουν τον εικονικό κόσμο και τις λειτουργίες του. Αρχικά το σύστημα λειτουργεί δικτυακά, υποστηρίζει πλήρως peer-to-peer συνδέσεις έως και 8 ατόμων στον ίδιο εικονικό κόσμο. Με τη δημιουργία, δηλαδή, ενός νέου κόσμου, δημιουργείτε και ένας σέρβερ. Στη συνέχεια μια λειτουργία είναι υπεύθυνη για την ρεαλιστική τυχαία τοποθέτηση των αντικειμένων και των χαρακτηριστικών τους στο περιβάλλον. Ακόμα το σύστημα υποστηρίζει πλήρως τρισδιάστατο ήχο και μάλιστα σε δικτυακό επίπεδο. Αυτό προσδίδει επιπλέον ρεαλισμό καθώς ο χρήστης μπορεί να ακούσει με βάθος τα βήματα των υπολοίπων συνδεδεμένων χρηστών. Επιπλέον το σύστημα υποστηρίζει τρισδιάστατα γραφικά, όλες οι κινήσεις, οι θέσεις και οι ιδιότητες των χρηστών και των υπόλοιπων οντοτήτων, εμφανίζονται σε πραγματικό χρόνο, ταυτόχρονα, σε όλους τους χρήστες. Επίσης υπάρχει η λειτουργία της τεχνητής νοημοσύνης με σκοπό την έξυπνη επιλογή των κινήσεων των οντοτήτων και εκτελείται ξεχωριστά για κάθε μέλισσα και αράχνη στον κόσμο. Καθόλη την διάρκεια παραμονής του χρήστη στον εικονικό κόσμο εκτελείται η λειτουργία που κάνει διαδραστικό τον κόσμο, ενώ παράλληλα υπολογίζει και το επίπεδο της δυσκολίας αναλόγως τις ικανότητες και τον αριθμό των χρηστών. Τέλος, υπάρχει ακόμα μια λειτουργία που σκοπό έχει τον υπολογισμό της τελικής βαθμολογίας του χρήστη αναλόγως με τα αποτελέσματα που κατάφερε.

#### **4.3 Ανάλυση σχεδιασμού**

Ο σχεδιασμός ενός διαδικτυακού εικονικού κόσμου με τρισδιάστατα γραφικά και τρισδιάστατο ήχο απαρτίζεται από πολλά στάδια τα οποία πρέπει να σχεδιαστούν, να ομαδοποιηθούν, να ταξινομηθούν, να δημιουργηθούν και να ενωθούν με συγκεκριμένη σειρά. Το πρώτο στάδιο είναι ο σχεδιασμός των δυνατοτήτων. Αυτό το στάδιο αποτελεί ένα από τα πιο περίπλοκα στάδια, καθώς έχει ως στόχο του να ορίσει τις λειτουργίες της εφαρμογής, να τις ομαδοποιήσει, τόσο σε χρόνο όσο και σε σημαντικότητα, για το τελικό αποτέλεσμα. Παράλληλα, πρέπει να υπολογιστεί ο χρόνος που θα χρειαστεί για να δημιουργηθεί η κάθε δυνατότητα ξεχωριστά, μαζί με τα προβλήματα που ενδεχομένως προκύψουν κατά την υλοποίησή της, για να κρατηθεί το εξ αρχής ορισμένο χρονοδιάγραμμα. Η ταξινόμηση των δυνατοτήτων είναι το δεύτερο στάδιο που ακολουθήσε. Σε αυτό το στάδιο ορίστηκε η σειρά με την οποία θα πρέπει να δημιουργηθούν οι δυνατότητες της εφαρμογής. Πρώτα δημιουργήθηκε το έδαφος, δηλαδή το νησί και η θάλασσα που αποτελούν τον ψηφιακό κόσμο. Στην συνέχεια υλοποιήθηκε ο χαρακτήρας, που σε πρώτο πρόσωπο μετακινεί ο χρήστης. Με αυτόν τον τρόπο δίνεται η αίσθηση ότι ο ίδιος ο χρήστης βρίσκεται εκεί. Μετά ακολούθησε η δημιουργία της κυψέλης, των λουλουδιών και των μελισσών, όπου χρησιμοποιήθηκαν τεχνικές τεχνητής νοημοσύνης τύπου pathfinding, για την κίνηση από το κοντινότερο διαθέσιμο λουλούδι στο επόμενο. Εν συνεχεία, προστέθηκαν τα δέντρα, οι πέτρες και τα φυτά που προσφέρουν μια όμορφη και ρεαλιστική ατμόσφαιρα στον χρήστη. Έπειτα δημιουργήθηκαν οι αράχνες οι οποίες χρησιμοποιούν τον ίδιο αλγόριθμο pathfinding με τις μέλισσες, αλλά για

37

διαφορετικό σκοπό καθώς εκείνες ψάχνουν τις μέλισσες για να τις εξολοθρεύσουν και αποτελούν τον γενικό εχθρικό παράγοντα της εφαρμογής. Τόσο οι μέλισσες όσο οι αράχνες είναι εκπαιδευμένες να αποφεύγουν τα δέντρα, τις πέτρες και τα φυτά. Τέλος, βελτιώθηκαν όλα τα προαναφερόμενα με ήχους, μουσική και ηχητικά εφέ, έγιναν διάφορες διορθώσεις προβλημάτων και προστέθηκαν νέοι μηχανισμοί για την καλύτερη εμπειρία του χρήστη, όπως η βαθμολογία του, η οποία είναι ανάλογη με την επίτευξη των στόχων του.

### **4.4 Το πρόγραμμα Unity**

#### **4.4.1 Περιγραφή του Unity**

To Unity είναι μια μηχανή κατασκευής δισδιάστατων και τρισδιάστατων παιχνιδιών που υποστηρίζει πολλές πλατφόρμες όπως τα Windows, τα Linux, τα MacOS, τα iOS και τα Android. Το Unity παρέχει πολλές από τις βασικότερες λειτουργίες που χρειάζεται ένα παιχνίδι, όπως την φυσική της βαρύτητας, την ανίχνευση της κρούσης και τον τρόπο που το φως αντανακλά σε κάθε επιφάνεια. Το Unity, επίσης παρέχει το Asset Store, ένα μέρος που προγραμματιστές και σχεδιαστές μοιράζονται τις δημιουργίες τους για να τις χρησιμοποιήσουν άλλοι. Εκτός από παιχνίδια, το Unity μπορεί να χρησιμοποιηθεί για την υλοποίηση οποιασδήποτε εφαρμογής, όπως εφαρμογές αρχιτεκτονικής, εφαρμογές για σχεδίαση αυτοκινήτων ακόμα και τη δημιουργία ολόκληρων ταινιών. Η εφαρμογή Unity παρέχεται δωρεάν και υποστηρίζει την γλώσσα προγραμματισμού C#. Ο εικονικός κόσμος που αναφερόμαστε δημιουργήθηκε πλήρως χρησιμοποιώντας την εφαρμογή Unity [\[42\]](#page-97-1) .

#### **4.4.2 Επιλογή του Unity**

Η επιλογή της εφαρμογής Unity δεν έγινε τυχαία. Το Unity είναι μια εντελώς δωρεάν εφαρμογή ικανή να δημιουργήσει εικονικούς κόσμους. Σε αντίθεση με άλλες όμοιες εφαρμογές, το Unity δεν απαιτεί δικαιώματα μετά την δημοσίευση της εφαρμογής που δημιούργησε ο χρήστης του. Αυτό αποτελεί την βασικότερη αιτία επιλογής του. Επιπροσθέτως, το Unity για την δημιουργία εφαρμογών υποστηρίζει την γλώσσα C#. Αυτό αποτελεί έναν ακόμα λόγο που προτιμήθηκε το Unity, έναντι άλλων εφαρμογών που απαιτούν κάποια άλλη γλώσσα προγραμματισμού, όπως την γλώσσα C++. Τέλος το Unity έχει μια μεγάλη κοινότητα, ικανή να λύσει πολλά από τα προβλήματα που ίσως προκύψουν κατά την ανάπτυξη μιας εφαρμογής.

## **4.4.3 Ανάλυση σχεδιασμού μέσω Unity**

Η εφαρμογή Unity αποτελεί το σημαντικότερο εργαλείο που χρησιμοποιήθηκε για την δημιουργία του εικονικού κόσμου. Σε αυτό χτίστηκε εξ ολοκλήρου το νησί που ο χρήστης περιφέρεται, η θάλασσα που περιβάλει το νησί, ο ουρανός και ο φωτισμός που ομορφαίνουν το τοπίο και το κάνουν να φαίνεται πιο εξωτικό, θερμό και ρεαλιστικό. Μέσω του καταστήματος περιεχομένων του Unity αγοράστηκε και χρησιμοποιήθηκε τόσο το μοντέλο της μέλισσας μαζί με τον ήχο και τις κινήσεις της, όσο και το μοντέλο της αράχνης μαζί με τις κινήσεις της. Χωρίς επιπλέον χρέωση χρησιμοποιήθηκε το μοντέλο ρομπότ του χρήστη και οι κινήσεις του, καθώς και οι πέτρες με τα δέντρα και τα φυτά. Εκτός από την προσθήκη των αντικειμένων στον εικονικό κόσμο, το Unity ήταν αυτό που ευθυνόταν για την ένωση οντοτήτων και κώδικα. Το Unity παρείχε όλες τις βιβλιοθήκες που χρειάστηκε το έργο για να μετατραπεί σε εκτελέσιμο πρόγραμμα για το λειτουργικό σύστημα των Windows. Ωστόσο, είναι ικανό να υποστηρίξει και άλλα λειτουργικά συστήματα όπως Linux ή MacOS σε περίπτωση που χρειαστεί. Η πιο βασική βιβλιοθήκη που χρησιμοποιήθηκε είναι εκείνη του Mirror, καθώς καθιστά την εφαρμογή ικανή να υποστηρίξει ταυτόχρονα έως οκτώ άτομα. Για την δημιουργία του εικονικού κόσμου χρησιμοποιήθηκαν 11 εκδόσεις του Unity 2021. Πιο συγκεκριμένα, από την έκδοση 2021.3.0f1 ως την έκδοση 2021.3.10f1. Ο λόγος που χρησιμοποιήθηκαν τόσες εκδόσεις είναι διότι πάντα γινόταν χρήση της πιο νέας ενημέρωσης καθώς εκείνη θα διόρθωνε πιθανά ζητήματα που επηρέαζαν την απόδοση και την σταθερότητα της εφαρμογής.

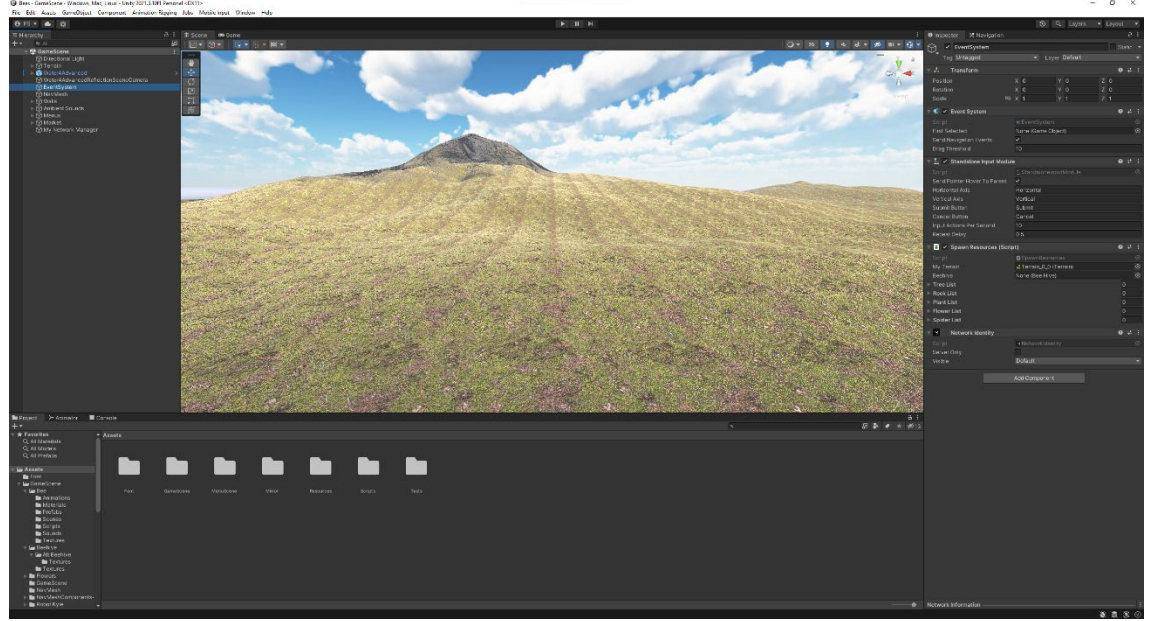

*Εικόνα 4.1 Διεπαφή του Unity κατά την ανάπτυξη της εφαρμογής*

#### **4.4.4 Χρήση του Unity**

Αμέσως μετά την σωστή εγκατάσταση του Unity, και όλων των επιπρόσθετών του, για την υποστήριξη δημιουργίας εκτελέσιμων προγραμμάτων στο λειτουργικό σύστημα των Windows, άρχισε η ανάπτυξη της εφαρμογής. Το πρώτο πράγμα που κατασκευάστηκε ήταν το έδαφος και ο ουρανός, ώστε να υπάρχει άμεσα μια γενική εικόνα του τοπίου του εικονικού κόσμου. Αμέσως μετά προστέθηκε η θάλασσα και το βουνό, καθώς και τα λοιπά γραφικά που βελτίωναν την αισθητική του τοπίου. Μετά προστέθηκε ο χρήστης και η κάμερά του, καθώς και οι κινήσεις του. Με αυτό τον τρόπο επιτεύχθηκε μια πρώτη οπτική της μορφής του εικονικού κόσμου, καθώς και του χρήστη που μπορεί να περιπλανιέται πλέον εκεί. Στη συνέχεια, προστέθηκαν τα λουλούδια, η κυψέλη και οι μέλισσες οι οποίες, όταν ο χρήστης ανοίγει την κυψέλη, πηγαίνουν στα λουλούδια και παίρνουν το νέκταρ τους. Οι μέλισσες χρησιμοποιούν τεχνητή νοημοσύνη τύπου pathfinding για να μετακινηθούν στον εικονικό κόσμο. Πιο συγκεκριμένα χρησιμοποιήθηκε η βιβλιοθήκη AI του Unity με αντικείμενα NavMeshAgents. Ο αλγόριθμος «Navmesh Grid Pathfinding» του Unity, ο οποίος είναι παρόμοιος με τον A\* αλγόριθμο, αλλά λειτουργεί καλύτερα σε πιο σύνθετα περιβάλλοντα, γι' αυτό χρησιμοποιείται στο Unity Engine. Για να λειτουργήσουν οι agents στον εικονικό κόσμο έπρεπε πρώτα να εκπαιδευτούν στο έδαφος του εικονικού κόσμου σύμφωνα με τις μεταβλητές που τους είχαν δοθεί. Ύστερα, προστέθηκε, μέσω της βιβλιοθήκης ανοικτού κώδικα Mirror, η λειτουργία υποστήριξης πολλών χρηστών. Μια τέτοια λειτουργία δεν θα μπορούσε να καθυστερήσει περισσότερο την εμφάνισή της, διότι άλλαξε ριζικά τον σκελετό της εφαρμογής αφού κάθε εντολή και μεταβλητή έπρεπε να δουλεύουν διαδικτυακά. Η υποστήριξη πολλών χρηστών σε μια διαδικτυακή εφαρμογή απαιτεί καλή σχεδίαση και αρκετό χρόνο δοκιμών για να επαληθευτεί η σωστή λειτουργία όλων. Κάποιες από τις μεταβλητές υπάρχουν μόνο στον σέρβερ, ενώ άλλες συγχρονίζονται από το σέρβερ στους χρήστες. Άλλες πάλι, υπάρχουν χωρίς να συγχρονίζονται σε κάθε χρήστη ξεχωριστά. Ομοίως κάποιες εντολές υπάρχουν μόνο στον σέρβερ, άλλες οι χρήστες τις αποστέλλουν στον σέρβερ και άλλες τρέχουν ανεξάρτητα. Μετά από την υποστήριξη πολλών χρηστών προστέθηκαν τα δέντρα, τα φυτά, και οι πέτρες. Αυτά συγχρονίζονται πλήρως μέσω δικτύου για να εμφανίζεται σωστά ο εικονικός κόσμος σε όποιον χρήστη συνδέεται. Τα αντικείμενα αυτά, αν και σταθερά, παίζουν σημαντικό ρόλο και στις διαδρομές των agents καθώς αποτελούν εμπόδια προς αποφυγή. Κατόπιν προστέθηκαν οι αράχνες οι οποίες έψαχναν την κυψέλη ή τις μέλισσες με σκοπό να τις καταστρέψουν. Οι αράχνες χρησιμοποιούν τον ίδιο αλγόριθμο τεχνητής νοημοσύνης με τις μέλισσες για να κινηθούν στον εικονικό κόσμο. Όπως και στην περίπτωση των μελισσών, οι αράχνες έπρεπε να εκπαιδευτούν με τις κατάλληλες (διαφορετικές από των μελισσών) μεταβλητές στο έδαφος του νησιού. Τέλος, προστέθηκαν όλοι οι μηχανισμοί που κάνουν τον κόσμο διαδραστικό, τον χρήστη να μπορεί να αλληλοεπιδρά με τις αράχνες για να προστατέψει τις μέλισσες, αλλά και με την κυψέλη για να πουλήσει το μέλι. Με τα έσοδα που εισπράττει γίνεται πιο ισχυρός και μπορεί να αντιμετωπίσει πιο αποτελεσματικά και γρήγορα τον συνεχώς αυξανόμενο αριθμό των αραχνών.

## **4.5 Το πρόγραμμα Visual Studio Code**

#### **4.5.1 Περιγραφή του Visual Studio Code**

Το Visual Studio Code είναι ένα πρόγραμμα επεξεργασίας κώδικα κτισμένο πάνω σε κώδικα ανοικτού λογισμικού με διάφορες βοηθητικές λειτουργίες, όπως τον ενσωματωμένο εντοπισμό σφαλμάτων και την αυτόματη συμπλήρωση επαναλαμβανόμενου κώδικα. Στόχο έχει να δώσει στον προγραμματιστή που το χρησιμοποιεί μόνο τα εργαλεία που εκείνος χρειάζεται με την υποστήριξη επιπρόσθετων λειτουργιών. Το Visual Studio Code μπορεί να τροποποιηθεί με την προσθήκη περαιτέρω λειτουργιών που υπάρχουν δωρεάν στην ενότητα επεκτάσεων <sup>[\[43\]](#page-97-2)</sup>.

### **4.5.2 Επιλογή του Visual Studio Code**

Το Visual Studio Code επιλέχτηκε μεταξύ άλλων ολοκληρωμένων περιβαλλόντων ανάπτυξης κώδικα, διότι πληρούσε όλες τις προϋποθέσεις που απαιτούνταν στην περίσταση. Πρώτον είναι ένα πολύ ελαφρύ πρόγραμμα σε αντίθεση με άλλα, όπως το προτεινόμενο Visual Studio από το Unity. Στη συνέχεια, το Visual Studio Code έχει την πλήρη υποστήριξη του Unity καθώς και την αυτόματη αποσφαλμάτωση, σύμφωνα με τις βιβλιοθήκες που ήταν εγκατεστημένες σε αυτό. Επιπλέον οι επεκτάσεις που εγκαταστάθηκαν, όπως η αυτόματη συμπλήρωση κώδικα, συνέβαλαν σημαντικά στην ταχύτερη και σωστότερη εγγραφή κώδικα.

#### **4.5.3 Ανάλυση σχεδιασμού μέσω Visual Studio Code**

Η εφαρμογή Visual Studio Code έπαιξε καθοριστικό ρόλο στην ανάπτυξη της εφαρμογής, αφού εκεί γράφτηκε όλος ο κώδικας που ζωντανεύει τον εικονικό κόσμο. Με την χρήση των κατάλληλων επιπρόσθετων έγινε γρηγορότερα και ευκολότερα η συγγραφή του κώδικα, ενώ παράλληλα δεν δεσμεύονταν πολλοί πόροι συστήματος, όπως θα γινόταν για παράδειγμα με την χρήση του προγράμματος Visual Studio Community. Καθώς η ανάπτυξη του εικονικού κόσμου διήρκησε πέντε μήνες, και πάντα η εργασία γινόταν με το πιο νέο λογισμικό που ήταν διαθέσιμο, χρησιμοποιήθηκαν εννέα διαφορετικές εκδόσεις. Συγκεκριμένα, όλες οι εκδόσεις μεταξύ 1.67.2 και 1.71.2.

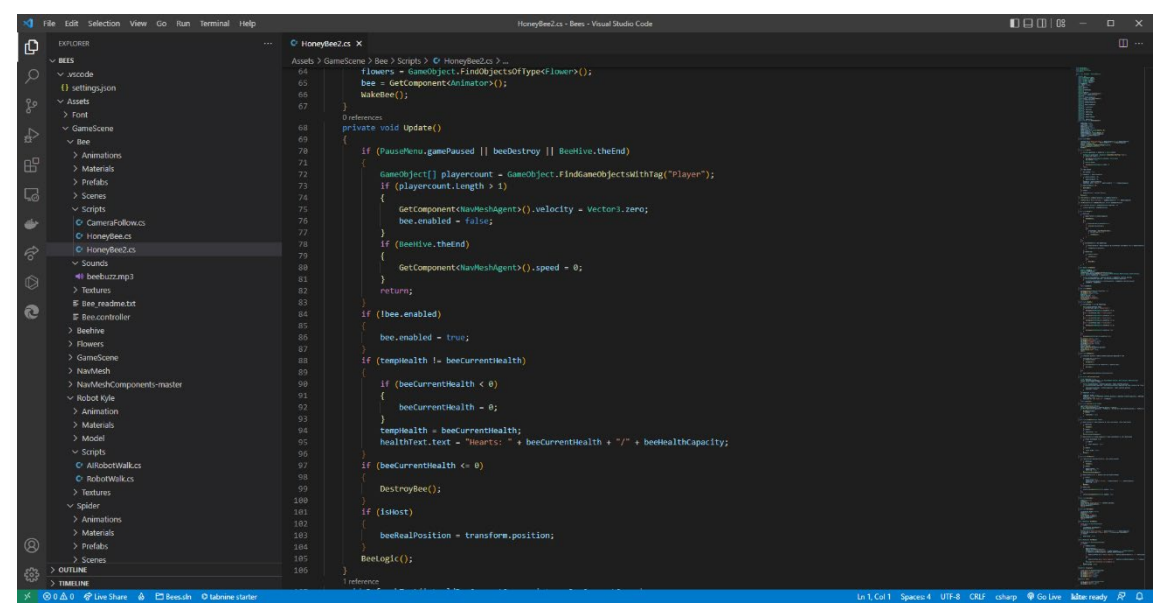

*Εικόνα 4.2 Διεπαφή του Visual Studio Code κατά την ανάπτυξη της εφαρμογής*

### **4.5.4 Χρήση του Visual Studio Code**

Το πρώτο βήμα για την χρήση του Visual Studio Code, αμέσως μετά την εγκατάστασή του, ήταν η προσθήκη των κατάλληλων επεκτάσεων. Τα επιπρόσθετα που χρησιμοποιήθηκαν βοήθησαν πολύ στην ανάπτυξη του κώδικα της εφαρμογής. Υπήρξαν επιπρόσθετα για την μορφοποίηση του κώδικα, ώστε να γίνεται ευκολότερα η ανάγνωση του. Για παράδειγμα, έφτιαχναν τα κατάλληλα κενά και έδιναν διαφορετικά έντονα χρώματα σε μεταβλητές και εντολές. Άλλα επιπρόσθετα σχετίζονταν με τις βιβλιοθήκες του Unity, για παράδειγμα αν το ποντίκι ήταν πάνω από μια εντολή, τότε θα έβγαινε η επεξήγηση της εντολής αυτής από το επίσημο εγχειρίδιο του Unity. Ακόμα, εγκαταστάθηκαν επεκτάσεις για την γλώσσα C#, στην οποία είναι γραμμένος ο κώδικας της εφαρμογής. Τέλος, τα πιο σημαντικά επιπρόσθετα αποτέλεσαν εκείνα που με τεχνητή νοημοσύνη συμπλήρωναν αυτόματα επαναλαμβανόμενες ή αναμενόμενες εντολές, γεγονός το οποίο αύξησε αρκετά την ταχύτητα με την οποία ολοκληρώθηκε η συγγραφή του κώδικα. Εκτός όμως των επιπρόσθετων, το Visual Studio Code με μεγάλη επιτυχία βοήθησε στην παραγωγικότητα με δύο ακόμα εσωτερικά κτισμένες λειτουργίες του. Η πρώτη από αυτές, είναι οι αναφορές πάνω από κάθε ορισμό μεταβλητής ή συνάρτησης για το πόσες φορές και που ακριβώς, σε ολόκληρο το έργο, χρησιμοποιούνται. Η δεύτερη λειτουργία είναι η άμεση αποσφαλμάτωση που γινόταν κατά την συγγραφή του κώδικα. Αξίζει να σημειωθεί πως αυτή η λειτουργία έλεγχε τις εντολές, τις συναρτήσεις και τις βιβλιοθήκες ολόκληρου το έργου και όχι μόνο του εν λόγω αρχείου. Με τα επιπρόσθετα και τις λειτουργίες που προαναφέρθηκαν η διαδικασία της συγγραφής του κώδικα του έργου έγινε γρηγορότερα και αποτελεσματικότερα.

### **4.6 Το πρόγραμμα Blender**

#### **4.6.1 Περιγραφή του Blender**

Το Blender είναι μια δωρεάν και ανοικτού κώδικα εφαρμογή δημιουργίας τρισδιάστατων αντικειμένων. Λειτουργεί τόσο σε Windows όσο σε Linux και MacOS. Υποστηρίζει την προσθήκη γραφικών στα μοντέλα αυτά, καθώς και κινήσεων. Στο Blender επίσης μπορούν να γίνουν προσομοιώσεις διαφόρων υλικών, να δημιουργηθούν ταινίες, βίντεο και παιχνίδια, εφόσον υποστηρίζει την γλώσσα Python <sup>[\[44\]](#page-97-3)</sup>.

#### **4.6.2 Επιλογή του Blender**

Η εφαρμογή Blender ήταν σχεδόν μονόδρομος για να επιλεχθεί ως το πρόγραμμα δημιουργίας των τρισδιάστατων οντοτήτων του εικονικού κόσμου, καθώς είναι ένα εντελώς δωρεάν πρόγραμμα ικανό να δημιουργήσει οτιδήποτε θα μπορούσε να χρειαστεί. Επιπλέον, έχει μια πολύ μεγάλη διαδικτυακή κοινότητα όπου μπορούσαν να βρεθούν λύσεις για κάθε πιθανό πρόβλημα που θα μπορούσε να προκύψει κατά την ανάπτυξη της εφαρμογής.

#### **4.6.3 Ανάλυση σχεδιασμού μέσω Blender**

Η εφαρμογή Blender χρησιμοποιήθηκε για την δημιουργία κάποιων τρισδιάστατων μοντέλων μαζί με τα γραφικά τους. Πιο συγκεκριμένα, στο Blender κατασκευάστηκαν τα λουλούδια που διακοσμούν, κάθε φορά με διαφορετικό τρόπο, το νησί καθώς και η κυψέλη που αποτελεί το σπίτι των μελισσών. Η κατασκευή ενός μοντέλου στον τρισδιάστατο χώρο είναι μια πολύπλοκη και ιδιαίτερη διαδικασία. Το μοντέλο που θα παραχθεί πρέπει να ταιριάζει με τα υπόλοιπα μοντέλα για να διατηρηθεί η ομοιομορφία των οντοτήτων, έτσι ώστε ο χρήστης να μην έχει μια δυσάρεστη εμπειρία από ασύμβατα αισθητικά γραφικά. Τα τρία βασικά χαρακτηριστικά που πρέπει να έχει ένα μοντέλο είναι το τρισδιάστατο αντικείμενο, τα γραφικά, δηλαδή το υλικό του ξύλου της κυψέλης, και ο «κανονικός χάρτης» (normal map) που προσδίδει την υφή των γραφικών του μοντέλου, τροποποιώντας τον τρόπο με τον οποίο πέφτει το φως πάνω στο κάθε υλικό του αντικειμένου, δηλαδή πιο λείο ή πιο τραχύ ξύλο στην

κυψέλη. Οι εκδόσεις που χρησιμοποιήθηκαν στην εφαρμογή Blender για την κατασκευή των οντοτήτων του εικονικού κόσμου είναι τρεις και συγκεκριμένα η έκδοση 3.1, η έκδοση 3.2 και η έκδοση 3.3. Όπως και στα υπόλοιπα προγράμματα που χρησιμοποιήθηκαν, έτσι και εδώ, χρησιμοποιήθηκε η τελευταία σταθερή έκδοση για την ύπαρξη περισσότερων δυνατοτήτων αλλά παράλληλα λιγότερων προβλημάτων και ασυμβατοτήτων.

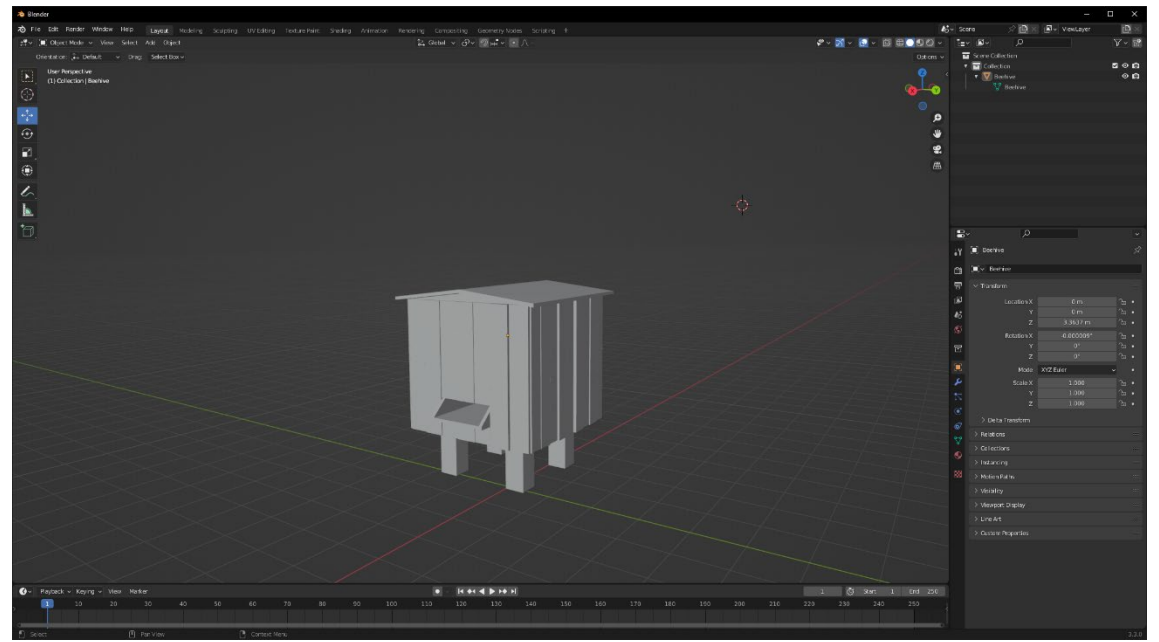

*Εικόνα 4.3 Διεπαφή του Blender κατά την ανάπτυξη της εφαρμογής*

#### **4.6.4 Χρήση του Blender**

Το Blender είναι εφαρμογή που καταλαμβάνει λίγο χώρο στον δίσκο, ικανή όμως να αναταράξει μεγάλα, σε μέγεθος, αρχεία. Σε αυτό δημιουργήθηκαν εξολοκλήρου τα μοντέλα των λουλουδιών και της κυψέλης, καθώς και τα γραφικά τους. Η δημιουργία ενός αντικειμένου, παρά τα προηγμένα εργαλεία που παρέχει δωρεάν η εφαρμογή, χρειάζεται αρκετό χρόνο. Αυτός είναι και ο βασικός λόγος που δεν κατασκευάστηκαν όλες οι οντότητες στο Blender και χρησιμοποιήθηκε το Asset Store του Unity. Στο παράδειγμα της μέλισσας θα έπρεπε να δημιουργηθεί πρώτα το τρισδιάστατο μοντέλο και τα γραφικά του, στην συνέχεια να φτιαχτούν οι αρθρώσεις και μετά να δημιουργηθούν οι διαφορετικές κινήσεις της καθώς επίσης και οι ήχοι για κάθε κίνηση της. Αυτό θα έπρεπε να συμβεί τόσο με το μοντέλο του χρήστη όσο και των αραχνών. Στην περίπτωση της κυψέλης, όπου είναι ένα σταθερό τρισδιάστατο μοντέλο με τα γραφικά του, δεν χρειάζονται αρθρώσεις, κινήσεις και ήχοι. Η τεχνική που ακολουθήθηκε για την κατασκευή της κυψέλης ονομάζεται μοντελοποίηση κουτιού. Η διαδικασία αρχίζει από ένα κύβο στον οποίο εφαρμόζονται πολλές μεταμορφώσεις. Αρχικά ο κύβος αναμορφώθηκε έτσι ώστε να σχηματιστεί ένα υπερορθογώνιο. Μετά, με την βοήθεια του εργαλείου της εξώθησης διαμορφώθηκαν τα πόδια της κυψέλης, οι κατακόρυφες σανίδες στα πλαϊνά τοιχώματα και το στόμιο της πρόσοψης της. Τέλος, για την προσθήκη της σκεπής η άνω επιφάνεια διαχωρίστηκε σε δύο επιμέρους επιφάνειες με το εργαλείο περικοπής βρόχου και η ενδιάμεση ακμή ανυψώθηκε, ενώ η περιφέρεια της προκύπτουσας σκεπής εξωθήθηκε. Για τη δημιουργία του υλικού χρησιμοποιήθηκαν τα εργαλεία δημιουργίας φωτορεαλιστικών υλικών που διαθέτει το Blender. Εκεί επιλέχθηκαν οι διαθέσιμες συναρτήσεις θορύβου, χρωματισμού και χαρτογράφησης του μοντέλου, έχοντας ως αποτέλεσμα το υλικό του ξύλου και το υλικό της οροφής της κυψέλης. Προκειμένου να εισαχθεί το μοντέλο με την επιθυμητή εμφάνιση στην εφαρμογή Unity, απαιτείται μία περίπλοκη διαδικασία, που ονομάζεται Χαρτογράφηση UV. Επρόκειτο για μία μέθοδο προβολής μιας δυσδιάστατης εικόνας στην επιφάνεια ενός τρισδιάστατου μοντέλου. Κατά τη διαδικασία αυτή, το μοντέλο κόβεται σε συγκεκριμένα σημεία ώστε να προκύψει ένα πεπλατυσμένο δίχτυ που πρέπει να εφαρμόζει τέλεια γύρω από το μοντέλο. Τέλος, προβάλλεται υλικό επάνω στο πεπλατυσμένο δίχτυ και αυτό εξάγεται ως αρχείο εικόνας που μαζί με το αρχείο του τρισδιάστατου μοντέλου θα μπει στο Unity. Τα τρισδιάστατα αντικείμενα που δημιουργήθηκαν έπρεπε να έχουν δυο βασικές ιδιότητες. Πρώτον, να είναι όμοια σε εμφάνιση με τα αντικείμενα που είχαν ήδη χρησιμοποιηθεί και δεύτερον, να μην χρειάζονται πολύ χρόνο στην δημιουργία τους.

## **4.7 Το πρόγραμμα Audacity**

#### **4.7.1 Περιγραφή του Audacity**

Το Audacity είναι μια δωρεάν εφαρμογή ανοικτού κώδικα. Στο Audacity ο χρήστης μπορεί να πραγματοποιήσει την εγγραφή ήχου, τόσο του υπολογιστή όσο και του πραγματικού κόσμου, να μετατρέψει κασέτες και δίσκους σε ψηφιακές ηχογραφήσεις και να επεξεργαστεί διάφορα αρχεία ήχου. Μπορεί, επίσης, να κόψει, αντιγράψει, συνδυάσει, αναμείξει και τροποποιήσει με εφέ οποιοδήποτε υποστηριζόμενο αρχείο ήχου απαιτηθεί <sup>[\[45\]](#page-97-4)</sup>.

# **4.7.2 Επιλογή του Audacity**

Όπως φάνηκε και από τις υπόλοιπες περιπτώσεις ο σημαντικότερος λόγος της επιλογής του Audacity είναι το μηδαμινό του κόστος. Είναι μια εφαρμογή που με πολύ απλή διεπαφή δίνει στον χρήστη την δυνατότητα να τροποποιήσει οποιονδήποτε ήχο χρειαστεί. Επιπροσθέτως έχει μεγάλη υποστήριξη από χρήστες, ικανή να βοηθήσει σε οποιοδήποτε ερώτημα θα μπορούσε να προκύψει.

# **4.7.3 Ανάλυση σχεδιασμού μέσω Audacity**

Η εφαρμογή Audacity αξιοποιήθηκε για την επεξεργασία των ήχων, της μουσικής και των ηχητικών εφέ της εφαρμογής. Συγκριτικά με τις υπόλοιπες εφαρμογές χρησιμοποιήθηκε λιγότερο, καθώς πολλοί από τους ήχους αποκτήθηκαν από το Asset Store του Unity και δεν απαιτούσαν ιδιαίτερη επεξεργασία. H εφαρμογή Audacity αποτελεί την μοναδική εφαρμογή που δεν αναβαθμίστηκε κατά την διάρκεια της ανάπτυξης του εικονικού κόσμου. Η σταθερή έκδοση 3.1.3 που χρησιμοποιήθηκε ήταν και η τελευταία διαθέσιμη.

| <b>O</b> beebuzzmid                          |                                                                           |                                   |                                                                      |          |                 |         |                                                                 |          |   |               |     |         |                    | $\Box$<br>$\overline{\phantom{0}}$ | $\times$ |
|----------------------------------------------|---------------------------------------------------------------------------|-----------------------------------|----------------------------------------------------------------------|----------|-----------------|---------|-----------------------------------------------------------------|----------|---|---------------|-----|---------|--------------------|------------------------------------|----------|
|                                              | File Edit Select View Transport Tracks Generate Effect Analyze Tools Help |                                   |                                                                      |          |                 |         |                                                                 |          |   |               |     |         |                    |                                    |          |
| щ                                            | $\blacksquare$                                                            |                                   | ¢                                                                    | $I \neq$ | $\bigcup_{R} L$ |         |                                                                 |          |   |               |     |         |                    |                                    |          |
|                                              |                                                                           |                                   |                                                                      | $Q$ $*$  |                 |         | $\bullet$ $\bullet$ $\circ$                                     |          |   | SOON DARAGALL |     |         |                    |                                    |          |
| MME<br>$\bigtriangledown$                    | do                                                                        | Headset Microphone (CORSAIR VIR   |                                                                      |          |                 |         | 2 (Stereo) Recording Chann v (1) Speakers (Sound BlasterAxx SBX |          | ▽ |               |     |         |                    |                                    |          |
|                                              |                                                                           |                                   | $0.5$                                                                |          | 1,0             | $1.5\,$ |                                                                 | $^{2,0}$ |   | $2.5\,$       | 3,0 | $3.5\,$ |                    | $4.0\,$                            |          |
| $\times$ beebuzzmid $\times$<br>Mute<br>Solo | beebuzzmid<br>1.0                                                         |                                   |                                                                      |          |                 |         |                                                                 |          |   |               |     |         |                    |                                    |          |
|                                              | 0.5 <sub>1</sub>                                                          |                                   |                                                                      |          |                 |         |                                                                 |          |   |               |     |         |                    |                                    |          |
| $\mathsf R$                                  | $0.0 -$                                                                   |                                   |                                                                      |          |                 |         |                                                                 |          |   |               |     |         |                    |                                    |          |
| Stereo, 44100Hz<br>32-bit float              | $-0.5 -$                                                                  |                                   |                                                                      |          |                 |         |                                                                 |          |   |               |     |         |                    |                                    |          |
|                                              | $-1.0$                                                                    |                                   |                                                                      |          |                 |         |                                                                 |          |   |               |     |         |                    |                                    |          |
|                                              | 1.0                                                                       |                                   |                                                                      |          |                 |         |                                                                 |          |   |               |     |         |                    |                                    |          |
|                                              | $0.5 -$                                                                   |                                   |                                                                      |          |                 |         |                                                                 |          |   |               |     |         |                    |                                    |          |
|                                              | $0.0 -$                                                                   |                                   |                                                                      |          |                 |         |                                                                 |          |   |               |     |         |                    |                                    |          |
|                                              | $-0.5 -$                                                                  |                                   |                                                                      |          |                 |         |                                                                 |          |   |               |     |         |                    |                                    |          |
| Select<br>⊩                                  | $-1.0$                                                                    |                                   |                                                                      |          |                 |         |                                                                 |          |   |               |     |         |                    |                                    |          |
|                                              |                                                                           |                                   |                                                                      |          |                 |         |                                                                 |          |   |               |     |         |                    |                                    |          |
|                                              |                                                                           |                                   |                                                                      |          |                 |         |                                                                 |          |   |               |     |         |                    |                                    |          |
|                                              |                                                                           |                                   |                                                                      |          |                 |         |                                                                 |          |   |               |     |         |                    |                                    |          |
|                                              |                                                                           |                                   |                                                                      |          |                 |         |                                                                 |          |   |               |     |         |                    |                                    |          |
|                                              |                                                                           |                                   |                                                                      |          |                 |         |                                                                 |          |   |               |     |         |                    |                                    |          |
|                                              |                                                                           |                                   |                                                                      |          |                 |         |                                                                 |          |   |               |     |         |                    |                                    |          |
|                                              |                                                                           |                                   |                                                                      |          |                 |         |                                                                 |          |   |               |     |         |                    |                                    |          |
|                                              |                                                                           |                                   |                                                                      |          |                 |         |                                                                 |          |   |               |     |         |                    |                                    |          |
|                                              |                                                                           |                                   |                                                                      |          |                 |         |                                                                 |          |   |               |     |         |                    |                                    |          |
|                                              |                                                                           |                                   |                                                                      |          |                 |         |                                                                 |          |   |               |     |         |                    |                                    |          |
|                                              |                                                                           |                                   |                                                                      |          |                 |         |                                                                 |          |   |               |     |         |                    |                                    |          |
|                                              |                                                                           |                                   |                                                                      |          |                 |         |                                                                 |          |   |               |     |         |                    |                                    |          |
|                                              |                                                                           |                                   |                                                                      |          |                 |         |                                                                 |          |   |               |     |         |                    |                                    |          |
|                                              |                                                                           |                                   |                                                                      |          |                 |         |                                                                 |          |   |               |     |         |                    |                                    |          |
|                                              |                                                                           |                                   |                                                                      |          |                 |         |                                                                 |          |   |               |     |         |                    |                                    |          |
|                                              | $\langle$                                                                 |                                   |                                                                      |          |                 |         |                                                                 |          |   |               |     |         |                    |                                    | $\,$     |
|                                              | Project Rate (Hz) Snap-To                                                 | <b>Start and End of Selection</b> |                                                                      |          | $\checkmark$    |         | 00 h 00 m 02 s <sup>-</sup>                                     |          |   |               |     |         |                    |                                    |          |
| 44100                                        | Off<br>$\backsim$                                                         |                                   | $\sim$   00 h 00 m 00,000 s $\sqrt{5}$ 00 h 00 m 00,000 s $\sqrt{2}$ |          |                 |         |                                                                 |          |   |               |     |         |                    |                                    |          |
| <b>Playing Paused.</b>                       |                                                                           |                                   |                                                                      |          |                 |         |                                                                 |          |   |               |     |         | Actual Rate: 44100 |                                    |          |

*Εικόνα 4.4 Διεπαφή του Audacity κατά την ανάπτυξη της εφαρμογής*

# **4.7.4 Χρήση του Audacity**

Το Audacity είναι μια εύχρηστη εφαρμογή επεξεργασίας ήχου και δεν κατέκτησε πολύ από τον συνολικό χρόνο που χρειάστηκε η εφαρμογή για να ολοκληρωθεί. Σε αυτό μπήκαν σχεδόν όλα τα αρχεία ήχου της εφαρμογής για να επεξεργαστούν. Το πρώτο μέρος της επεξεργασίας είναι η περικοπή του ήχου στα σημεία που χρειάζονταν να υπάρχουν. Το δεύτερο μέρος είναι η επεξεργασία του ήχου με διάφορα φίλτρα, για παράδειγμα αύξηση ή μείωση μπάσου και προσθήκη μικρής ηχούς. Τελευταίο μέρος της επεξεργασίας του ήχου ήταν η μετονομασία του

αρχείου σε αυτό που πραγματικά θα αντιπροσώπευε στον εικονικό κόσμο και η εξαγωγή του σε αρχείο τύπου wav το οποίο είναι πιο συμβατό με την εφαρμογή του Unity.

# **ΚΕΦΑΛΑΙΟ 5**

# **ΛΕΙΤΟΥΡΓΙΕΣ ΤΗΣ ΕΦΑΡΜΟΓΗΣ**

Σε αυτό το κεφάλαιο αναλύονται οι λειτουργίες που παρέχονται από την χρήση της εφαρμογής και ο λόγος ύπαρξης της κάθε μιας. Επιπροσθέτως υπάρχουν παραδείγματα και στιγμιότυπα μέσα από την εφαρμογή τα οποία είναι σχολιασμένα για καλύτερη κατανόηση των δυνατοτήτων από τον αναγνώστη.

# **5.1 Περίληψη λειτουργιών**

Ο εικονικός κόσμος που δημιουργήθηκε περιέχει πολλές λειτουργίες οι οποίες του προσδίδουν τον διαδραστικό χαρακτήρα και οι χρήστες έχουν την δυνατότητα να εξατομικεύσουν την εφαρμογή ανάλογα με τις απαιτήσεις τους. Όταν οι χρήστες εισέρχονται στον εικονικό κόσμο, αντικρίζουν το τυχαία διαμορφωμένο περιβάλλον του νησιού περικλειόμενο από θάλασσα. Στο κέντρο αυτού του νησιού βρίσκεται η κυψέλη με το άνοιγμα της οποίας θα διασκορπιστούν οι μέλισσες. Ύστερα από ένα λεπτό, κάνουν την εμφάνισή τους οι αράχνες, ο κατεξοχήν εχθρός των μελισσών. Οι χρήστες καλούνται να προστατέψουν τις μέλισσες, εξολοθρεύοντας τις αράχνες, με απώτερο σκοπό να συμβάλουν στην περισσότερη συλλογή νέκταρ των μελισσών από τα λουλούδια και κατ' επέκτασιν στην δημιουργία μεγαλύτερης ποσότητας μελιού. Ο χρήστης μπορεί να πουλήσει το μέλι και να αναβαθμιστεί, έτσι θα γίνει πιο αποτελεσματικός απέναντι στις αράχνες. Όσο περισσότερο μέλι κρατήσει ο παίχτης στην κυψέλη, τόσο μεγαλύτερη βαθμολογία θα επιτύχει. Αυτός είναι και ο στόχος του.

## **5.2 Ανάλυση λειτουργιών**

Η εφαρμογή χωρίζεται σε δύο σκηνές, η πρώτη σκηνή είναι το αρχικό μενού και η δεύτερη είναι ο εικονικός κόσμος. Παρακάτω αναλύονται όλες οι λειτουργίες της εφαρμογής.

# **5.2.1 Κεντρικό μενού**

- **1)** Το πρώτο πράγμα, μετά το λογότυπο του Unity, που βλέπει ο χρήστης μόλις ανοίξει την εφαρμογή είναι το κεντρικό μενού. Σε αυτό δίνονται στον χρήστη τρεις επιλογές:
	- **1.** Να προχωρήσει προς την σύνδεση με τον εικονικό κόσμο πατώντας το κουμπί **Play**.
	- **2.** Να μεταβεί στις ρυθμίσεις πατώντας το κουμπί **Options**.
	- **3.** Να κλείσει την εφαρμογή πατώντας το κουμπί **Quit**.

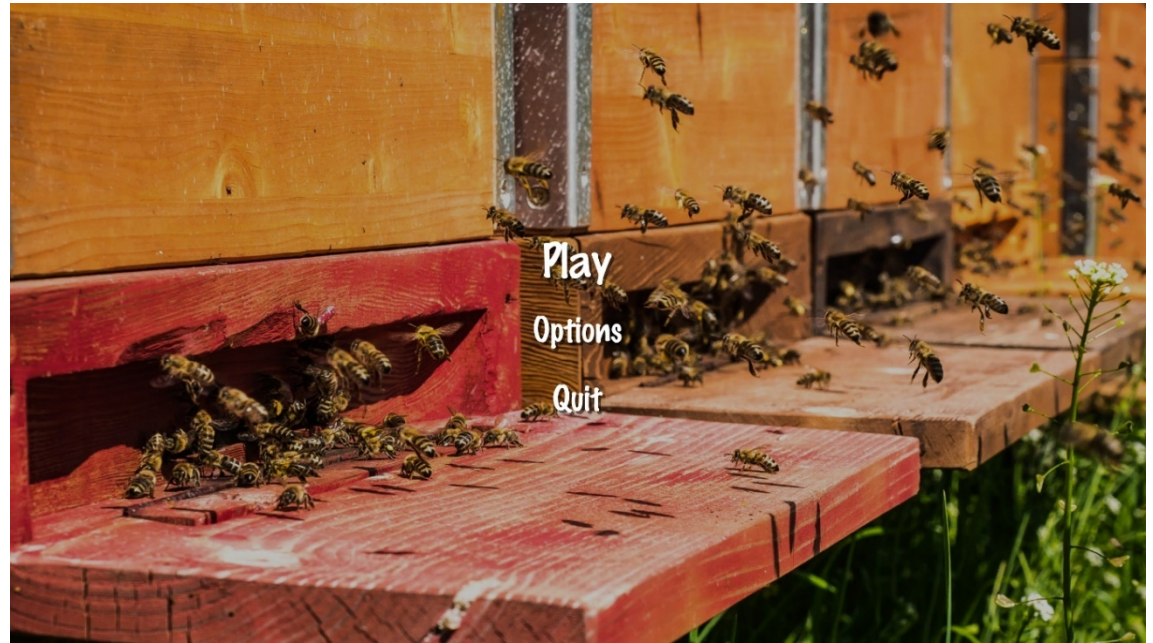

*Εικόνα 5.1 Κεντρικό μενού*

- **2)** Αν ο χρήστης πατήσει το κουμπί Options και μεταβεί στις ρυθμίσεις. Τότε θα του εμφανιστούν τρεις νέες επιλογές:
	- **1.** Η πρώτη επιλογή, πατώντας το κουμπί **Change Name**, είναι να αλλάξει το όνομά του.
	- **2.** Η δεύτερη επιλογή, πατώντας το κουμπί **Change Volume**, είναι να αλλάξει την ένταση του ήχου της εφαρμογής.
	- **3.** Η τρίτη επιλογή, πατώντας το κουμπί **Back** είναι να πάει πίσω στο αρχικό μενού.

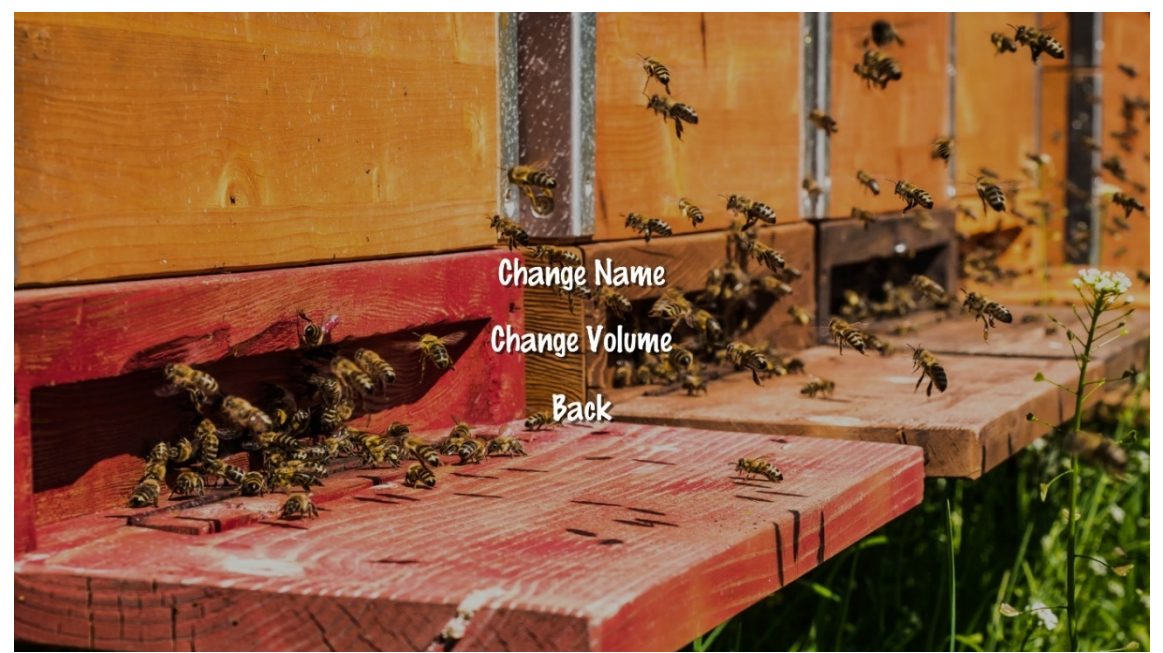

*Εικόνα 5.2 Μενού ρυθμίσεων*

- **3)** Αν ο χρήστης πατήσει το κουμπί **Change Name** και μεταβεί στην αλλαγή ονόματος, τότε θα του εμφανιστεί ένα πεδίο που μπορεί να γράψει το όνομα που επιθυμεί να έχει, καθώς και δυο επιλογές:
	- **1.** Η πρώτη επιλογή, πατώντας το κουμπί **Change Name**, είναι να ορίσει το όνομά που επέλεξε παραπάνω.
	- **2.** Η δεύτερη επιλογή, πατώντας το κουμπί **Back** είναι να πάει πίσω στις ρυθμίσεις.

Αξίζει να σημειωθεί πως αν επιλέξει όνομα και πατήσει την επιλογή πίσω χωρίς να πατήσει την επιλογή αλλαγής ονόματος τότε το όνομα του δεν θα αλλάξει.

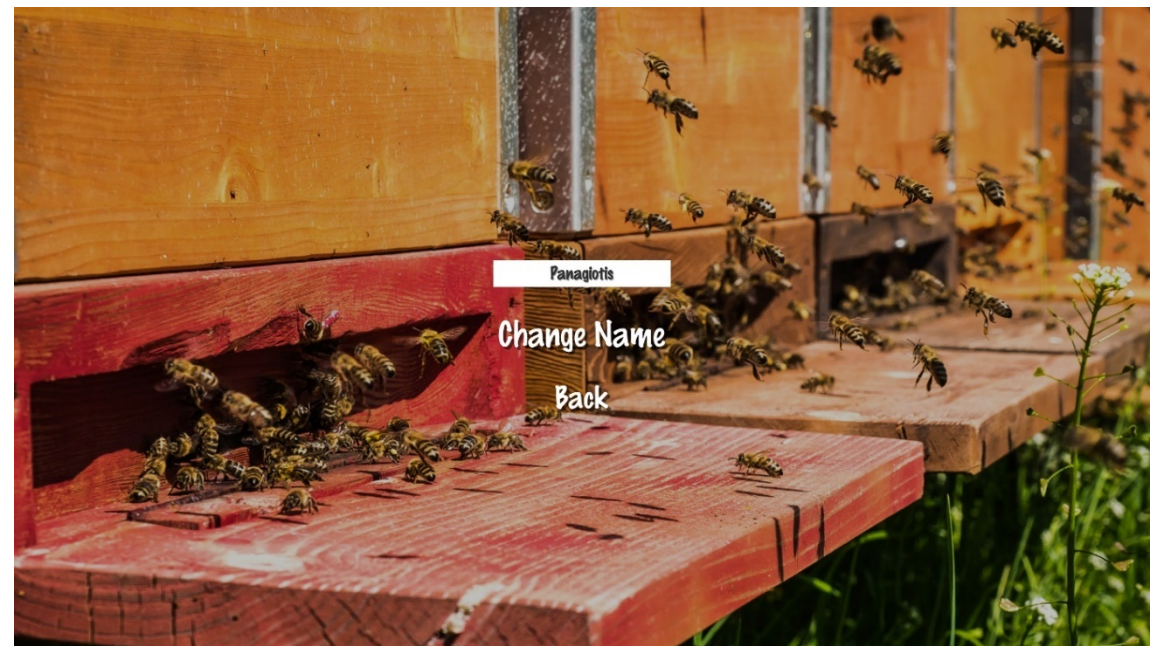

*Εικόνα 5.3 Μενού επιλογής ονόματος*

**4)** Αν ο χρήστης πατήσει το κουμπί **Change Volume** θα μεταβεί στην αλλαγή έντασης ήχου και θα εμφανιστεί μια μπάρα ολίσθησης, όπου εκεί μπορεί να αυξομειώσει τον ήχο της εφαρμογής, καθώς και η επιλογή να πάει πίσω, πατώντας το κουμπί **Back**.

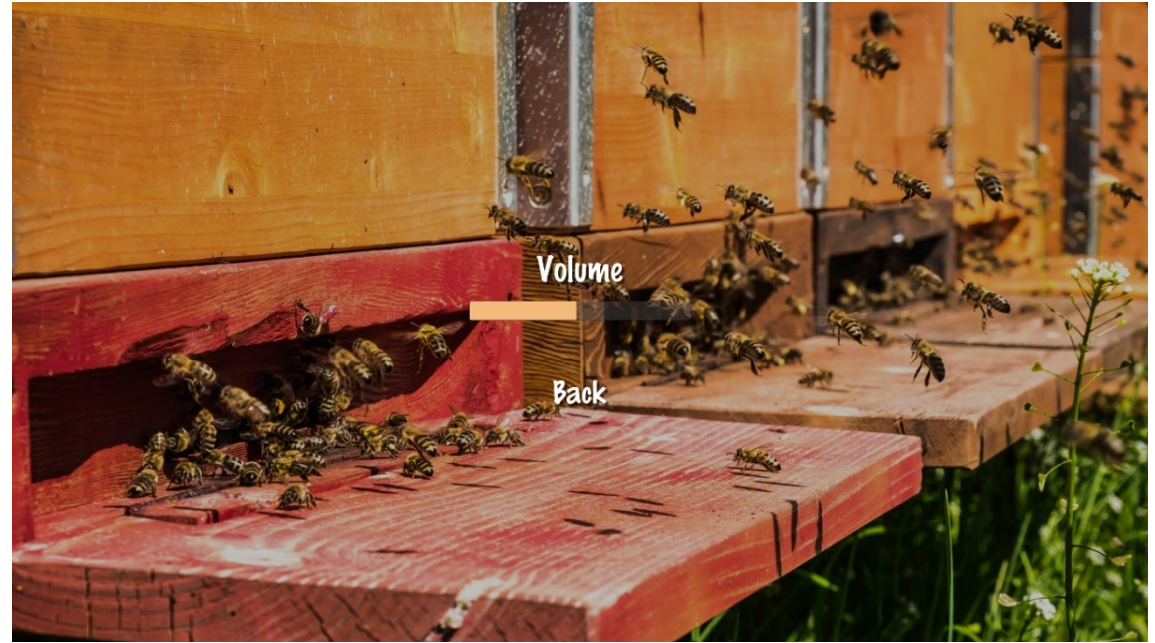

*Εικόνα 5.4 Μενού επιλογής έντασης ήχου*

- **5)** Αν ο χρήστης πατήσει το κουμπί **Play** θα μεταβεί στην επιλογή του τύπου δικτύου που θέλει να δημιουργήσει και θα του εμφανιστούν τρεις επιλογές:
	- **1.** Η πρώτη επιλογή, πατώντας το κουμπί **Host**, είναι να ανοίξει έναν νέο σέρβερ και να δημιουργήσει έναν δικό του εικονικό κόσμο.
	- **2.** Η δεύτερη επιλογή, πατώντας το κουμπί **Join** είναι να συνδεθεί σε έναν ήδη υπάρχον κόσμο κάποιου άλλου χρήστη που μπορεί να τρέχει σε κάποιον διαφορετικό υπολογιστή.
	- **3.** Η τρίτη επιλογή, πατώντας το κουμπί **Back** είναι να πάει πίσω στο αρχικό μενού.

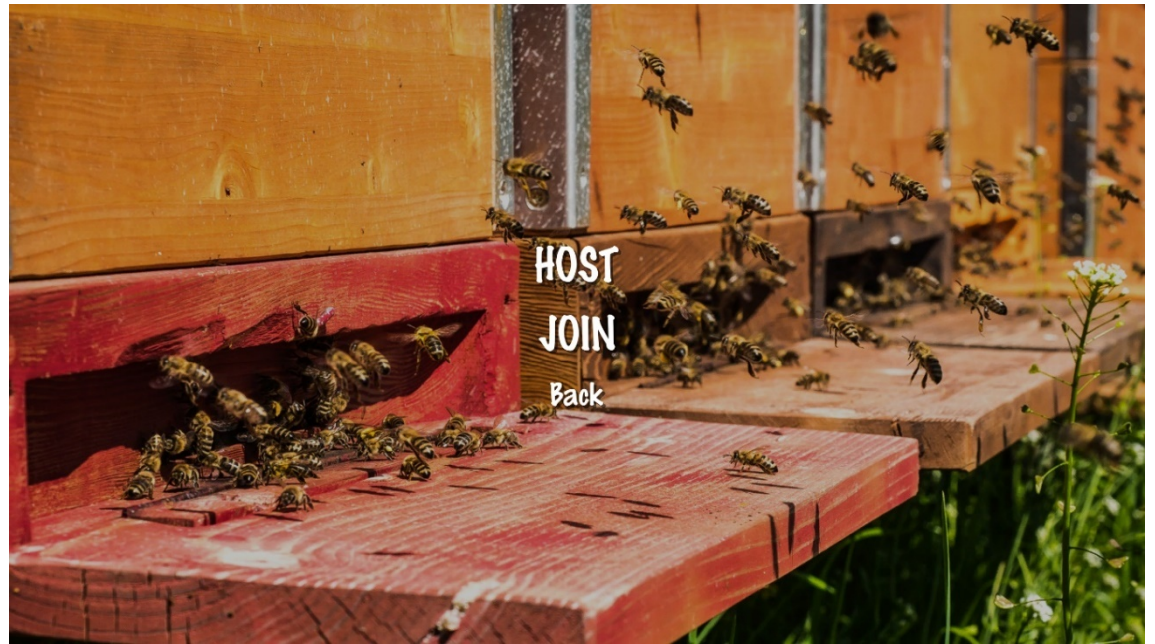

*Εικόνα 5.5 Μενού επιλογής τύπου δικτύου*

- **6)** Αν ο χρήστης πατήσει το κουμπί **Join** θα μεταβεί στη επιλογή σύνδεσης σε άλλον εικονικό κόσμο, που τρέχει σε άλλον υπολογιστή. Στο παράθυρο που θα πλοηγηθεί θα του εμφανιστεί ένα πεδίο που μπορεί να γράψει την διεύθυνση IP του υπολογιστή που θέλει να κάνει σύνδεση, καθώς και δυο επιλογές:
	- **1.** Η πρώτη επιλογή, πατώντας το κουμπί **Connect**, είναι για να ξεκινήσει η διαδικασία της σύνδεσης με τον απομακρυσμένο υπολογιστή.
	- **2.** Η δεύτερη επιλογή, πατώντας το κουμπί **Back** είναι να πάει πίσω στην επιλογή του τύπου δικτύου.

Αξίζει να αναφερθεί πως για οποιονδήποτε λόγο επιθυμεί ο χρήστης μπορεί να συνδεθεί στον δικό του κόσμο εύκολα γράφοντας στο πεδίο της IP την λέξη localhost. Για να επιτευχθεί αυτή η σύνδεση πρέπει να έχει προηγηθεί δημιουργία του ψηφιακού κόσμου ως σέρβερ από τον ίδιο υπολογιστή.

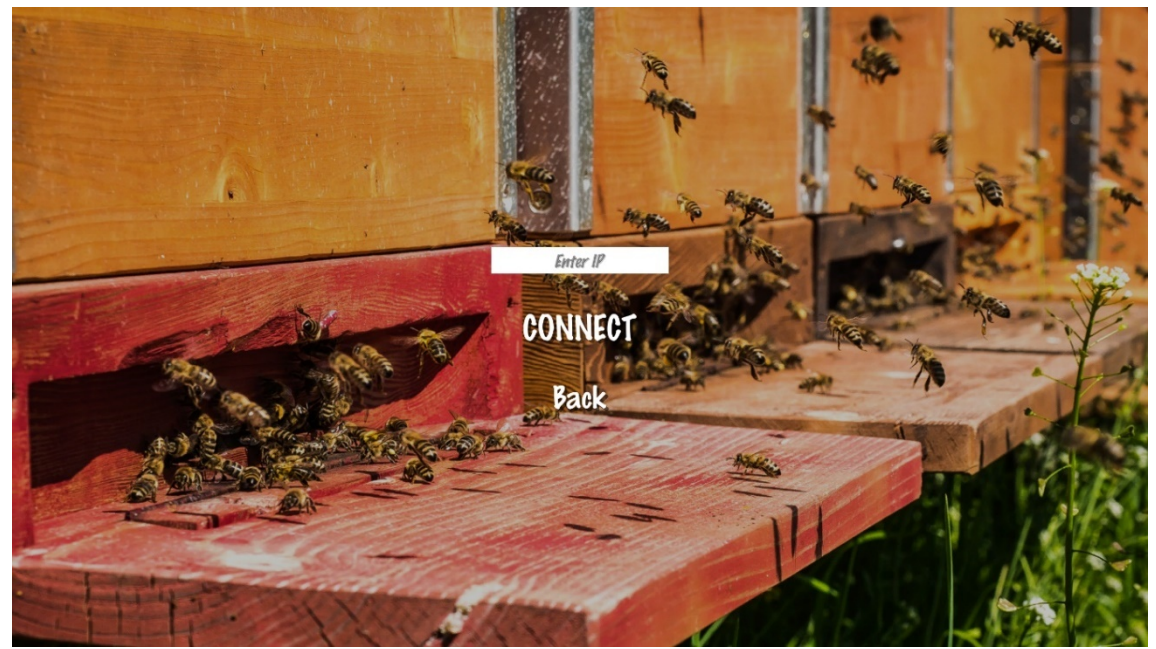

*Εικόνα 5.6 Μενού σύνδεσης σε υπάρχων κόσμο*

**7)** Αν ο χρήστης πατήσει το κουμπί **Connect** και ξεκινήσει η διαδικασία της σύνδεσης με τον απομακρυσμένο υπολογιστή, θα του εμφανιστεί ένα παράθυρο με το κείμενο φόρτισης και με την επιλογή **Back**. Πατώντας την θα πάει πίσω στην επιλογή σύνδεσης σε εικονικό κόσμο. Αν η σύνδεση γίνει με επιτυχία τότε θα εισέλθει στον επιθυμητό εικονικό κόσμο, αλλιώς αν περάσει μια ορισμένη χρονική διάρκεια και η σύνδεση δεν πραγματοποιηθεί ο χρήστης θα επιστρέψει αυτόματα στο προηγούμενο παράθυρο.

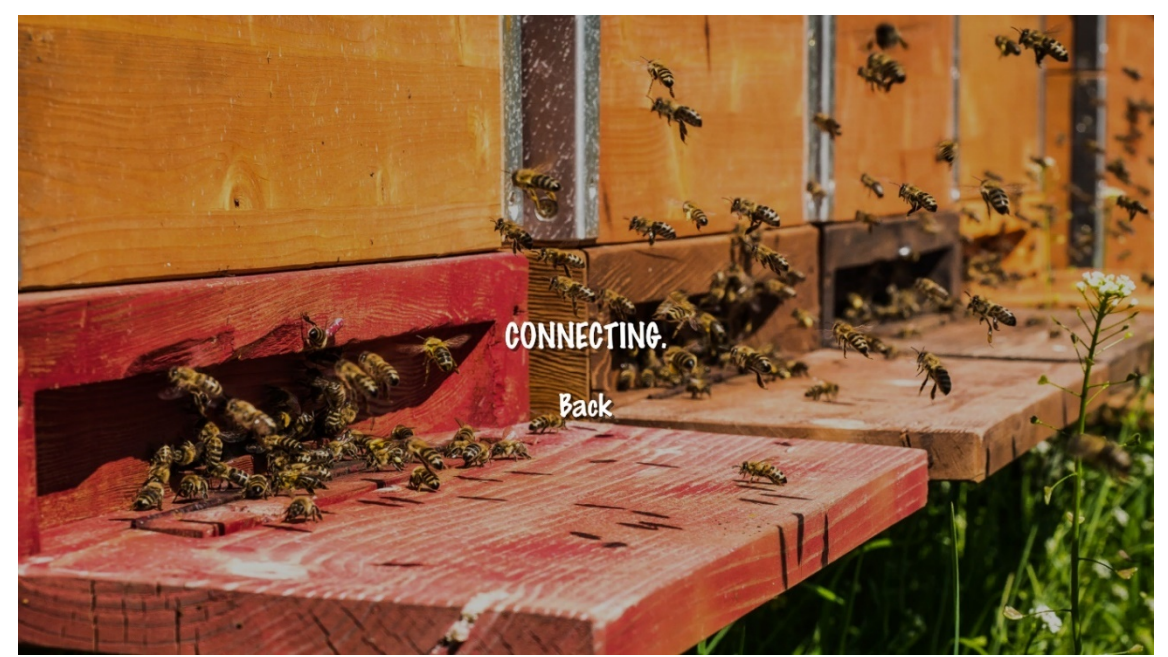

*Εικόνα 5.7 Μενού αναμονής σύνδεσης*

**8)** Αν ο χρήστης από την επιλογή τύπου δικτύου που θέλει να δημιουργήσει, πατήσει το κουμπί **Host**, τότε, αν δεν υπάρχει άλλη ανοικτή σύνδεση ως σέρβερ από τον ίδιο υπολογιστή, θα μεταβεί στην οθόνη δημιουργίας όπου θα έχει ορατή μόνο την μπάρα δημιουργίας του εικονικού κόσμου.

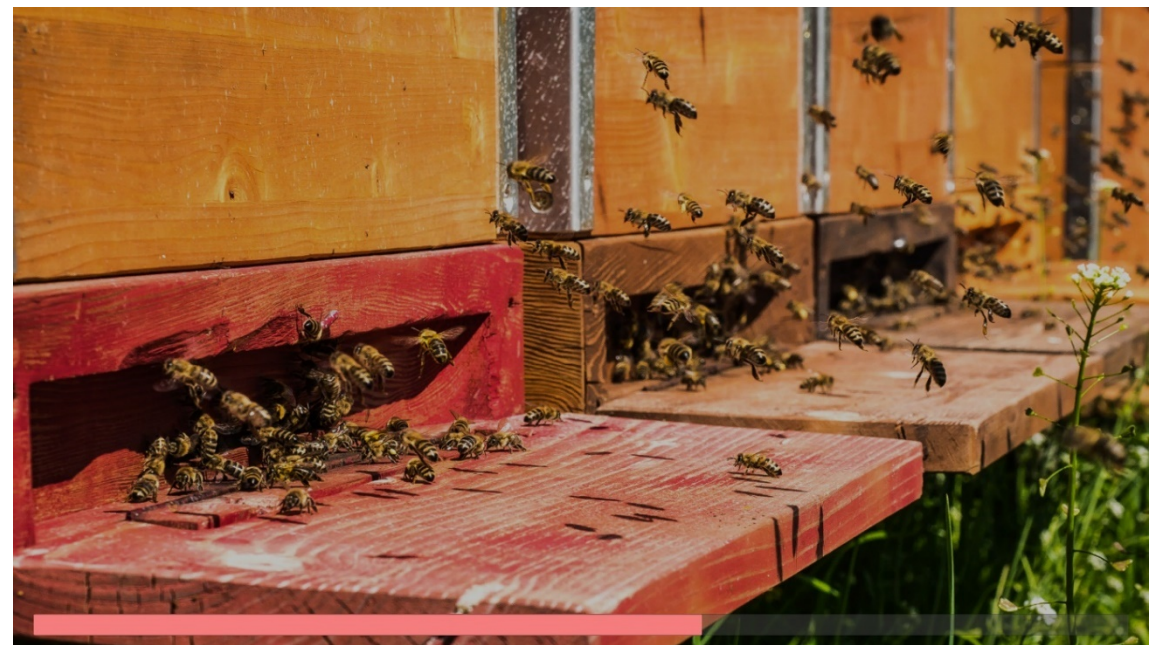

*Εικόνα 5.8 Μενού αναμονής δημιουργίας κόσμου*

# **5.2.2 Εικονικός κόσμος**

**1)** Ο εικονικός κόσμος της εφαρμογής είναι ένα σταθερού εδάφους νησί, με μια παραλία στην μια πλευρά του, ένα βουνό στην απέναντι και πεδιάδα στο κέντρο. Το νησί περιβάλλεται από απέραντη θάλασσα. Με την σύνδεση του χρήστη στον εικονικό κόσμο μπορούν εξ αρχής να παρατηρηθούν δύο βασικά πράγματα. Πρώτον πως ο κόσμος στον οποίο συνδέθηκε ο χρήστης είναι ένας εντελώς διαφορετικός κόσμος από οποιονδήποτε προηγούμενο έχει συνδεθεί, καθώς κάθε κόσμος που δημιουργείται χρησιμοποίει ένα μοναδικό συνδυασμό χιλιάδων μεταβλητών για την δημιουργία του. Δεύτερον πως στο ίδιο πάντα σημείο, στο κέντρο περίπου του κόσμου, βρίσκεται η κυψέλη.

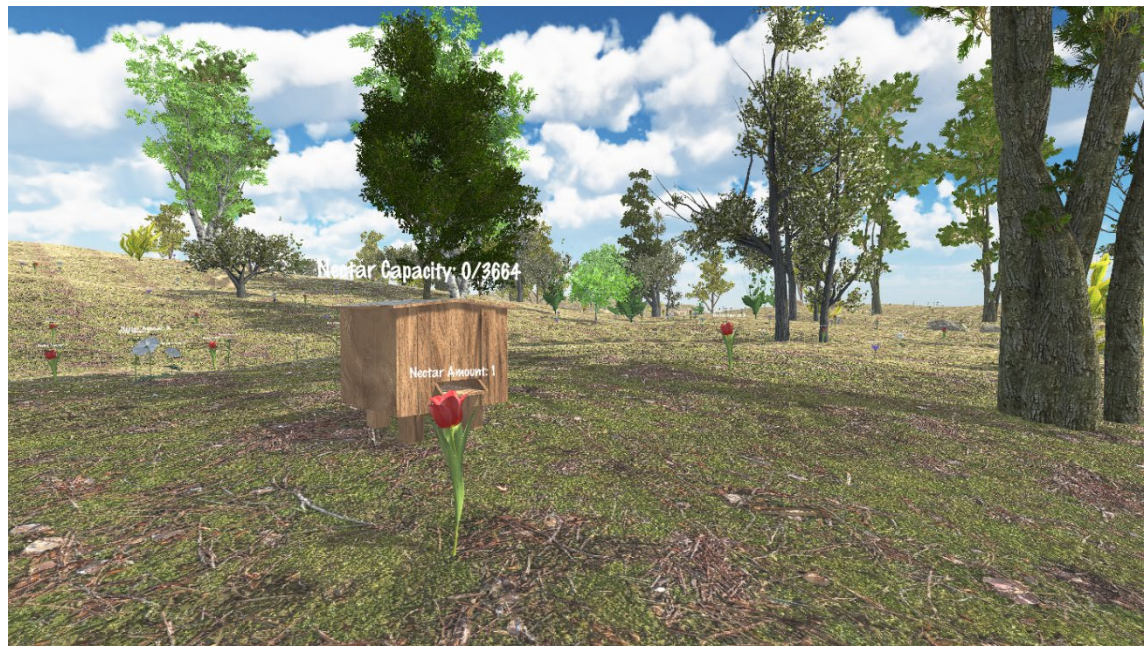

*Εικόνα 5.9 Νέος εικονικός κόσμος*

**2)** Τα λουλούδια στον εικονικό κόσμο φυτρώνουν κάθε φορά σε διαφορετικά σημεία στο νησί και έχουν διαφορετική ποσότητα νέκταρ που κυμαίνεται από 1 έως 7. Αυτοί οι αριθμοί δεν είναι τυχαίοι καθώς ένα πραγματικό λουλούδι μπορεί να έχει από 0.41mg έως 7.7mg νέκταρ. Φυσικά, καθώς δεν είναι δυνατόν να υπάρξουν χιλιάδες μέλισσες που να περιπλανούνται με τεχνητή νοημοσύνη στον εικονικό κόσμο, ο αριθμός πολλαπλασιάστηκε με το χίλια και στρογγυλοποιήθηκε. Ομοίως διαιρέθηκε και ο ανάλογος αριθμός των μελισσών. Οι μέλισσες αντί για 50.000 είναι 20 έως 25 και έτσι η χωρητικότητα της κυψέλης παράγει ρεαλιστικά αποτελέσματα μελιού. Πιο συγκεκριμένα μια κυψέλη 50.000 μελισσών είναι ικανή να παράξει έως και 4 κιλά μέλι. Με γνώμονα αυτά, στην εφαρμογή υπολογίζεται να παραχθούν από 3 ως 4 κιλά, αναλόγως την ικανότητα του παίκτη να προστατέψει την κυψέλη. Η κυψέλη στον εικονικό κόσμο έχει όμοια μέγιστη τυχαία χωρητικότητα. Η χωρητικότητα της κυψέλης δεν οριοθετεί το μέγιστο μέλι που μπορεί να παραχθεί, καθώς ο χρήστης μπορεί να την αδειάσει οποιαδήποτε στιγμή επιθυμήσει <sup>[\[41\]](#page-97-5), [\[54\]](#page-97-6)</sup>.

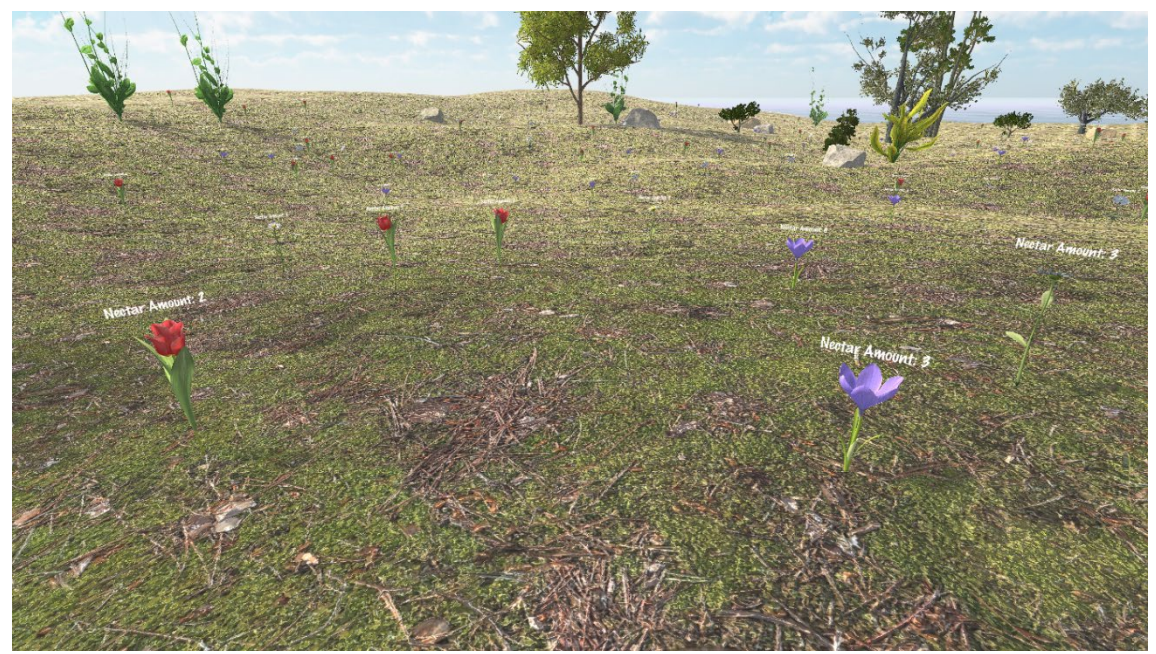

*Εικόνα 5.10 Διάφορα λουλούδια και το νέκταρ τους*

**3)** Το βουνό είναι το ψηλότερο σημείο του νησιού που ο χρήστης μπορεί να χρησιμοποιήσει για να ανιχνεύσει τις ανεπιθύμητες αράχνες που καταδιώκουν τις μέλισσες. Στο βουνό δεν υπάρχει βλάστηση και έτσι η διαδικασία της ανίχνευσης πραγματοποιείται ακόμα ευκολότερα.

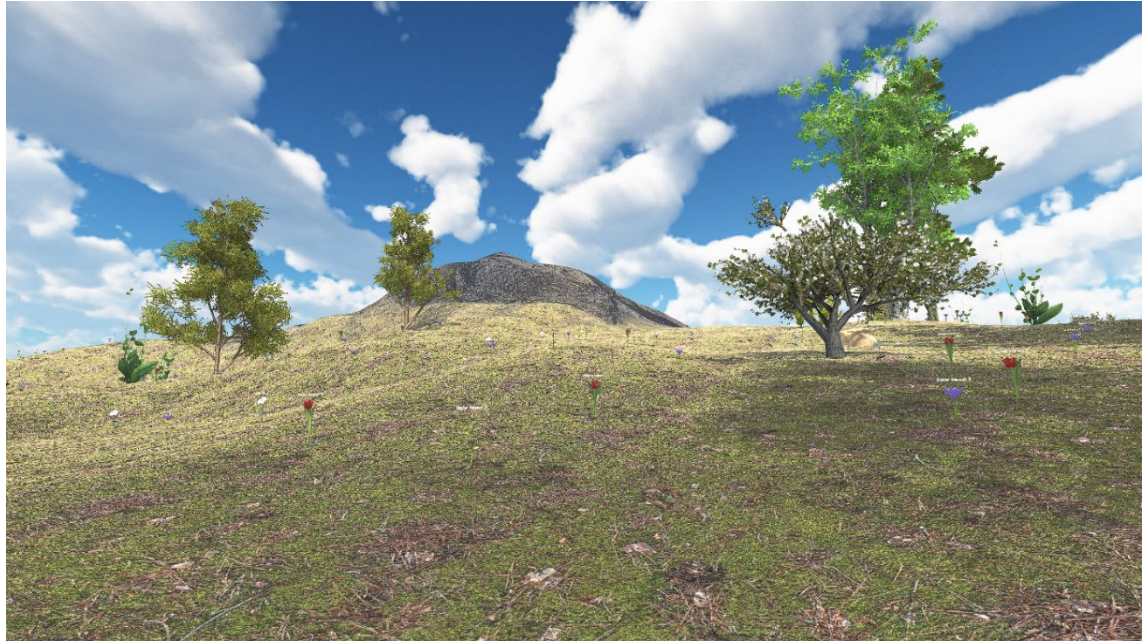

*Εικόνα 5.11 Το βουνό και η γύρω βλάστηση*

**4)** Η παραλία αποτελεί το χαμηλότερο, υψομετρικά, σημείο του νησιού. Εκεί ο χρήστης μπορεί να απολαύσει την ηρεμία που του προσφέρει το τοπίο και ο ήχος των κυμάτων που χτυπάνε στην ακτή, οποιαδήποτε στιγμή χρειαστεί.

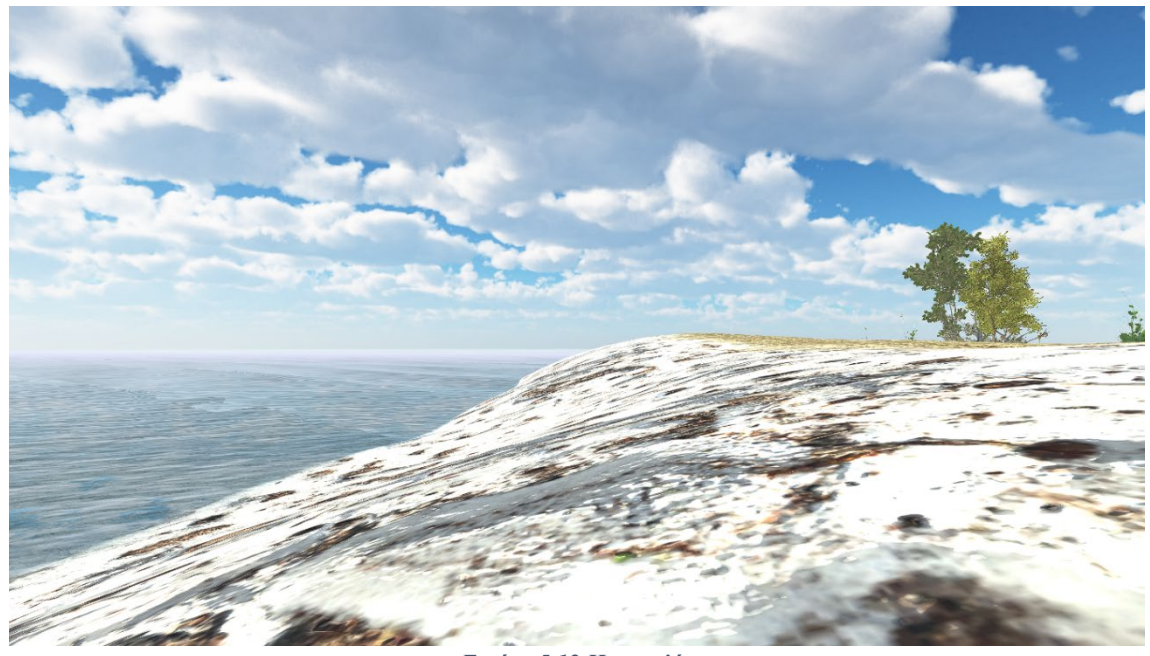

*Εικόνα 5.12 Η παραλία*

**5)** Αν ο χρήστης αγναντεύσει την θάλασσα θα καταλάβει πόσο απομονωμένο είναι πραγματικά το νησί από τον υπόλοιπο κόσμο. Αυτό οφείλεται στην κρυφή ιστορία του εικονικού κόσμου, κατά την οποία το νησί αυτό αποτελεί το τελευταίο φυσικό κρησφύγετο των μελισσών, μετά την οικολογική καταστροφή που προκάλεσαν οι άνθρωποι. Η επιλογή του ρομπότ, για άβαταρ του χρήστη, δεν είναι τυχαία καθώς τα ρομπότ, σαν τέλεια πλέον μηχανήματα τεχνητής νοημοσύνης είναι ικανότερα από τον ίδιο τον άνθρωπο να αναλάβουν την προστασία των μελισσών.

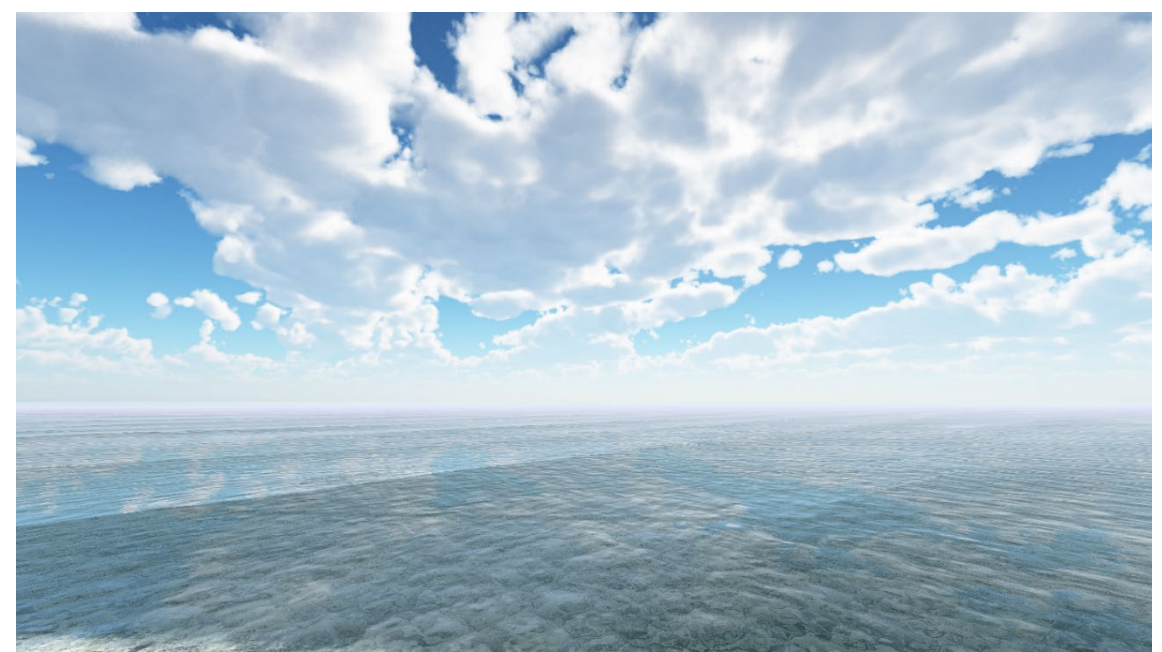

*Εικόνα 5.13 Η απέραντη θάλασσα και ο ουρανός*

**6)** Όταν ο χρήστης για πρώτη φορά, μετά την δημιουργία του κόσμου, πλησιάσει την κυψέλη θα του εμφανιστεί η επιλογή να πατήσει το κουμπί **B** στο πληκτρολόγιο του για να ανοίξει την κυψέλη. Το κουμπί **B** επιλέχτηκε εσκεμμένα σαν αναγραμματισμός της λέξης Bee που σημαίνει μέλισσα. Με το άνοιγμα της κυψέλης 20 με 25 μέλισσες βγαίνουν από αυτήν και σκορπίζονται προς τα κοντινότερα λουλούδια. Παράλληλα, ξεκινάει αντίστροφη μέτρηση 60 δευτερολέπτων για κάνουν την εμφάνισή τους στο νησί οι αράχνες. Το προβάδισμα αυτό γίνεται, αφενός για να προλάβουν να διασκορπιστούν οι μέλισσες σε όλο το νησί και να μην είναι μαζεμένες στην κυψέλη και αφετέρου για διευκόλυνση του χρήστη. Καθώς οι αράχνες αυξάνονται συνεχώς, προτείνεται στον χρήστη να ανέβει στο βουνό αμέσως μετά το άνοιγμα της κυψέλης για να δει από που έρχονται οι πρώτες αράχνες και να κερδίσει πολύτιμο χρόνο διάσωσης των μελισσών.

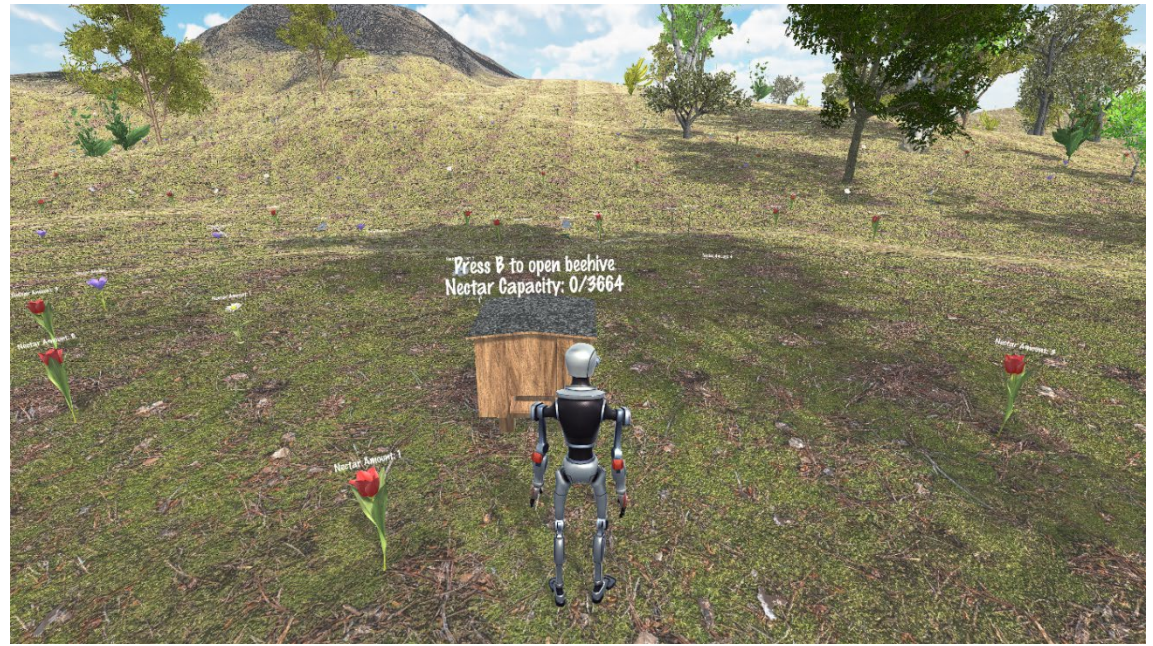

*Εικόνα 5.14 Η κλειστή κυψέλη*

**7)** Όταν ένας χρήστης συνδέεται στον κόσμο κάποιου άλλου αναγράφεται πάνω από το κεφάλι του το όνομα του, ώστε να γίνεται ξεκάθαρη η ταυτότητα του ανάμεσα σε άλλους χρήστες. Όσο περισσότεροι χρήστες συνδεθούν σε έναν εικονικό κόσμο τόσο περισσότερο θα αυξηθεί η δυσκολία του παιχνιδιού.

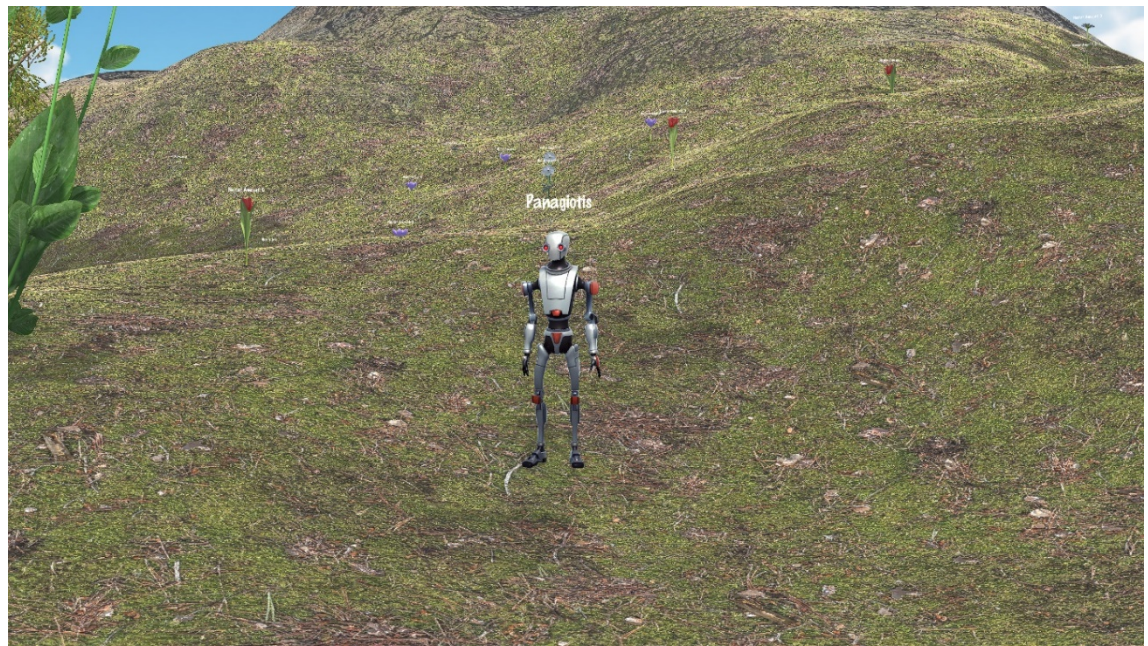

*Εικόνα 5.15 Ένας συνδεδεμένος χρήστης*

**8)** Οι χρήστες έχουν δύο τρόπους παρακολούθησης του εικονικού κόσμου. Ο ένας τρόπος είναι η όραση από τα μάτια, δηλαδή ο χρήστης βλέπει τον κόσμο σε πρώτο πρόσωπο και ο άλλος τρόπος είναι η όραση σε τρίτο πρόσωπο, δηλαδή βλέποντας τον κόσμο από λίγο πιο ψηλά περιλαμβάνοντας στο οπτικό του πεδίο τον εαυτό του από πίσω, όπως φαίνεται στην παρακάτω εικόνα. Αξίζει να σημειωθεί πως ο χρήστης δεν βλέπει το όνομα του πάνω από το άβατάρ του για να το ξεχωρίζει ευκολότερα από τους υπόλοιπους.

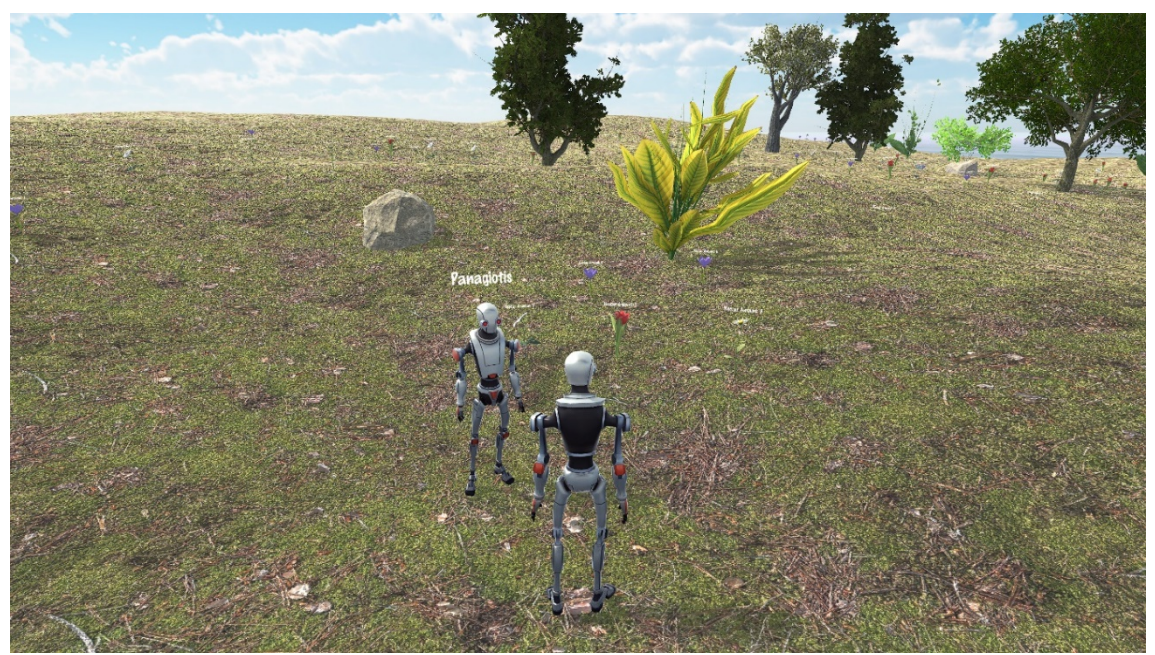

*Εικόνα 5.16 Δυο χρήστες αντικριστά*

**9)** Πατώντας παρατεταμένα το κουμπί **Tab** ο χρήστης μπορεί να δει μια λίστα με τα ονόματα των ατόμων που είναι συνδεδεμένα εκείνη την στιγμή στον κόσμο του, με τα χρήματα που ο καθένας έχει συλλέξει και κρατά εκείνη την στιγμή.

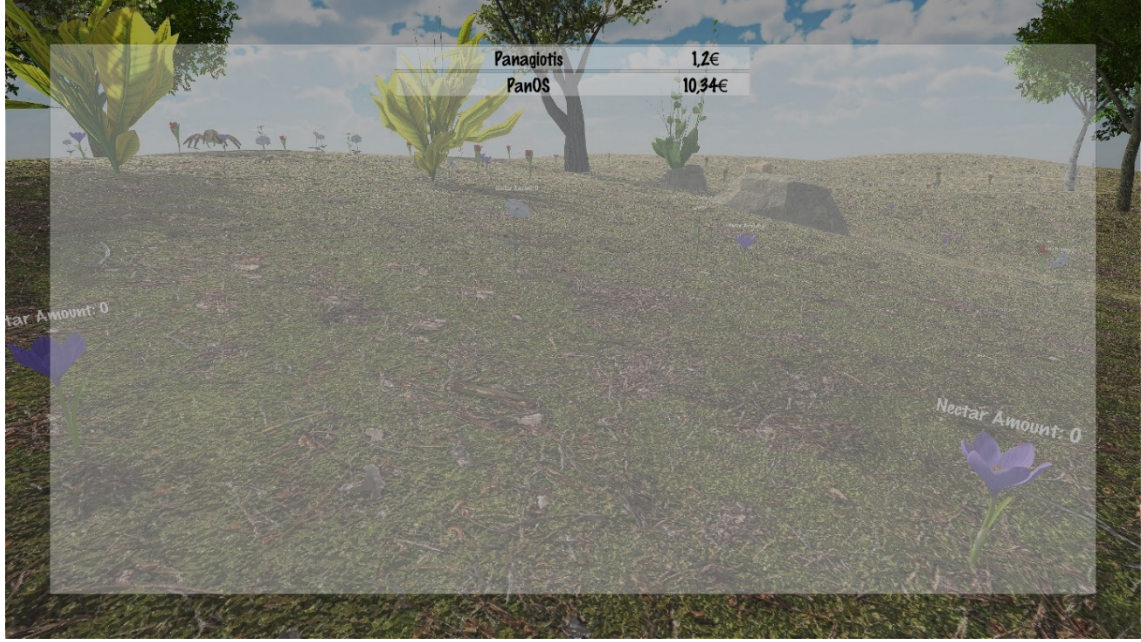

*Εικόνα 5.17 Πίνακας χρηστών*

- **10)** Αν ο χρήστης πατήσει το κουμπί **Esc**, ενώ είναι συνδεδεμένος στον εικονικό κόσμο, τότε θα του εμφανιστεί το μενού επιλογών. Στο μενού αυτό υπάρχουν τέσσερις επιλογές:
	- **1.** Η πρώτη επιλογή είναι το κουμπί **Resume** που, αν επιλεχθεί, κλείνει το μενού επιλογών και γίνεται επιστροφή στον εικονικό κόσμο.
	- **2.** Η δεύτερη επιλογή είναι το κουμπί **Options**, δηλαδή η επιλογή ρυθμίσεων.
	- **3.** Η τρίτη επιλογή είναι η το κουμπί **Main Menu**, αυτή η επιλογή, αν επιλεχθεί, αποσυνδέει τον χρήστη από τον εικονικό κόσμο και τον μεταφέρει στο αρχικό μενού.
	- **4.** Η τέταρτη και τελευταία επιλογή είναι το κουμπί **Quit** που, αν επιλεχθεί, θα τερματιστεί πλήρως η λειτουργία της εφαρμογής.

Όσο είναι ενεργοποιημένο το μενού αυτό και αν ο χρήστης είναι μόνος του στον κόσμο τότε ο χρόνος σταματά να κυλά.

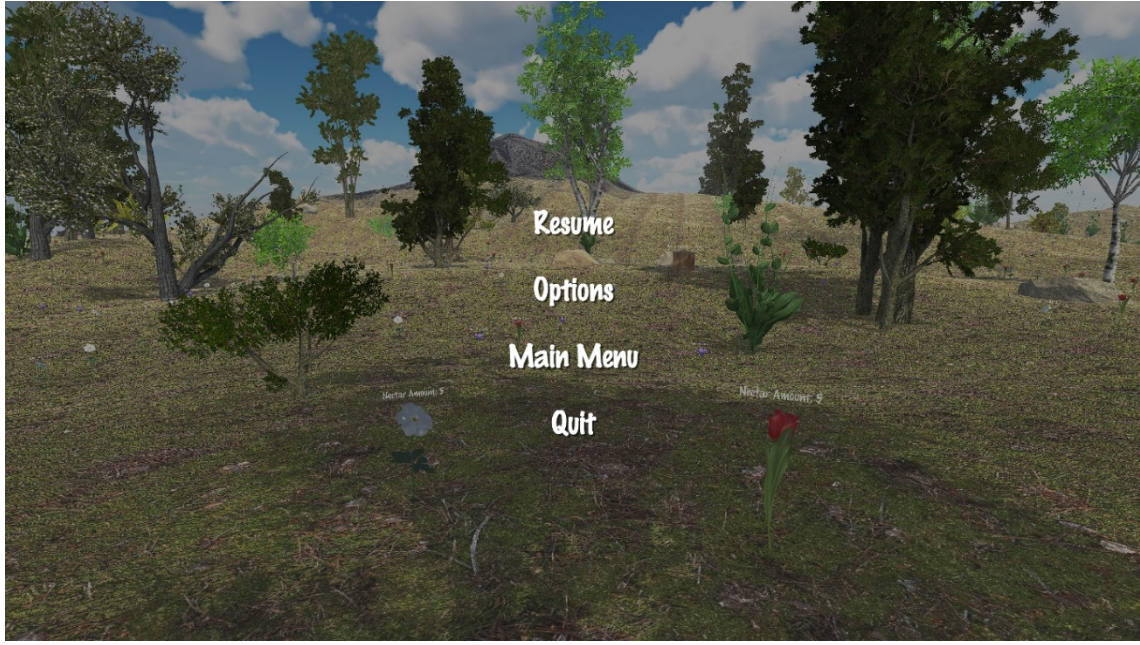

*Εικόνα 5.18 Μενού παύσης*

**11)** Αν ο χρήστης πατήσει το κουμπί **Options**, θα του εμφανιστεί ένα παράθυρο με την επιλογή **Info** η οποία είναι οι πληροφορίες που αναγράφονται πάνω από τις οντότητες με τις οποίες αυτός μπορεί να αλληλοεπιδράσει, η μπάρα κύλισης **Volume**, όπου μπορεί να αυξομειώσει άμεσα τον ήχο της εφαρμογής και η επιλογή **Back** που πατώντας την θα πλοηγηθεί πίσω στο μενού επιλογών.

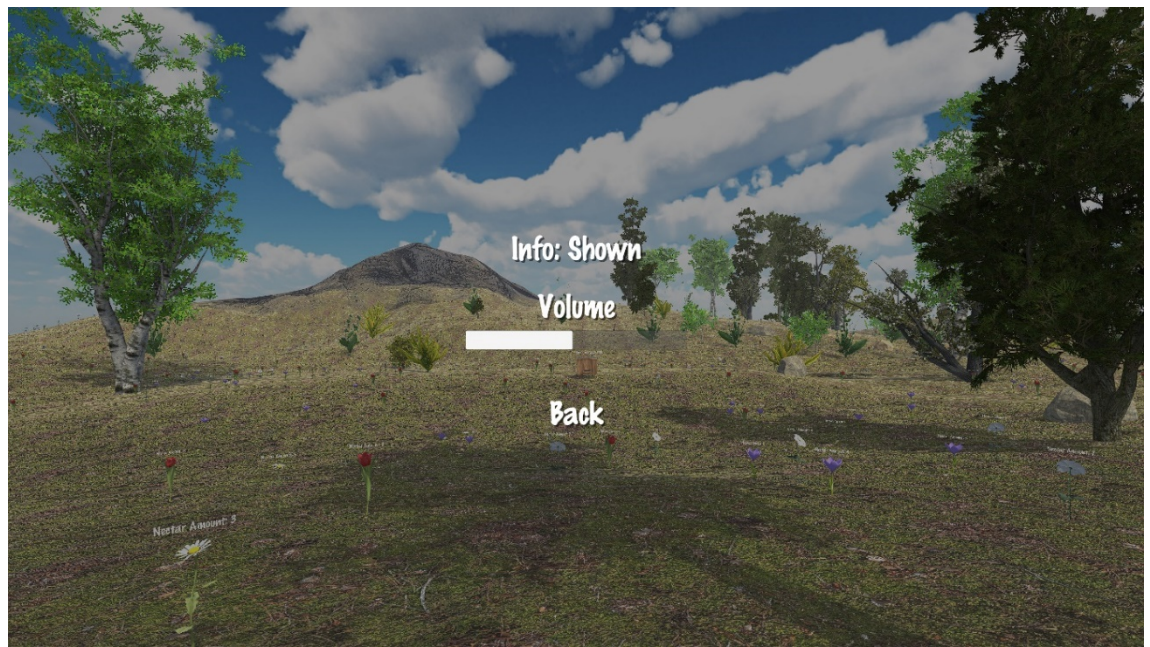

*Εικόνα 5.19 Μενού ρυθμίσεων εικονικού κόσμου*

**12)** Αν ο χρήστης πατήσει το κουμπί **Info** τότε η λέξη **Shown** που εμφανίζεται θα μετατραπεί σε **Hidden** και αντίστροφα. Επίσης, όλες οι πληροφορίες πάνω από τις μέλισσες, τις αράχνες και την κυψέλη θα εξαφανιστούν, όπως φαίνεται στην παρακάτω εικόνα. Η ίδια λειτουργία μπορεί να πραγματοποιηθεί με μεγαλύτερη άνεση, χωρίς απαραίτητη πρόσβαση στο μενού των επιλογών πατώντας το κουμπί **I** , ενώ ο χρήστης πλοηγείται στον εικονικό κόσμο.

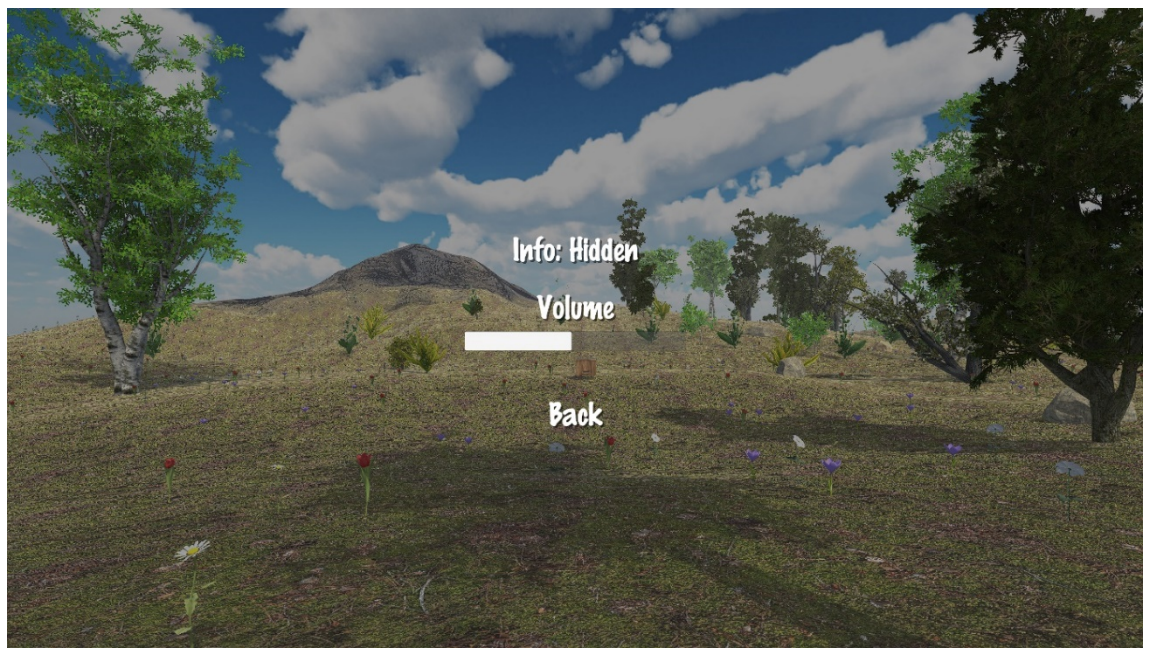

*Εικόνα 5.20 Μενού ρυθμίσεων εικονικού κόσμου με απενεργοποιημένες πληροφορίες*

- **13)** Ο χρήστης έχει την δυνατότητα να μετακινείται ελεύθερα εντός των ορίων του νησιού. Για να αποδοθεί στην εμπειρία περισσότερος ρεαλισμός, η κίνηση γίνεται με τα κατάλληλα animation του άβαταρ. Έχουμε αναφερθεί σε αυτά ως κινήσεις της οντότητας στην ανάλυση σχεδιασμού. Για να κινηθεί ο χρήστης μπορεί να πατήσει είτε τα τέσσερα κουμπιά με τα βελάκια ▲►▼◄ που βρίσκονται συνήθως δεξιά από το Numpad στο πληκτρολόγιό του, είτε τα κουμπιά **WASD**.
	- **1.** Με το βελάκι ▲ ή το κουμπί **W** το άβαταρ μετακινείται εμπρός.
	- **2.** Με το βελάκι ◄ ή το κουμπί **A** το άβαταρ μετακινείται αριστερά.
	- **3.** Με το βελάκι ▼ ή το κουμπί **S** το άβαταρ μετακινείται πίσω.
	- **4.** Με το βελάκι ► ή το κουμπί **D** το άβαταρ μετακινείται δεξιά.

Ο χρήστης μπορεί να κάνει οποιονδήποτε συνδυασμό κινήσεων εκείνος επιθυμεί, αν όμως πατήσει δύο αντίθετες κινήσεις ο παίχτης θα παραμείνει στάσιμος. Όταν ο χρήστης πατήσει αυτά τα κουμπιά θα δει το άβαταρ του να περπατάει με ανάλογο τρόπο, δηλαδή να κάνει μπροστά ή πίσω βήματα, προς το επιθυμητό σημείο.

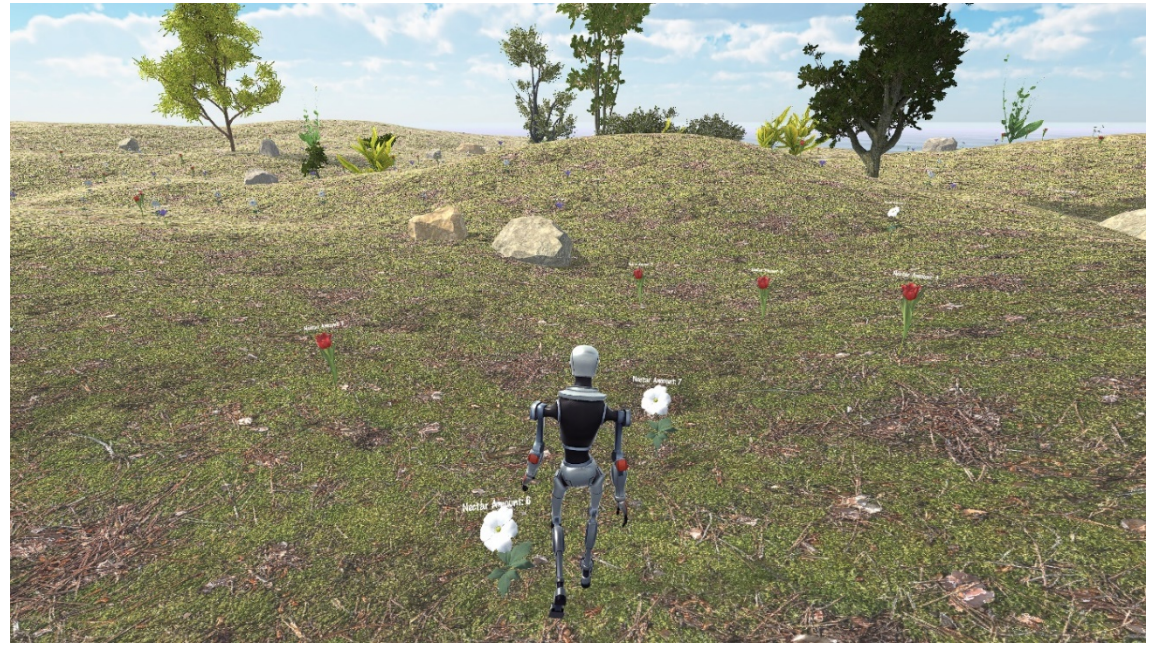

*Εικόνα 5.21 Ο χρήστης περπατάει*

**14)** Καθώς στον εικονικό κόσμο υπάρχει αρκετή δράση ο χρήστης θα καταλάβει πως η κίνηση που του δίνει το περπάτημα δεν είναι αρκετή. Έτσι, πατώντας το κουμπί **Shift** σε συνδυασμό με οποιοδήποτε κίνηση από τις προαναφερόμενες, το άβαταρ θα αρχίσει να τρέχει και να κατευθύνεται γρηγορότερα στο επιθυμητό σημείο.

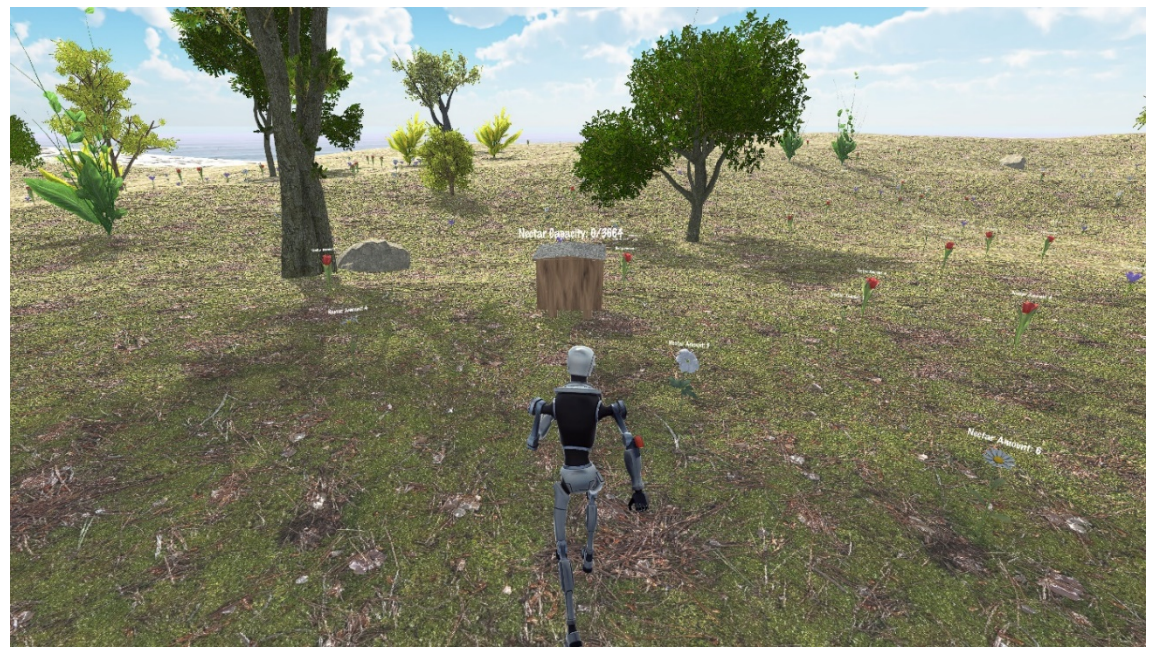

*Εικόνα 5.22 Ο χρήστης τρέχει*
**15)** Ορισμένα σημεία του νησιού, όπως το βουνό, είναι δυσκολότερα προσβάσιμα από άλλα καθώς το έδαφος γίνεται πιο απότομο. Για να μπορέσει ο χρήστης να έχει πρόσβαση σε τέτοια σημεία του δόθηκε η ικανότητα να πηδάει. Για να καταφέρει ένα άλμα ο χρήστης πρέπει να πατήσει το κουμπί **Space** στο πληκτρολόγιο του. Όταν γίνει αυτό, το άβατάρ θα κάνει την ανάλογη κίνηση. Εκτός από ευκολότερη αναρρίχηση στο βουνό, ο χρήστης μπορεί να ανεβεί στην κυψέλη, σε κάποια πέτρα, σε κάποιο φυτό ή ακόμα και σε κάποιον άλλο χρήστη και από εκεί (πλην της τελευταίας περίπτωσης) να ξανακάνει άλμα για να βρεθεί σε ένα ακόμα ψηλότερο σημείο.

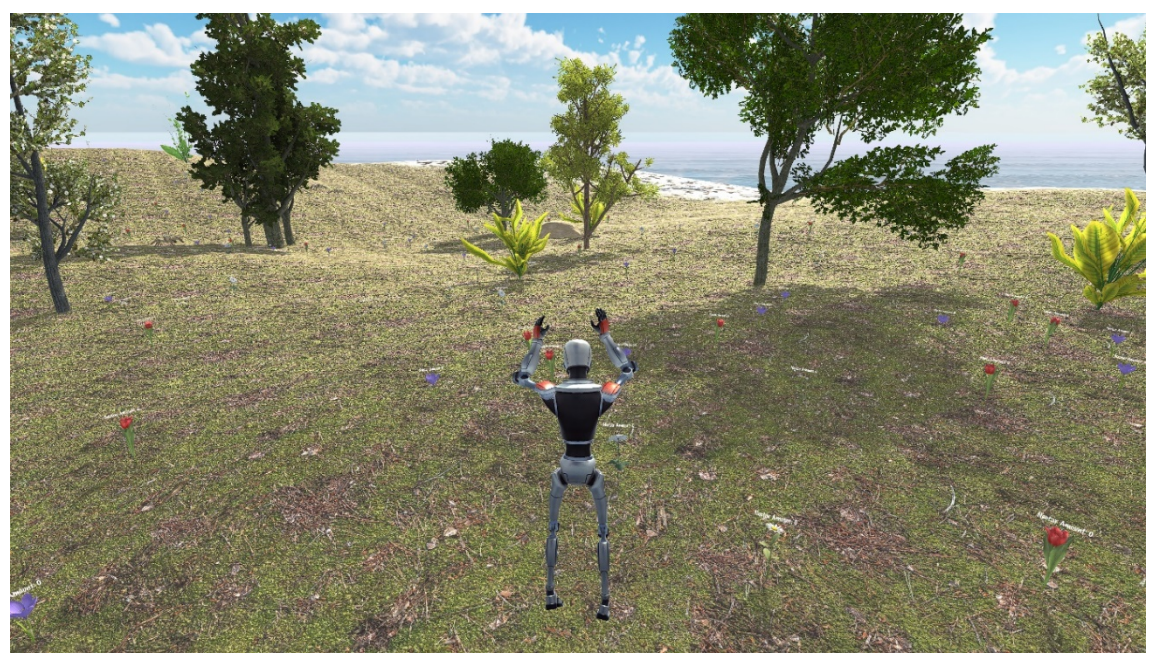

*Εικόνα 5.23 Ο χρήστης πηδάει*

**16)** Όταν ο χρήστης πλησιάσει την κυψέλη και την ανοίξει, πατώντας το κουμπί **B**, οι μέλισσες θα αρχίσουν να βγαίνουν από αυτή και να κατευθύνονται προς το πιο κοντινό διαθέσιμο λουλούδι χρησιμοποιώντας τεχνητή νοημοσύνη.

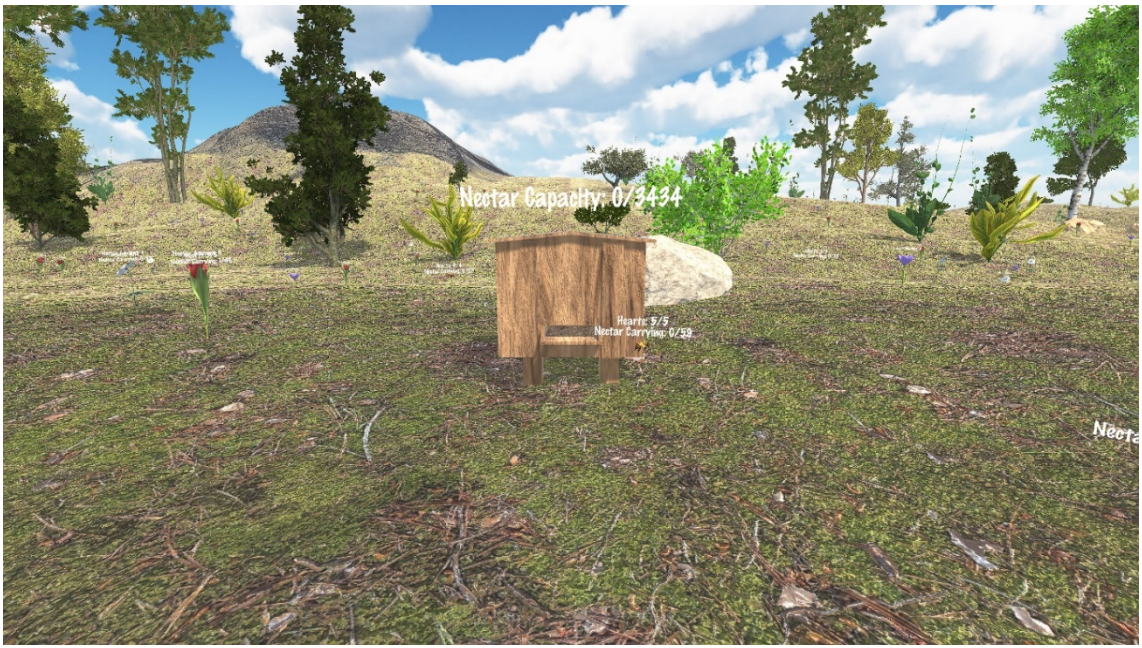

*Εικόνα 5.24 Η ανοικτή κυψέλη*

**17)** Αν ο χρήστης θελήσει να παρατηρήσει κάτι με περισσότερη λεπτομέρεια, τότε πατώντας το **δεξί κλικ** στο ποντίκι του θα πραγματοποιήσει μεγέθυνση στο σημείο που κοιτάει. Αξίζει να σημειωθεί πως όσο ο χρήστης βρίσκεται σε λειτουργία όρασης μέσω τρίτου προσώπου, αυτή η λειτουργία είναι απενεργοποιημένη, καθώς ως αποτέλεσμα θα είχε ο χρήστης να βλέπει από πιο κοντά την πλάτη του άβατάρ του. Ομοίως, όσο βρίσκεται η κάμερα του χρήστη σε μεγέθυνση η λειτουργία τρίτου προσώπου είναι απενεργοποιημένη. Παρακάτω φαίνεται το αποτέλεσμα μεγέθυνσης σε μια μέλισσα την ώρα που εκείνη πετάει προς ένα λουλούδι. Στην φωτογραφία, οι πληροφορίες της μέλισσας έχουν απενεργοποιηθεί με το κουμπί **I** όπως αναφέρθηκε προηγουμένως.

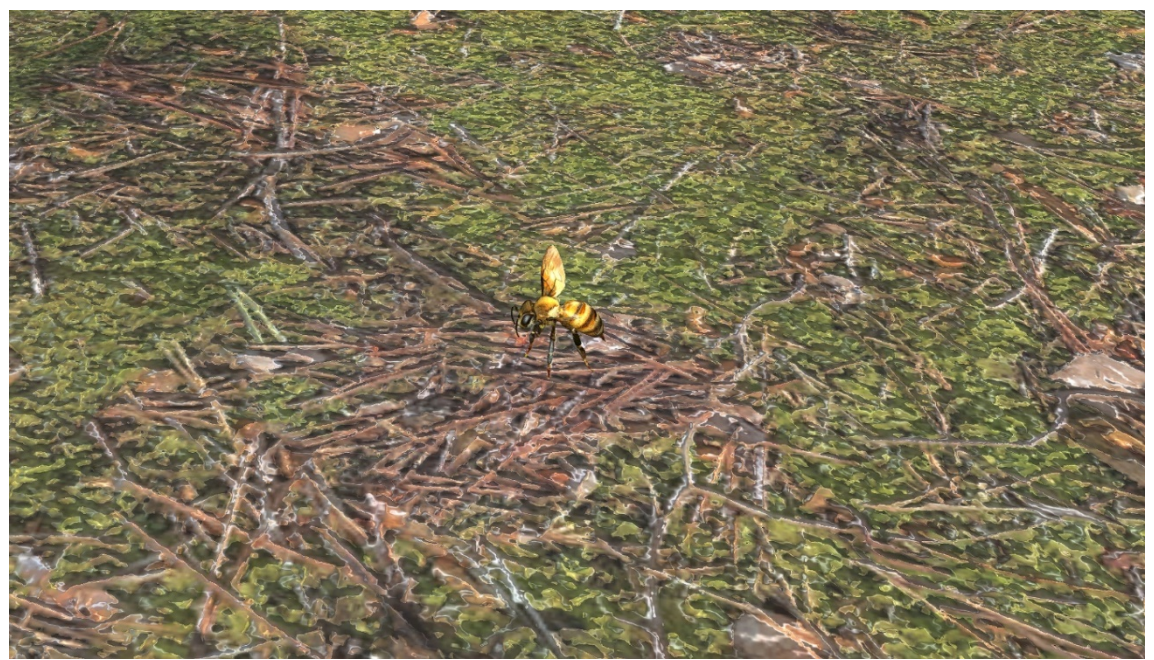

*Εικόνα 5.25 Μια μέλισσα πετάει*

**18)** Οι μέλισσες έχουν δύο βασικά τυχαία χαρακτηριστικά που όταν οι πληροφορίες είναι ενεργοποιημένες εμφανίζονται πάνω από το κεφάλι τους. Το πρώτο χαρακτηριστικό είναι το μέγιστο βάρος νέκταρ που μπορούν να κουβαλήσουν, το οποίο βασίζεται σε πραγματικά δεδομένα. Μια μέλισσα στον πραγματικό κόσμο μπορεί να κουβαλήσει από 25 έως 80 mg νέκταρ ή γενικότερα οποιουδήποτε αντικειμένου, ενώ με την μετατροπή σε γραμμάρια που έχουμε αποδεχθεί στο παιχνίδι μπορούν να κουβαλήσουν από 30 ως 60 γραμμάρια νέκταρ. Το δεύτερο χαρακτηριστικό είναι πως έχουν μια τυχαία ζωή από 3 ως 5 καρδιές, σύντομα θα εξηγηθεί γιατί χρειάζονται αυτές τις καρδιές. Στην παρακάτω εικόνα φαίνεται μια μέλισσα η οποία μαζεύει το νέκταρ από ένα λουλούδι. Η φωτογραφία, για ευκολότερη παρατήρηση, έχει τραβηχτεί με την μεγέθυνση ενεργοποιημένη και με τις πληροφορίες απενεργοποιημένες [\[55\]](#page-97-0) .

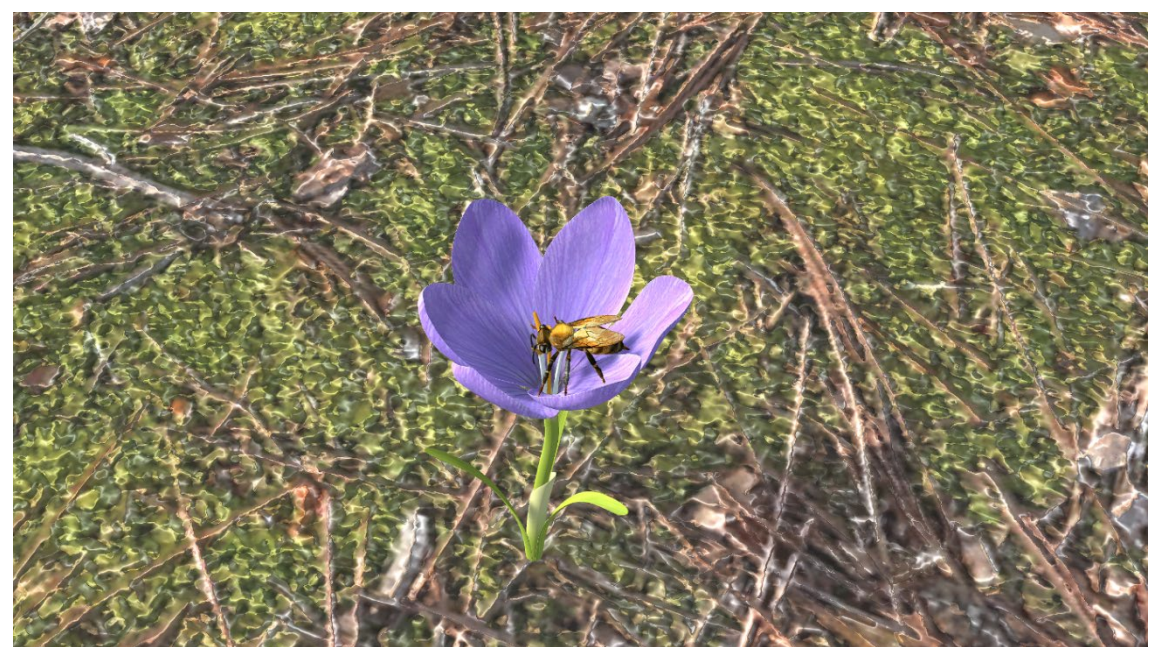

*Εικόνα 5.26 Μια μέλισσα συλλέγει νέκταρ*

**19)** Οι αράχνες είναι οι εχθροί των μελισσών στον εικονικό κόσμο και ο χρήστης έχει ως στόχο να τις εξολοθρεύσει, πριν καταβροχθίσουν όλες τις μέλισσες. Οι αράχνες, όπως και οι μέλισσες, έχουν έναν τυχαίο αριθμό καρδιών πάνω από το κεφάλι τους, από 5 έως 8. Οι αράχνες στην πραγματική ζωή δεν είναι ο μοναδικός εχθρός των μελισσών, ούτε ο βασικός. Παρόλα αυτά, για μια υλοποιήσιμη λύση, επιλέχθηκαν οι αράχνες σαν εχθροί τους. Μπορεί κάποιος να θεωρήσει τις αράχνες σαν μια προσωποποιημένη μορφή οποιουδήποτε άλλου εχθρού των μελισσών θελήσει, από αρρώστιες και την κλιματική αλλαγή.

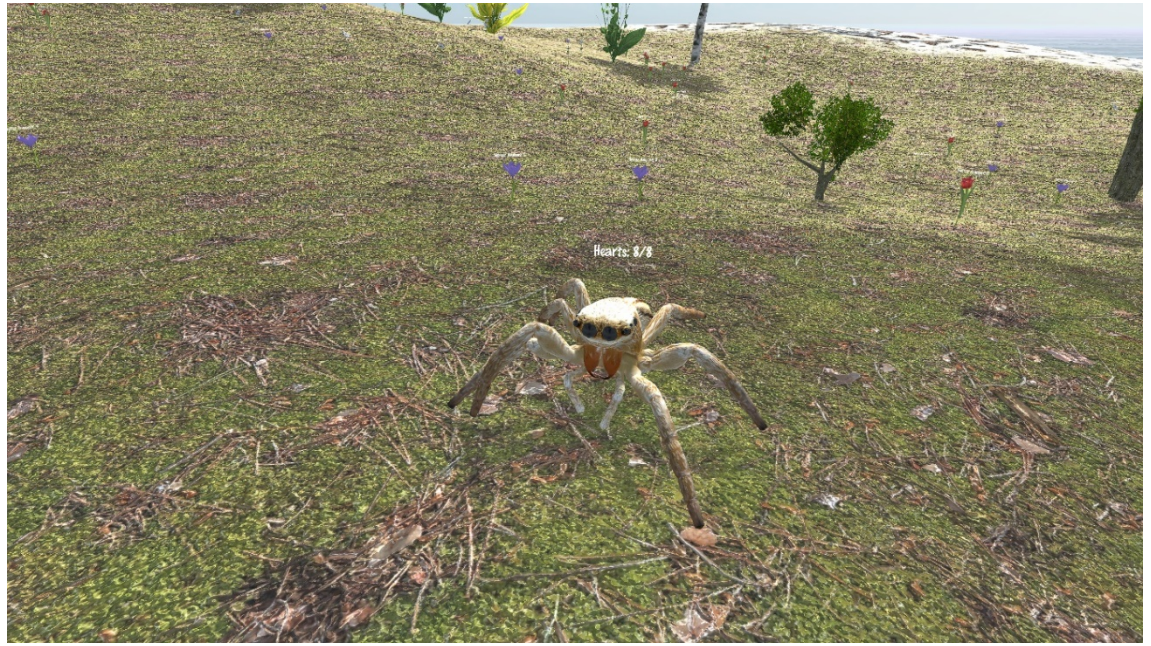

*Εικόνα 5.27 Μια αράχνη περιπλανιέται*

**20)** Οι αράχνες εκτός από τον αριθμό καρδιών, έχουν ακόμα έναν μυστικό αριθμό, ο οποίος είναι η δύναμη τους. Κάθε αράχνη με μια επίθεση μπορεί να αφαιρέσει από 1 έως 3 καρδιές από μια μέλισσα. Αν ο αριθμός καρδιών μιας μέλισσας φτάσει στο 0, τότε η μέλισσα καταβροχθίζεται από την αράχνη.

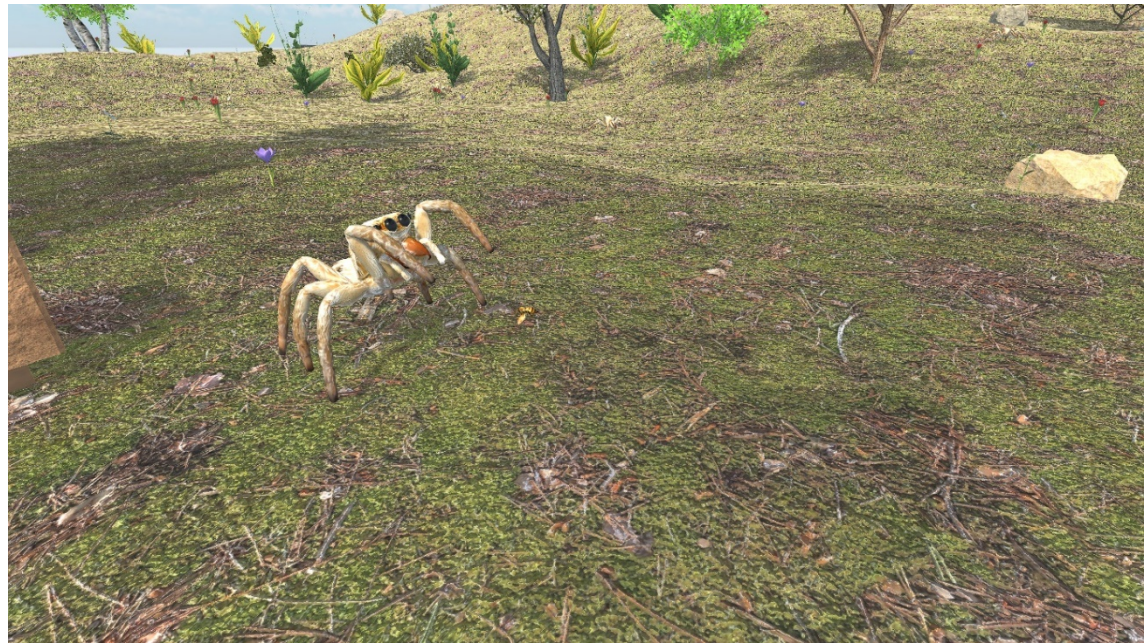

*Εικόνα 5.28 Μια αράχνη επιτίθεται σε μια μέλισσα*

**21)** Οι αράχνες μπορούν να επιτεθούν τόσο στις μέλισσες όσο και στην κυψέλη. Στην περίπτωση που επιτεθούν στην κυψέλη, η μέγιστη χωρητικότητα της κυψέλης θα μειωθεί ανάλογα με το πόσο δυνατά την χτύπησε η αράχνη. Το παιχνίδι λήγει αν η μέγιστη χωρητικότητα της κυψέλης φτάσει στο 0 ή αν ο αριθμός των συνολικών μελισσών στον κόσμο επίσης μηδενιστεί.

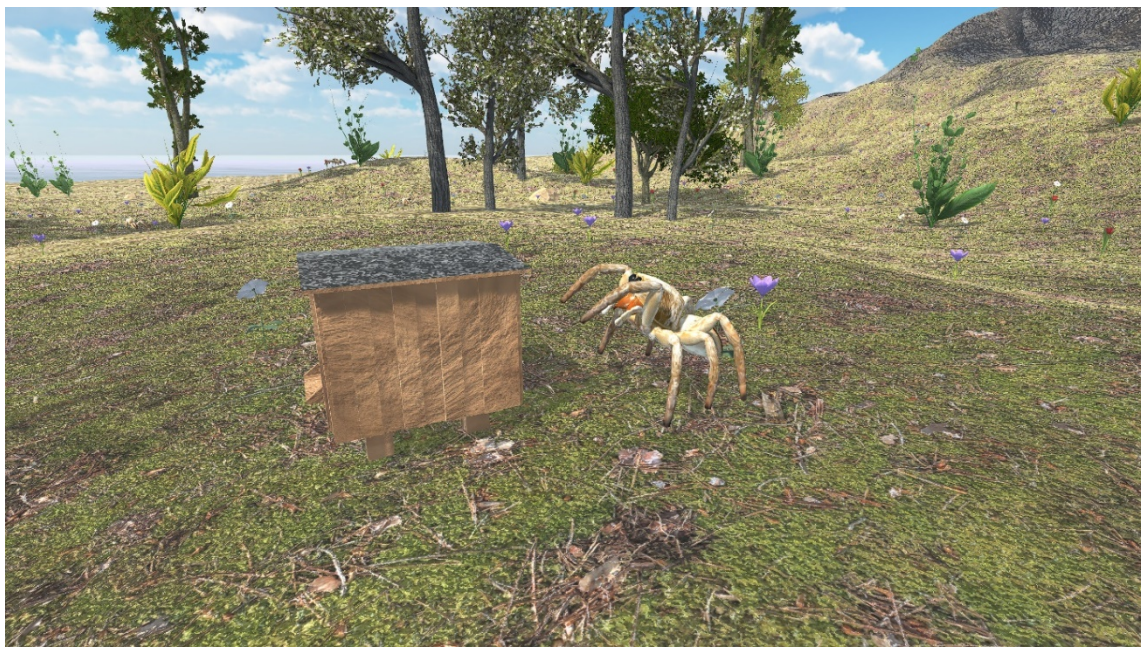

*Εικόνα 5.29 Μια αράχνη επιτίθεται στην κυψέλη*

**22)** Ο χρήστης, όπως έχει προαναφερθεί, χρειάζεται να εξουδετερώσει τις αράχνες για να προστατέψει τις μέλισσες. Για να το επιτύχει αυτό έχει μια ικανότητα κατά την οποία δημιουργεί ένα στατικό πεδίο ηλεκτρισμού γύρω από τον εαυτό του. Αυτή ενεργοποιείται πατώντας **αριστερό κλικ.** Ό,τι ακουμπάει στο έδαφος και βρίσκεται σε απόσταση περίπου 3 μέτρων από το άβαταρ θα δεχτεί ζημιά ίση με 1 καρδιά. Ο χρήστης μπορεί να χρησιμοποιήσει ξανά την ικανότητα αυτή μετά από 3 δευτερόλεπτα, καθώς χρειάζεται λίγος χρόνος για να φορτιστεί η ηλεκτρική εκκένωση. Μια μέλισσα δεν θα δεχτεί ζημιά αν βρίσκεται μέσα στην εμβέλεια του χρήστη και πετάει, ενώ αν είναι σε κάποιο λουλούδι ή στην κυψέλη τότε θα δεχτεί ζημιά, με την προϋπόθεση πάντα ότι αυτά περιλαμβάνονται στο πεδίο επιρροής του χρήστη. Επίσης αν ο χρήστης βρίσκεται στον αέρα τότε δεν είναι δυνατόν να κάνει χρήση της ικανότητάς του.

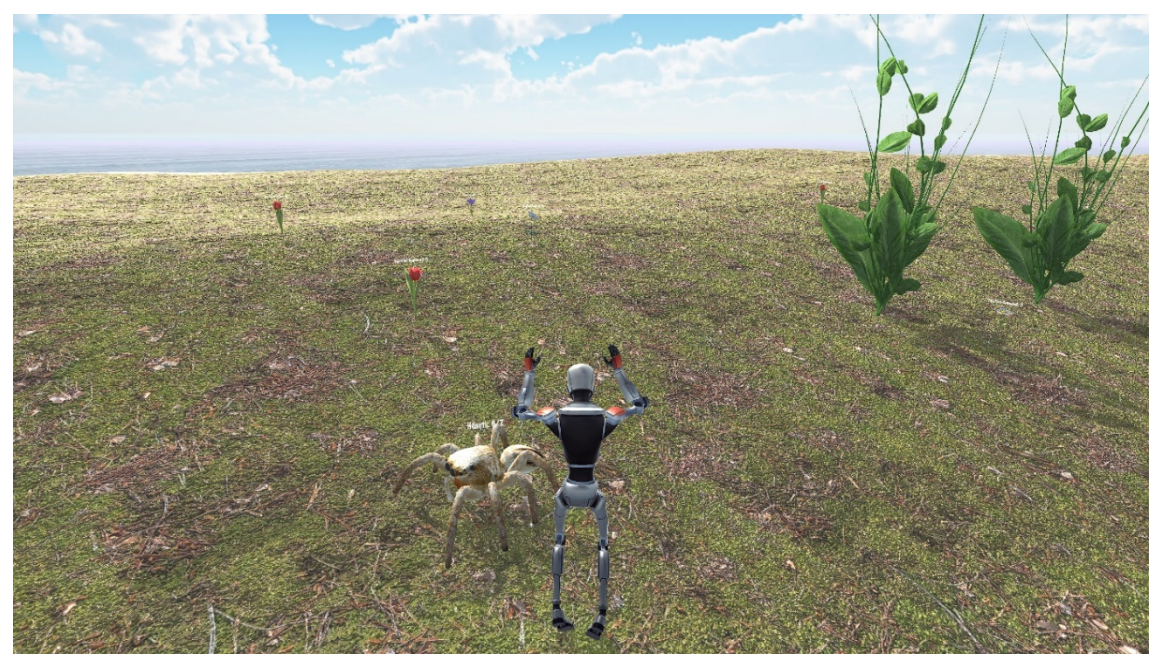

*Εικόνα 5.30 Ο χρήστης επιτίθεται σε μια αράχνη*

**23)** Αν οι καρδιές της αράχνης φτάσουν στο 0 τότε, η αράχνη εξουδετερώνεται. Με αυτό τον τρόπο ο χρήστης μπορεί να κερδίσει χρήματα και πόντους για την τελική βαθμολογία του.

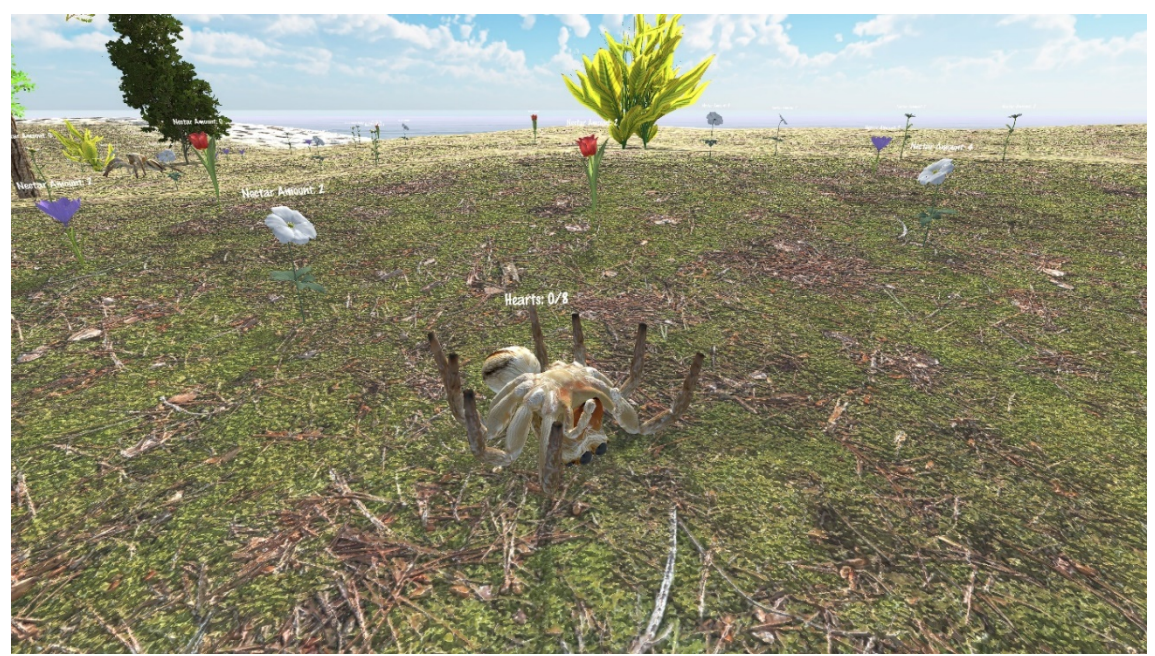

*Εικόνα 5.31 Μια εξουδετερωμένη αράχνη*

**24)** Ο χρήστης μπορεί να έχει πρόσβαση στην κυψέλη και να πουλήσει το μέλι που έχουν μαζέψει οι μέλισσες. Για να το κάνει αυτό πρέπει πρώτα να πατήσει το κουμπί **M** (αρχικό του market, που σημαίνει αγορά). Το κουμπί αυτό ανοίγει το μενού αγοράς και μετά ο χρήστης μπορεί να επιλέξει την επιλογή **Sell Honey**. Διαφορετικά αν επιλέξει την επιλογή **Back**, επιστρέφει πίσω στον εικονικό κόσμο. Αξίζει να σημειωθεί πως όσο περισσότερο ο χρήστης περιμένει, σε τόσο καλύτερη τιμή θα πουλήσει το μέλι, καθώς η αξία του μελιού ανεβαίνει κατά μέσο όρο ανά 0.015 ευρώ το δευτερόλεπτο. Ωστόσο, οι αρχικές τιμές του μελιού ανταποκρίνονται σε πραγματικά ποσά σύμφωνα με τη μέση τιμή που υπάρχει στην παγκόσμια αγορά. Οι πληροφορίες για την αξία του μελιού ανά κιλό, την ποσότητα που έχει μαζέψει, την αξία του μελιού αν το πουλήσει εκείνη τη στιγμή καθώς και τα χρήματά του, μπορούν να αντληθούν από το ίδιο παράθυρο.

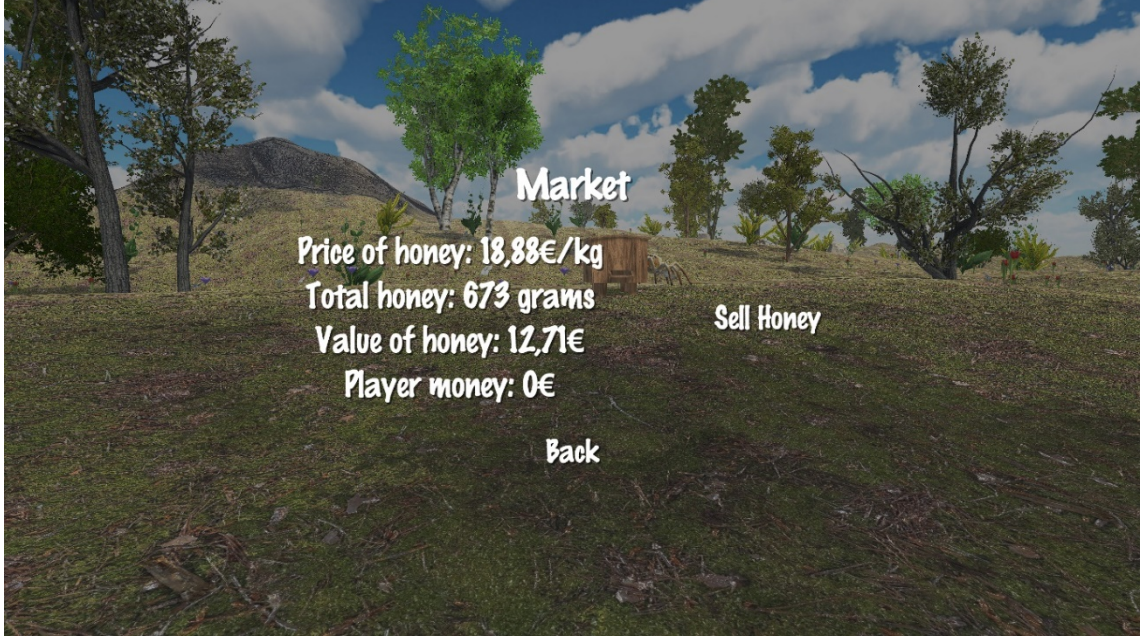

*Εικόνα 5.32 Μενού αγοράς*

- **25)** Ο χρήστης χρησιμοποιώντας αυτά τα χρήματα μπορεί να αναβαθμίσει τις ικανότητες του και να εξουδετερώνει γρηγορότερα τις αράχνες. Για να το κάνει αυτό πρέπει να πατήσει το κουμπί **U** (αρχικό του upgrade, δηλαδή αναβάθμιση). Όταν το πατήσει, θα του εμφανιστούν 3 επιλογές:
	- **1.** Η πρώτη επιλογή είναι να αναβαθμίσει την δύναμη του.
	- **2.** Η δεύτερη επιλογή είναι να αναβαθμίσει την ταχύτητα επαναφόρτισης της κίνησής του.
	- **3.** Η τρίτη επιλογή του είναι να πάει πίσω στον εικονικό κόσμο.

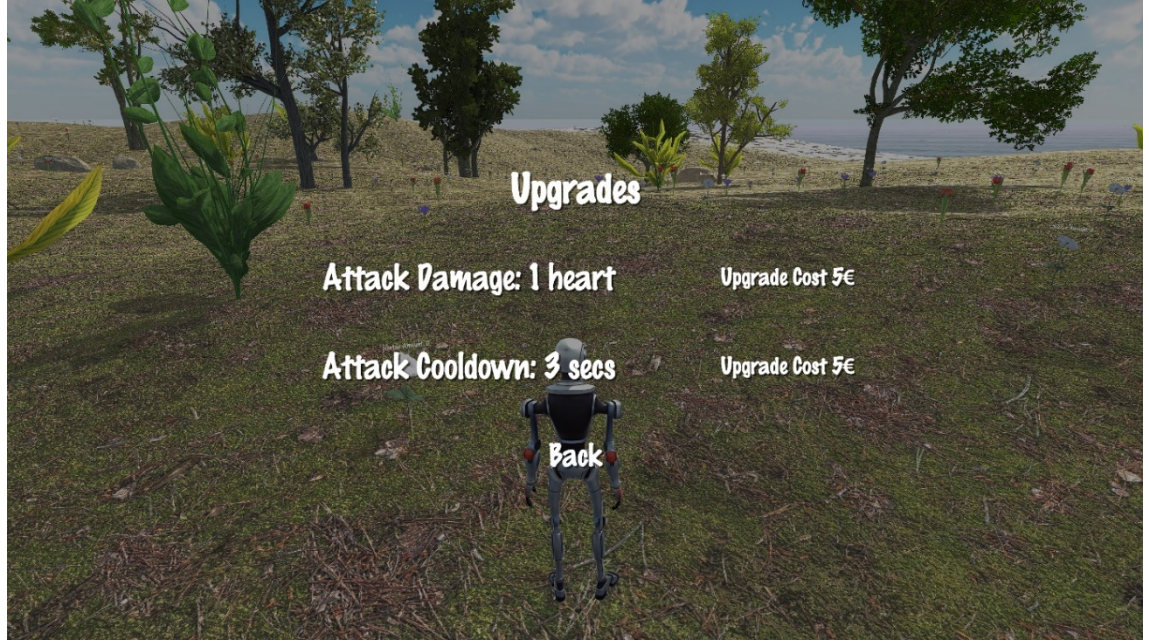

*Εικόνα 5.33 Μενού αναβαθμίσεων*

- **26)** Τέλος υπάρχουν 4 πιθανοί τρόποι να λήξει το παιχνίδι:
	- **1.** Ο πρώτος τρόπος είναι να γεμίσει η κυψέλη και όλες οι μέλισσες να μπουν μέσα της.
	- **2.** Ο δεύτερος, και προτιμότερος, είναι να μην υπάρχει άλλο διαθέσιμο νέκταρ. Έτσι, ανεξαρτήτως χωρητικότητας της κυψέλης, οι μέλισσες θα μπουν πάλι μέσα στην κυψέλη.
	- **3.** Ο τρίτος τρόπος είναι οι αράχνες να εξολοθρεύσουν όλες τις μέλισσες.
	- **4.** Ο τέταρτος τρόπος είναι να μηδενιστεί η χωρητικότητα της κυψέλης.

Ο στόχος του παίχτη είναι μέχρι το τέλος του παιχνιδιού να έχει καταφέρει όσον δυνατόν ψηλότερη βαθμολογία ανεξαρτήτως του τρόπου που έληξε το παιχνίδι. Στην τελική οθόνη εμφανίζεται στον χρήστη η τελική βαθμολογία του (η οποία μπορεί να είναι ακόμα και αρνητική αν δεν είναι προσεκτικός και σκοτώσει μέλισσες), η επιλογή να πάει στο κεντρικό μενού καθώς και η επιλογή να κλείσει ολοκληρωτικά την εφαρμογή.

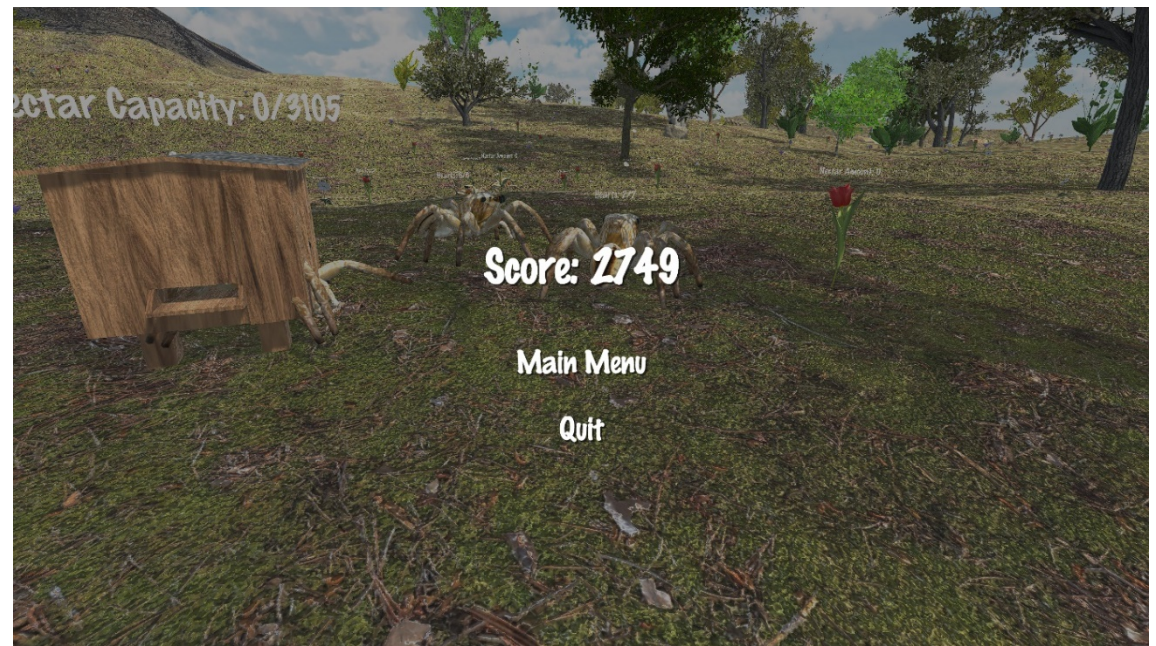

*Εικόνα 5.34 Μενού τελικής βαθμολογίας*

# **ΚΕΦΑΛΑΙΟ 6**

# **ΑΠΑΙΤΗΣΕΙΣ ΣΥΣΤΗΜΑΤΟΣ**

Σε αυτό το κεφάλαιο θα γίνει λόγος για τις απαιτήσεις ενός συστήματος ικανού για να τρέξει εφαρμογές εικονικών κόσμων. Θα αναφερθούν επίσης τόσο οι ελάχιστες όσο και οι προτεινόμενες απαιτήσεις ενός συστήματος για να τρέξει την συγκεκριμένη εφαρμογή χωρίς καθυστερήσεις.

### **6.1 Περιγραφή επαρκούς συστήματος**

Στην σημερινή εποχή οι εικονικοί κόσμοι αποτελούνται από πολύπλοκα, τρισδιάστατα γραφικά τα οποία απαιτούν ένα σύστημα ικανό να τα επεξεργάζεται άμεσα. Γενικά το σύστημα αυτό θα πρέπει να περιλαμβάνει εκσυγχρονισμένο πολυπύρηνο επεξεργαστή, αρκετής χωρητικότητας μνήμη RAM τύπου DDR4, σύγχρονη ανεξάρτητη κάρτα γραφικών, γρήγορο αποθηκευτικό χώρο κατά προτίμηση σκληρό δίσκο τύπου SSD και όχι HDD, ευρυζωνική σύνδεση στο διαδίκτυο, καθώς και το υποστηριζόμενο λειτουργικό σύστημα.

### **6.2 Ελάχιστες απαιτήσεις συστήματος**

Ύστερα από τις ανώτερες γενικές απαιτήσεις ενός συστήματος, σε αυτή την παράγραφο θα αναφερθούμε συγκεκριμένα στις ελάχιστες απαιτήσεις που χρήζει η εν λόγω εφαρμογή:

- Επεξεργαστής: Intel i5 (6<sup>th</sup> generation) / AMD Ryzen 5 (1<sup>st</sup> generation)
- Mynun: 8 GB RAM DDR4 (2400MHz)
- Γραφικά: Nvidia GTX 1050 / AMD RX 560
- Αποθήκευση: 1 GB HDD
- $\bullet$  Δίκτυο: 50 Mbps
- Λειτουργικό Σύστημα: Windows 10 64-bit

### **6.3 Προτεινόμενες απαιτήσεις συστήματος**

Ωστόσο, για καλύτερο αποτέλεσμα της εφαρμογής παραπείθονται παρακάτω οι προτεινόμενες απατήσεις συστήματος:

• Επεξεργαστής: Intel i5 (9<sup>th</sup> generation) / AMD Ryzen 5 (3<sup>st</sup> generation)

- Μνήμη: 16 GB RAM DDR4 (3200MHz)
- Γραφικά: Nvidia RTX 3060 / AMD RX 5700 XT
- Αποθήκευση: 1 GB SSD
- Δίκτυο: 50 Mbps
- Λειτουργικό Σύστημα: Windows 11 64-bit

Οι απαιτήσεις στα γραφικά είναι αρκετά υψηλότερες από το αναμενόμενο, διότι δεν έχει γίνει η κατάλληλη βελτιστοποίηση της εφαρμογής στον τομέα των γραφικών.

### **ΚΕΦΑΛΑΙΟ 7**

# **ΣΥΜΠΕΡΑΣΜΑΤΑ ΚΑΙ ΠΡΟΟΠΤΙΚΕΣ**

#### **7.1 Συμπεράσματα**

Οι εικονικοί κόσμοι, πλέον, προσελκύουν συχνά το ενδιαφέρον λόγω των δυνατοτήτων που προσφέρουν και η εκπαίδευση αποτελεί έναν τομέα εφαρμογής τους. Ένα επιπρόσθετο στοιχείο που προσπαθεί να οικειοποιηθεί η εκπαίδευση είναι και η ηλεκτρονική μάθηση.

Όπως αναφέρθηκε, τουλάχιστον για την εκπαίδευση ενηλίκων σε διάφορα προγράμματα εκπαίδευσης και μετεκπαίδευσης, η ηλεκτρονική μάθηση είναι πέρα από επαρκής για την κάλυψη όλων των απαιτήσεων που μπορεί να προκύψουν. Για τη πρωτοβάθμια, δευτεροβάθμια αλλά ακόμη και για τη τριτοβάθμια εκπαίδευση όμως, η απομακρυσμένη φύση της ηλεκτρονικής μάθησης δεν επιτρέπει τις επιπλέον απαιτήσεις των προγραμμάτων αυτών, πέρα από την εκμάθηση μιας ύλης. Η σημασία ανάπτυξης σχέσεων, και η γενικότερη ένταξη ενός μαθητή σε μία κοινότητα, συμβάλλει στην κοινωνική και πνευματική πρόοδο του. Κάτι τέτοιο όμως δύσκολα μπορεί να επιτευχθεί μέσω της ηλεκτρονικής μάθησης. Συνεπώς, η χρήση μόνο της ηλεκτρονικής μάθησης δεν μπορεί να εξυπηρετήσει όλες τις σημαντικές ανάγκες. Φυσικά, μπορεί να έχει έναν επικουρικό ρόλο, όπου μαζί με την κανονική μάθηση, βοηθά στην εκπαίδευση των παιδιών. Από την παράδοση της ύλης και επιπλέον βοηθητικού υλικού, η ηλεκτρονική μάθηση μπορεί να ενισχύσει την εκπαιδευτική εμπειρία των μαθητών, δίνοντάς τους την αυτονομία να μελετούν την ύλη στο δικό τους χρόνο, έχοντας και την κοινωνική ανάπτυξη και την πληρότητα που προσφέρει η ηλεκτρονική μάθηση. Βέβαια, σε περιπτώσεις προβλημάτων υγείας, χρόνιων και μη, η προσφορά της ηλεκτρονικής μάθησης είναι μεγάλης σημασίας για όλη τη κοινωνία. Αν ήταν στόχος η πλήρης μεταφορά στην ηλεκτρονική μάθηση, τότε ως κλάδος θα έπρεπε να απαντά με αποτελεσματικό τρόπο στην έλλειψη της σωματικότητας και της κοινωνικοποίησης.

Ένας ακόμα τομέας που έχει αναπτυχθεί και προσπαθεί να ενταχθεί στην εκπαίδευση, με στόχο την καλύτερη αφομοίωσή της, με διαδραστικό και ελκυστικό τρόπο, είναι εκείνος των εικονικών κόσμων. Η τρισδιάστατη μορφή των κόσμων, η δυνατότητα συνύπαρξης πολλών χρηστών, η ελευθερία που τους παρέχεται να εξερευνήσουν και να δημιουργήσουν, η επικοινωνία που επιτυγχάνεται μεταξύ τους, η ανταλλαγή ιδεών, η συνεργατικότητα που αναπτύσσεται και φυσικά η αληθοφάνεια του περιβάλλοντος και η αίσθηση του πραγματικού

88

αποτελούν τα κύρια χαρακτηριστικά, και ταυτόχρονα οφέλη, ενός εικονικού κόσμου. Σύμφωνα με όσα έχει να κερδίσει και στη συνέχεια να προσφέρει η εκπαίδευση, έχουν δημιουργηθεί ποικίλοι κόσμοι με απώτερο σκοπό την απόκτηση της γνώσης και την ταυτόχρονη κάλυψη και άλλων σκοπών, όπως η έρευνα. Το River City είναι μια τέτοια εφαρμογή όπου δίνεται η δυνατότητα στους χρήστες να συμβάλλουν σε μία έρευνα, μέσω της προσωπικής τους ανέλιξης και επίδοσης. Το Discovery Tour της Ubisoft είναι μια εφαρμογή που επιτρέπει την περιήγηση και εξερεύνηση των χρηστών σε εικονικούς κόσμους της Αρχαίας Ελλάδας, της Αρχαίας Αιγύπτου και της εποχής των Βίκινγκς. Όσο οι χρήστες περιπλανιούνται σε αυτούς τους κόσμους, πραγματοποιείται αφήγηση και εξιστόρηση των όσων βλέπουν. Τέλος, το Minecraft, ένας κόσμος αρκετά γνωστός σε μικρούς και μεγάλους προσπαθεί να ενταχθεί στις πραγματικές τάξεις. Με την δυνατότητα της δημιουργίας που η εφαρμογή παρέχει, οι χρήστες αναζητούν τη γνώση, καθώς μέσω αυτής θα μπορέσουν να προγραμματίσουν καθετί που επιθυμούν να έχει ο κόσμος τους. Έτσι, με έναν ευχάριστο τρόπο, η μάθηση επιδιώκεται αντί να επιβάλλεται.

Σε μία προσπάθεια, λοιπόν, συνδυασμού της ηλεκτρονικής μάθησης και των εικονικών κόσμων κατασκευάστηκε η εφαρμογή στην οποία στηρίζεται η παρούσα διπλωματική εργασία. Παρότι παρέχονται δωρεάν προγράμματα για τον προγραμματισμό άλλων εφαρμογών, ο χρόνος που απαιτείται είναι πολύς και χρειάζεται η άριστη γνώση των εργαλείων και πολύ μελέτη σχετικά με το περιεχόμενο που θα περιλαμβάνεται. Τα προγράμματα που χρησιμοποιήθηκαν ήταν το Unity, το Blender, το Visual Studio Code και το Audacity. Με την βοήθεια των ανώτερων, κατάφεραν να δοθούν στην εφαρμογή τα απαραίτητα τρισδιάστατα γραφικά και ήχοι, να σχεδιαστούν οι οντότητες και να αποκτήσουν λειτουργία και κίνηση. Φυσικά, οτιδήποτε σχεδιαζόταν και προγραμματιζόταν γινόταν με γνώμονα την καλύτερη απόδοση του ρεαλιστικού. Ο χρόνος και η χωρητικότητα που απαιτεί η δημιουργία μιας τέτοια εφαρμογής είναι πολύς και, παρά των δυσκολιών που προκύπτουν, πρέπει να γίνουν διάφοροι πειραματισμοί για την επαλήθευση της ομαλής λειτουργίας της εφαρμογής. Τα προγράμματα θα πρέπει να είναι αναβαθμισμένα στις τελευταίες εκδόσεις των λογισμικών τους για την διόρθωση τυχόν προβλημάτων και για τις νέες δυνατότητες που βοηθούν στην καλύτερη και ευκολότερη ανάπτυξη του προγράμματος. Ένας επιπλέον αλληλένδετος παράγοντας είναι και η κατοχή ενός υπολογιστή με υψηλές επιδόσεις.

Βάσει των όσων αναφέρθηκαν, στην εφαρμογή δημιουργήθηκαν οι οντότητες και τους δόθηκε μία πληθώρα λειτουργιών. Χρησιμοποιώντας τεχνικές τεχνητής νοημοσύνης, οι οντότητες μπορούν να κινούνται στον χώρο και να αλληλοεπιδρούν μεταξύ σύμφωνα με τον σκοπό και

89

τις ικανότητές τους. Επίσης, προγραμματίστηκαν διάφορα μενού στα οποία οι χρήστες έχουν πρόσβαση και τους παρέχουν τις απαραίτητες δυνατότητες.

Τέλος, υπάρχουν κάποιες προτεινόμενες και κάποιες ελάχιστες απαιτήσεις του συστήματος, ώστε ο χρήστης να μπορεί να έχει μία ομαλή εμπειρία χρήσης. Αυτές οι απαιτήσεις προσδίδουν ένα αρκετά καλό και μέτριο, αντίστοιχα, αποτέλεσμα. Συγκριτικά, και οι δύο ομάδες απαιτήσεων είναι σχετικά υψηλών διαγραφών. Ο λόγος είναι γιατί χρειάζεται να υποστηριχθεί ένα τρισδιάστατο περιβάλλον και ο υπολογιστής καλείται να επεξεργαστεί μεγάλο όγκο δεδομένων και γραφικών.

### **7.2 Προοπτικές**

Οι εικονικοί κόσμοι έχουν αρχίσει να εντάσσονται στον τομέα της εκπαίδευσης με την βοήθεια της τεχνολογίας που συνεχώς αναπτύσσεται και τις ταχύτητες των δικτύων που βελτιώνονται. Με αυτόν τον τρόπο γίνεται πιο ρεαλιστική η συγκροτημένη ενσωμάτωση των εικονικών κόσμων σε πολλούς τομείς της εκπαίδευσης. Αντίστοιχα, η ηλεκτρονική μάθηση προσδίδει εκπαιδευτικές εμπειρίες, τόσο εντός της αίθουσας διδασκαλίας όσο και έξω από αυτήν. Όσον αφορά την δημιουργία των εικονικών κόσμων που υποστηρίζουν την ηλεκτρονική μάθηση, παρότι έχουν γίνει γνωστές οι δυνατότητες που μας παρέχονται από τα μέσα αυτά, δεν αξιοποιούνται στο έπακρον και αυτό αποτελεί έναν μελλοντικό στόχο. Επίσης, η κατασκευή του περιεχομένου τους είναι σημαντικά πιο δύσκολη σε σχέση με τις παραδοσιακές εφαρμογές και ιστοσελίδες, κάτι που αναμένεται να εξαλειφθεί με την πάροδο του χρόνου.

Αναπτύσσεται πλέον μια δυναμική που αυξάνει με γεωμετρική πρόοδο, καθώς προσφέρει δυνατότητες διασποράς της γνώσης. Το σημαντικό είναι να μπορέσει αυτή η αλλαγή να εδραιωθεί και να προσφέρει ίση εκπαίδευση σε όλους. Να μην δημιουργεί ανισότητες, αλλά να διευκολύνει την πρόσβαση στην γνώση.

90

# **ΚΕΦΑΛΑΙΟ 8**

# **ΒΙΒΛΙΟΓΡΑΦΙΑ**

1. Troussas C, Krouska A, Sgouropoulou C. Collaboration and fuzzy-modeled personalization for mobile game-based learning in higher education. Computers & Education 2020;144:103698.

<https://doi.org/10.1016/j.compedu.2019.103698>

2. Troussas C, Krouska A, Sgouropoulou C, Voyiatzis I. Ensemble learning using fuzzy weights to improve learning style identification for adapted instructional routines. Entropy 2020;22(7):735.

<https://doi.org/10.3390/e22070735>

3. Krouska A, Troussas C, Sgouropoulou C. A Personalized Brain-Based Quiz Game for Improving Students' Cognitive Functions. In: Frasson C., Bamidis P., Vlamos P. (eds) Brain Function Assessment in Learning. BFAL 2020. Lecture Notes in Computer Science; 2020. 12462.

[https://doi.org/10.1007/978](https://doi.org/10.1007/978-3-030-60735-7_11)-3-030-60735-7\_11

4. Papakostas C, Troussas C, Krouska A, Sgouropoulou C. User acceptance of augmented reality welding simulator in engineering training. Education and Information Technologies 2022;27(1):791-817.

[https://doi.org/10.1007/s10639](https://doi.org/10.1007/s10639-020-10418-7)-020-10418-7

5. Troussas C, Krouska A, Sgouropoulou C. Impact of social networking for advancing learners' knowledge in E-learning environments. Education and Information Technologies 2021;26(4):4285-4305. [https://doi.org/10.1007/s10639](https://doi.org/10.1007/s10639-021-10483-6)-021-10483-6

6. Krouska A, Troussas C, Sgouropoulou C. Applying Genetic Algorithms for Recommending Adequate Competitors in Mobile Game-Based Learning Environments. In: Kumar V., Troussas C. (eds) Intelligent Tutoring Systems. ITS 2020. Lecture Notes in Computer Science; 2020. 12149. [https://doi.org/10.1007/978](https://doi.org/10.1007/978-3-030-49663-0_23)-3-030-49663-0\_23

7. Troussas C, Krouska A, Sgouropoulou C. Towards a Reference Model to Ensure the Quality of Massive Open Online Courses and E-Learning. In: Frasson C., Bamidis P., Vlamos P. (eds) Brain Function Assessment in Learning. BFAL 2020. Lecture Notes in Computer Science; 2020. 12462.

[https://doi.org/10.1007/978](https://doi.org/10.1007/978-3-030-60735-7_18)-3-030-60735-7\_18

8. Troussas C, Krouska A, Sgouropoulou C. Dynamic Detection of Learning Modalities Using Fuzzy Logic in Students' Interaction Activities. In: Kumar V., Troussas C. (eds) Intelligent Tutoring Systems. ITS 2020. Lecture Notes in Computer Science; 2020. 12149.

[https://doi.org/10.1007/978](https://doi.org/10.1007/978-3-030-49663-0_24)-3-030-49663-0\_24

- 9. Troussas C, Krouska A, Giannakas F, Sgouropoulou C, Voyiatzis I. Automated reasoning of learners' cognitive states using classification analysis. In PCI 2020-24th Pan-Hellenic Conference on Informatics 2020;103–106. <https://doi.org/10.1145/3437120.3437285>
- 10. Troussas C, Krouska A, Giannakas F, Sgouropoulou C, Voyiatzis I. Redesigning teaching strategies through an information filtering system. In PCI 2020-24th Pan-Hellenic Conference on Informatics 2020;111-114. <https://doi.org/10.1145/3437120.3437287>
- 11. Krouska A, Troussas C, Sgouropoulou C. Usability and educational affordance of web 2.0 tools from teachers' perspectives. In PCI 2020-24th Pan-Hellenic Conference on Informatics 2020;107-110.

<https://doi.org/10.1145/3437120.3437286>

- 12. Papakostas C, Troussas C, Krouska A, Sgouropoulou C. Exploration of augmented reality in spatial abilities training: a systematic literature review for the last decade. Informatics in Education 2021;20(1);107-130. <https://doi.org/10.15388/infedu.2021.06>
- 13. Troussas C, Krouska A, Sgouropoulou C. A novel teaching strategy through adaptive learning activities for computer programming. IEEE Transactions on Education 2020;64(2):103-109.

<https://doi.org/10.1109/TE.2020.3012744>

14. Krouska A, Troussas C, Sgouropoulou C. Fuzzy logic for refining the evaluation of learners' performance in online engineering education. European Journal of Engineering and Technology Research 2019;4(6):50-56. <https://doi.org/10.24018/ejers.2019.4.6.1369>

- 15. Troussas C, Krouska A, Sgouropoulou C. Improving learner-computer interaction through intelligent learning material delivery using instructional design modeling. Entropy 2021;23(6):668. <https://doi.org/10.3390/e23060668>
- 16. Papakostas C, Troussas C, Krouska A, Sgouropoulou C. Measuring user experience, usability and interactivity of a personalized mobile augmented reality training system. Sensors 2021;21(11):3888.

<https://doi.org/10.3390/s21113888>

17. Giannakas F, Troussas C, Krouska A, Sgouropoulou C, Voyiatzis I. XGBoost and Deep Neural Network Comparison: The Case of Teams' Performance. In: Cristea A.I., Troussas C. (eds) Intelligent Tutoring Systems. ITS 2021. Lecture Notes in Computer Science;2021:12677.

[https://doi.org/10.1007/978](https://doi.org/10.1007/978-3-030-80421-3_37)-3-030-80421-3\_37

- 18. Krouska A, Troussas C, Sgouropoulou C. Mobile game-based learning as a solution in COVID-19 era: Modeling the pedagogical affordance and student interactions. Education and Information Technologies 2022;27(1):229-241. [https://doi.org/10.1007/s10639](https://doi.org/10.1007/s10639-021-10672-3)-021-10672-3
- 19. Troussas C, Krouska A, Sgouropoulou C. Enhancing Human-Computer Interaction in Digital Repositories through a MCDA-Based Recommender System. Advances in Human-Computer Interaction;2021.

<https://doi.org/10.1155/2021/7213246>

20. Krouska A, Troussas C, Sgouropoulou C. A Cognitive Diagnostic Module Based on the Repair Theory for a Personalized User Experience in E-Learning Software. Computers 2021;10(11):140.

<https://doi.org/10.3390/computers10110140>

21. Troussas C, Krouska A, Sgouropoulou C. A User-centric System for Improving Human-Computer Interaction through Fuzzy Logic-based Assistive Messages. In Proceedings of the 17th International Conference on Web Information Systems and Technologies 2021;365-370.

<https://doi.org/10.5220/0010702800003058>

22. Krouska A, Troussas C, Giannakas F, Sgouropoulou C, Voyiatzis I. Enhancing the effectiveness of intelligent tutoring systems using adaptation and cognitive diagnosis modeling. In Proceedings of the 1st International Conference on Novelties in Intelligent Digital Systems (NIDS 2021), Athens, Greece 2021;338:40-45.

<https://doi.org/10.3233/FAIA210073>

- 23. Papakostas C, Troussas C, Krouska A, Sgouropoulou, C. On the Development of a Personalized Augmented Reality Spatial Ability Training Mobile Application. In Proceedings of the 1st International Conference on Novelties in Intelligent Digital Systems (NIDS 2021), Athens, Greece 2021;338:75-83. <https://doi.org/10.3233/FAIA210078>
- 24. Kontellis E, Troussas C, Krouska A, Sgouropoulou C. Real-time face mask detector using convolutional neural networks amidst COVID-19 pandemic. In Proceedings of the 1st International Conference on Novelties in Intelligent Digital Systems (NIDS 2021), Athens, Greece 2021;338:247-255.

<https://doi.org/10.3233/FAIA210102>

- 25. Troussas C, Krouska A, Giannakas F, Sgouropoulou C, Voyiatzis I. An Alternative Educational Tool Through Interactive Software over Facebook in the Era of COVID-19. In Proceedings of the 1st International Conference on Novelties in Intelligent Digital Systems (NIDS 2021), Athens, Greece 2021;338:3-11. <https://doi.org/10.3233/FAIA210069>
- 26. Troussas C, Krouska A, Giannakas F, Sgouropoulou C, Voyiatzis I. Representation of Generalized Human Cognitive Abilities in a Sophisticated Student Leaderboard. In: Cristea A.I., Troussas C. (eds) Intelligent Tutoring Systems. ITS 2021. Lecture Notes in Computer Science;2021:12677.

[https://doi.org/10.1007/978](https://doi.org/10.1007/978-3-030-80421-3_44)-3-030-80421-3\_44

- 27. [Marougkas A,](https://www.scopus.com/authid/detail.uri?origin=resultslist&authorId=57290230800&zone=) [Troussas C](https://www.scopus.com/authid/detail.uri?origin=resultslist&authorId=49964556400&zone=), [Krousk](https://www.scopus.com/authid/detail.uri?origin=resultslist&authorId=57193348080&zone=)a A, [Sgouropoulou C.](https://www.scopus.com/authid/detail.uri?origin=resultslist&authorId=6507133031&zone=) A Framework for Personalized Fully Immersive Virtual Reality Learning Environments with Gamified Design in Education. In Proceedings of the 1st International Conference on Novelties in Intelligent Digital Systems (NIDS 2021), Athens, Greece 2021;338:95-104. <https://doi.org/10.3233/FAIA210080>
- 28. Krouska A, Troussas C, Virvou M. A literature review of Social Networking-based Learning Systems using a novel ISO-based framework. Intelligent Decision Technologies 2019;13(1):23-39.

[https://doi.org/10.3233/IDT](https://doi.org/10.3233/IDT-190362)-190362

29. Krouska A, Troussas C, Virvou M. SN‐Learning: An exploratory study beyond e‐ learning and evaluation of its applications using EV‐SNL framework. Journal of Computer Assisted Learning 2019;35(2):168-177.

<https://doi.org/10.1111/jcal.12330>

- 30. Krouska A, Troussas C, Virvou M. Computerized Adaptive Assessment Using Accumulative Learning Activities Based on Revised Bloom's Taxonomy. In: Virvou M., Kumeno F., Oikonomou K. (eds) Knowledge-Based Software Engineering: 2018. JCKBSE 2018. Smart Innovation, Systems and Technologies;2019. 108. [https://doi.org/10.1007/978](https://doi.org/10.1007/978-3-319-97679-2_26)-3-319-97679-2\_26
- 31. Krouska A, Troussas C, Virvou M. Social networks as a learning environment: Developed applications and comparative analysis. In 2017 8th International Conference on Information, Intelligence, Systems & Applications (IISA);2017. 1-6. <https://doi.org/10.1109/IISA.2017.8316430>
- 32. Troussas C, Krouska A, Alepis E, Virvou M. Intelligent and adaptive tutoring through a social network for higher education. New Review of Hypermedia and Multimedia 2020;26(3-4):138-167.

<https://doi.org/10.1080/13614568.2021.1908436>

- 33. Troussas C, Krouska A, Sgouropoulou C. Enriching Mobile Learning Software with Interactive Activities and Motivational Feedback for Advancing Users' High-Level Cognitive Skills. Computers 2022;11(2):18. <https://doi.org/10.3390/computers11020018>
- 34. Krouska A, Kabassi K, Troussas C, Sgouropoulou, C. Personalizing Environmental Awareness through Smartphones Using AHP and PROMETHEE II. Future Internet 2022;14(2):66.

<https://doi.org/10.3390/fi14020066>

35. Krouska A, Virvou M. An enhanced genetic algorithm for heterogeneous group formation based on multi-characteristics in social-networking-based learning. IEEE Transactions on Learning Technologies 2019;13(3):465-476.

<https://doi.org/10.1109/TLT.2019.2927914>

- 36. He Z, Shi M, Li C. Research and application of path-finding algorithm based on unity 3D. IEEE 2016 <https://doi.org/10.1109/ICIS.2016.7550934>
- 37. Nelson B, Erlandson B. Design for Learning in Virtual Worlds. New York: Routledge 2012;7-9.

https://doi.org/10.4324/9780203836378

38. Βοσινάκης Σ. Εικονικοί Κόσμοι. Αθήνα: Ελληνικά Ακαδημαϊκά Ηλεκτρονικά Συγγράμματα και Βοηθήματα 2015:29-31.

- 39. Sahoon K, Jiyeon L, Michael T. Between Purpose and Method: A Review of Educational Research on 3D Virtual Worlds. Jurnal of Virtual World Research 2012;5(1).
- 40. Ζαβλανός Μ, Η Ολική Ποιότητα στην Εκπαίδευση, Αθήνα: Σταμούλης, 2003
- 41. Adgaba N, Al-Ghamdi A, Tadesse Y, Getachew A, Awad A, Ansari M et. al. Nectar secretion dynamics and honey production potentials of some major honey plants in Saudi Arabia. Saudi Journal of Biological Sciences 2017;24(1):180-191

### **Επιπλέον βοηθητικό υλικό**

- 42. <https://unity.com/>
- 43. <https://code.visualstudio.com/docs/editor/whyvscode>
- 44. <https://www.blender.org/about/>
- 45. <https://www.audacityteam.org/about/>
- 46. <http://digilib.teiemt.gr/jspui/bitstream/123456789/788/1/022013162.pdf>
- 47. [https://dione.lib.unipi.gr/xmlui/bitstream/handle/unipi/14211/Kalogeropoulos\\_oek2003](https://dione.lib.unipi.gr/xmlui/bitstream/handle/unipi/14211/Kalogeropoulos_oek20031.pdf) [1.pd](https://dione.lib.unipi.gr/xmlui/bitstream/handle/unipi/14211/Kalogeropoulos_oek20031.pdf)f
- 48. [https://dione.lib.unipi.gr/xmlui/bitstream/handle/unipi/9630/Karnava\\_Anastasia.pdf](https://dione.lib.unipi.gr/xmlui/bitstream/handle/unipi/9630/Karnava_Anastasia.pdf)
- 49. <https://hellanicus.lib.aegean.gr/handle/11610/21476>
- 50. <https://www.mednet.gr/archives/2008-6/pdf/811.pdf>
- 51. [Discovery Tour by Ubisoft: Teacher Learning Resources | Ubisoft \(US\)](https://www.ubisoft.com/en-us/game/assassins-creed/discovery-tour)
- 52. Minecraft [Official Site | Minecraft Education Edition](https://education.minecraft.net/en-us/homepage)
- 53. [http://okeanis.lib2.uniwa.gr/xmlui/bitstream/handle/123456789/4694/cse43866.pdf?s](http://okeanis.lib2.uniwa.gr/xmlui/bitstream/handle/123456789/4694/cse43866.pdf?sequence=1) [equence=1](http://okeanis.lib2.uniwa.gr/xmlui/bitstream/handle/123456789/4694/cse43866.pdf?sequence=1)
- 54. <https://wildflowermeadows.com/2019/04/how-much-honey-can-a-beehive-produce/>
- <span id="page-97-0"></span>55. <https://allisonsapiaries.com/how-do-bees-find-nectar/>
- 56. [https://el.strephonsays.com/what-is-the-difference-between-system-architecture-and](https://el.strephonsays.com/what-is-the-difference-between-system-architecture-and-software-architecture)[software-architecture](https://el.strephonsays.com/what-is-the-difference-between-system-architecture-and-software-architecture)